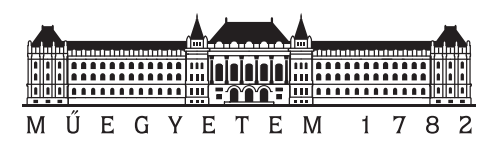

Budapesti Műszaki és Gazdaságtudományi Egyetem Villamosmérnöki és Informatikai Kar

## MEMS rezgőkondenzátor tervezése Kelvin-szondás mérésekhez

TDK DOLGOZAT

Készítette Konzulens Deák Elemér Dávid Dr. Plesz Balázs Dr. Szabó Péter Gábor

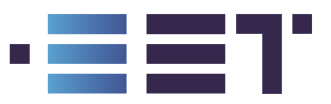

Elektronikus Eszközök Tanszéke 2021. október 28.

# Tartalomjegyzék

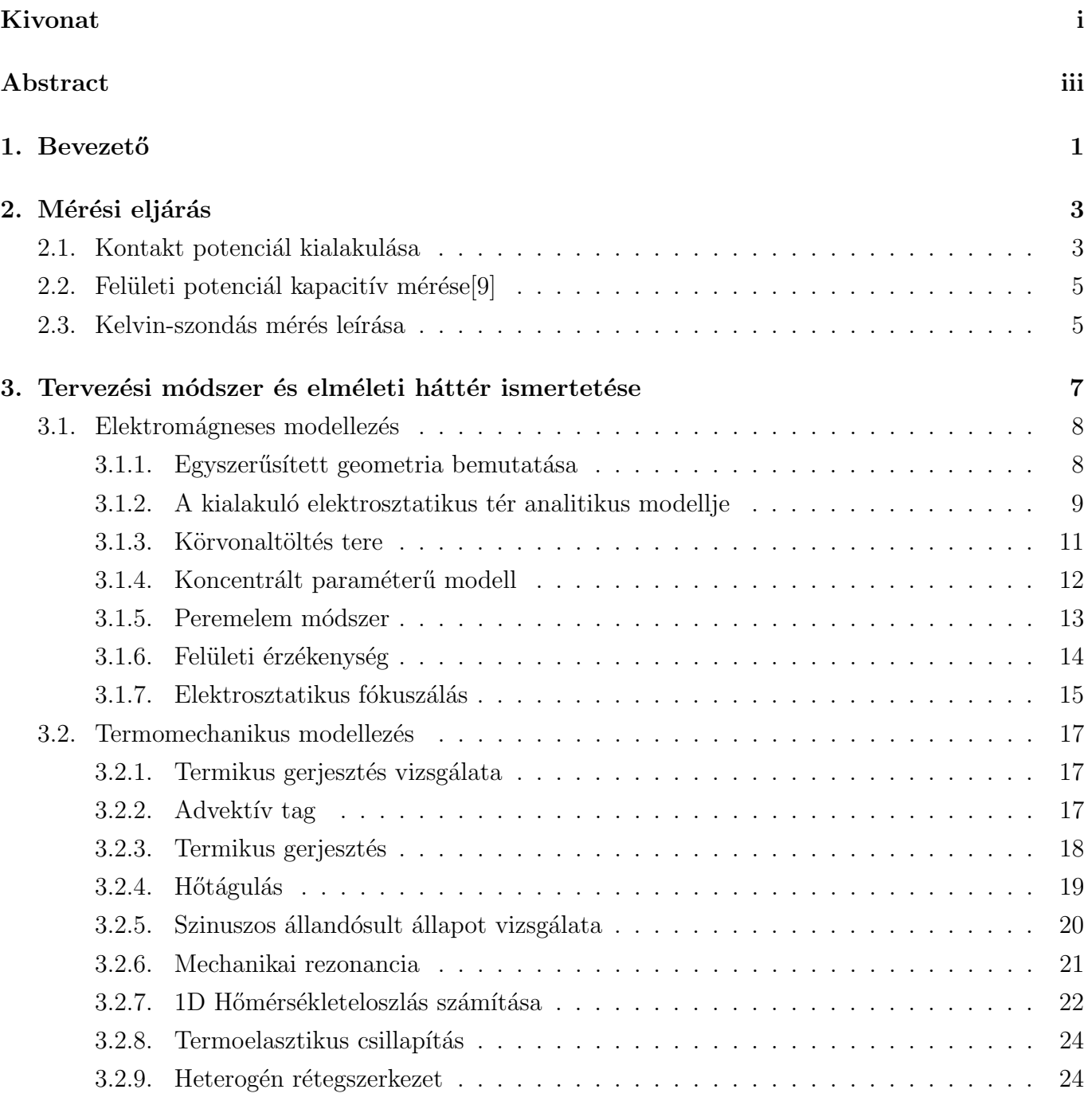

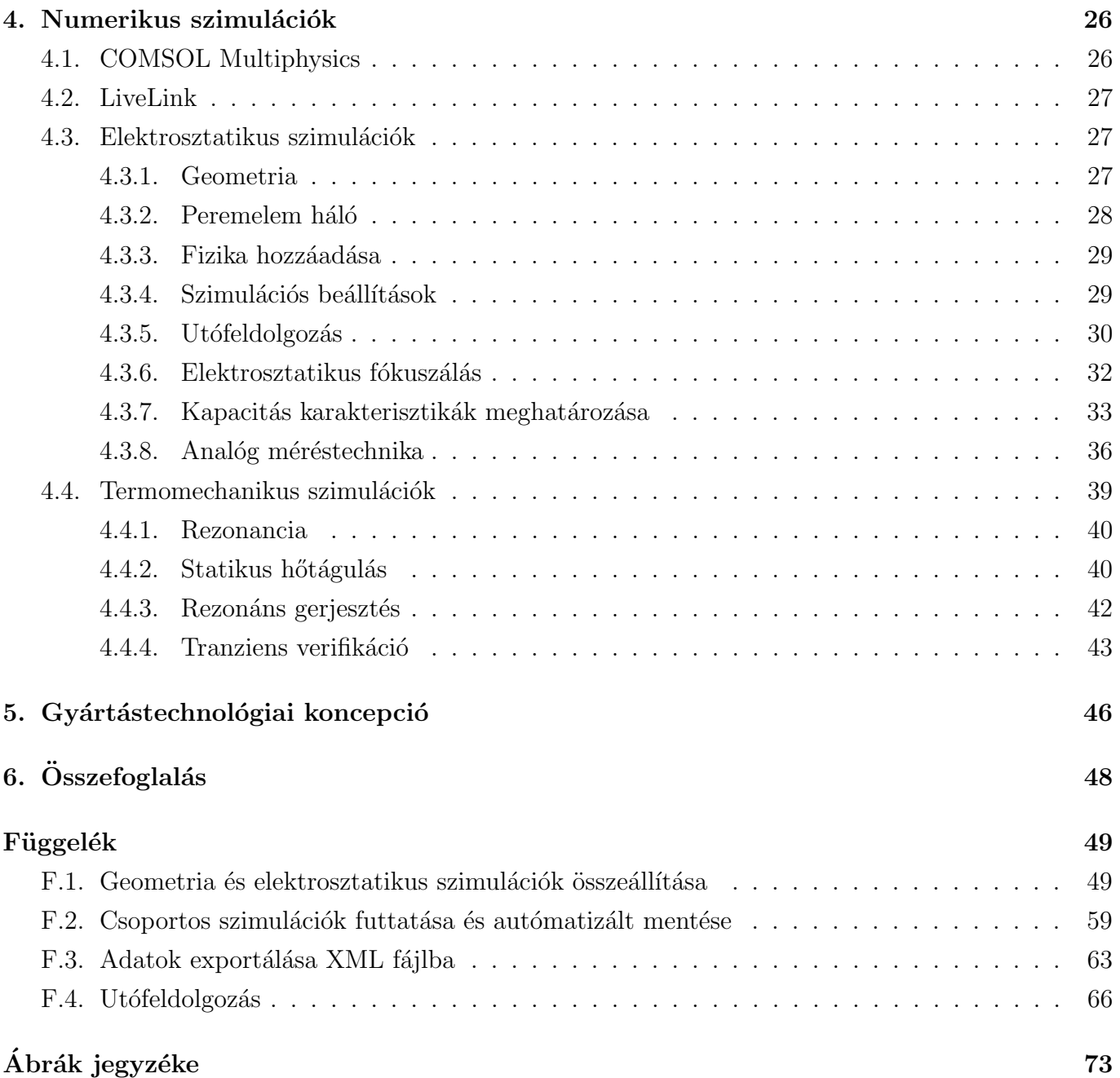

## <span id="page-3-0"></span>Kivonat

Mindennapjaink során elektronikai termékek sokaságát használjuk vagy élvezzük az általuk nyújtott kényelmet és biztonságot. Ezeket az eszközöket és szolgáltatásokat a mikroelektronikai tömeggyártás nagyfokú integráltságának köszönhetően egyre összetettebb és kisebb mérettartományban tudjuk megvalósítani. Az integráltság növelésével az elektronikai eszközök méréstechnológijának is fejlődnie kell. A chipek működését és meghibásodásait, így egyre nagyobb felbontással kell vizsgáljuk, erre ad lehetőséget a Kelvin-szondás mérés.

A mérés során a mintafelület elektrosztatikus potenciálviszonyait tudjuk vizsgálni, a mintával történő kontaktálás nélkül, így nem megzavarva annak működését. Dolgozatom során egy ilyen Kelvin-szondás mérésre alkalmas mikro-elektromechanikus rendszer (MEMS) tervezését és fejlesztését vizsgálom.

A tervezés első fázisaiban a szükséges paraméterek megállapítása volt a cél, így elektromágneses szimulációkat végeztem, melyek segítségével specifikálható a tervezendő MEMS eszköz mechanikai szerkezete. Az elektromágneses szimulációkat a felületelem módszer felhasználásával végeztem el, így elkerülve a térfogati diszkretizációt és csökkentve a szükséges számítási kapacitás mértékét. A szimulálandó modelltér méretének meghatározásához egy analitikai modellt dolgoztam ki, mely a kialakuló elektromágneses mezőt megfelelően közelíti. A mező jellegének javítása érdekében egy fókuszálási módszert is alkalmaztam a szimulációk során. A szimulációk eredményéül előálló elektromágneses tér alapján definiáltam a mérőfej érzékenységét és meghatároztam a térbeli eloszlását. A szimulációk során előálló elosztott paraméterű modell alapján egy koncentrált paraméterű helyettesítőképet alkottam, melyet a későbbi számítások során fel is használtam. A Kelvin-szondás mérés kimeneti jeléül szolgáló áramot a koncentrált paraméterű modell alapján közelítettem, mely a mechanikai specifikáció megalkotását tette lehetővé. A szimulációs és adatfeldolgozó munkafolyamatot MATLAB és PYTHON scriptek segítségével automatizáltam, kihasználva a COMSOL MULTIPHY-SICS adta lehetőségeket. A szimulációk és utófeldolgozáshoz szükseges idő ezáltal jelentős mértékben csökkenthető volt.

Az elektromágneses térszámítás eredményeinek birtokában elkezdtem a mechanikai szerkezet méretezését és tervezését. A Kelvin-szondás méréshez szükséges rezgést termo-mechanikus csatolás lévén érem el, elkerülve az elektrosztatikus gerjesztés okozta interferenciát. A működési sebesség növelése érdekében a gerjesztést pár 10 kHz frekvencián kell elvégezni, mely megfelelő méretezés mellett megegyezne a rendszer mechanikai rezonanciájával ezáltal növelve a kitérés amplitúdóját. A szükséges számítási igény csökkentése érdekében tranziens szimulációt csak a mérőfej validációjára használtam, a méretezés során csak szinuszos állandósult állapotot vizsgáltam. Szükséges volt továbbá a termomechanikus, csatolt egyenletek szinuszos állandósult állapotbeli alakjának implementációja a szimulációs szoftverben. A mechanikai gerjesztést végző termikus aktuálást optimalizáltam a nagyobb kitérérések érdekében, valamint megvizsgáltam a lehetséges csillapítási mechanizmusokat.

## <span id="page-5-0"></span>Abstract

During our everyday lives we use or enjoy the comfort and safety of electronic devices. These devices and services are made in a more complex and compact form, thanks to the greatly increased integration of microelectronic mass production. With the increase of integration the measurement technologies must advance as well. Therefore we have to examine the operation of chips and the ways of their failure in an increased resolution. One way of doing this is with the Kelvin probe measurement.

By using this measurement technique we can examine the electrostatic potential on the surface of the sample (transistor, solar cell), without contacting the sample itself, therefore not disturbing the operation of the sample. In my work I explore the design and development of a microelectromechanical system (or MEMS for short) which is capable of performing a Kelvin probe measurement.

In the first phase of development my goals was to specify the necessary parameters, so first of all I simulated the electromagnetic (or EM for short) field which made the specification of the mechanical structure of the MEMS device possible. I ran the EM simulations using the Boundary Element Method (BEM). Thanks to this, I avoided the need for three dimensional discretisation which in return reduced the overall computing power required. To estimate the size of the simulated model space I derived an analytical model which approximated the resulting EM field. To optimize the EM field I used a focusing method during the simulation. From the results of these simulations I defined the sensitivity of the probe and determined its spatial distribution. Originating from the distributed simulation results I made a lumped element model to replace the original, which I also used for further numerical calculations. The output current signal of the Kelvin probe measurement was approximated using this lumped model, which made the specification of the mechanical model possible. The simulational and post processing workflow were automated by unique MATLAB and PYTHON scripts written by me. These scripts utilized the built-in features of COMSOL MULTIPHYSICS that in return greatly reduced the time needed for the simulations and postprocessing.

Following the results of the EM field calculations I began designing the mechanical construction. The necessary vibration of the Kelvin probe measurement is generated by a coupling between the thermal and mechanical domains in which way we avoid the unnecessary interference caused by the usual electrostatic excitation. To increase the operating speed the excitation is done in the tens of kilohertz which in a well designed case is the same as one of the resonant frequencies therefore increasing the resulting amplitude of the vibration. To decrease the necessary computational power I only ran transient simulations to verify the probe, while for the design part I used a sinusoidal steady-state. To utilize the sinusoidal steady-state solver it was necessary to derive these versions of the coupled thermomechanical equations and to implement these in the software as well. The thermal excitation, which drives the mechanical system, was optimized for the greater amplitudes. I also examined the effect of several dissipation factors as well.

## <span id="page-7-0"></span>1. fejezet

## **Bevezető**

A mikroelektronikai méréstechnika és anyagtudomány egy igen fontos mérési módszere a Kelvin-szondás felületi potenciál mérés[\[1\]](#page-80-1), amely a gyártás- és vizsgálattechnológiai ágazatokben számos helyen fellelhető, így a módszer fejlesztése is fontos feladat. Egy lehetséges módszer, az áramkörök méretének csökkenésével analóg módon, a vizsgáló berendezések méretének csökkentése, kihasználva a mikro-elektromechanikus rendszerek (MEMS) által biztosított pontos és gyors működést, valamint a mérettartományukból adódó nagyobb mérési felbontás lehetőségét. A mérőrendszer fejlesztése során egy újszerű meghajtási móddal kísérleteztem, a rezonanciafrekvencián történő mechanikai deformáció hőtáguláson alapuló megvalósításával.

MEMS-eknél nagy kitérések elérésére általában nagyméretű, meanderezett rugókat és aktuátorokat tartalmazó eszközöket használnak $[2]$  [\[3\]](#page-80-3). Ezen eszközök hátránya azonban a relatíve nagy méret és az ezzel együtt járó viszonylag nagy tömeg, mely korlátozza a működési frekvenciát. Egy másik út, a meanderes struktúrákkal szemben, a hosszú egyenes konzolokkal rendelkező struktúrák, melyek képesek jelentős kitéréseket produkálni<sup>[\[4\]](#page-80-4)</sup>, ám a méretükből és tömegükből származó korlátok ezeket a struktúrákat is érintik. Dolgozatomban egy rövid karokkal és kis felülettel rendelkező MEMS struktúrát mutatok be, amely így mentesül az előbb említett hátrányoktól, azonban így a  $\mu$ m-es kilengések elérése nagyobb kihívás.

Dolgozatomban folytatom és továbbfejlesztem korábbi munkáim[\[5\]](#page-80-5)[\[6\]](#page-80-6) során szerzett tudást és ismereteket. Az itt bemutatott MEMS eszköz immár a harmadik változata annak a mérőrendszernek mellyet szeretnénk megvalósítani. Az első változatban[\[5\]](#page-80-5) egy torziós elven működő rugót és egy elektrosztatikus aktuátort szerettem volna felhasználni a MEMS eszköz kitérítésére, azonban a tervezett konstrukció nem volt képes elegendően nagy kitéréseket produkálni valamint nem a teljes működési tartományon volt stabil.[\[7\]](#page-80-7). A második változathoz[\[6\]](#page-80-6) lecseréltem az elektrosztatikus meghajtást egy thermomechanikusra, így elkerülve az elektrosztatikus meghajtásból adódó zavarokat. Ez a változat egy meanderes rugóval volt ellátva, valamint egy viszonylag nagy mérőfelülettel rendelkezett, így a működési frekvenciatartománya nem volt elegendő.

Dolgozatomban áttekintem a Kelvin-szondás mérés módszertanát és ismertetem a szükséges fogalmakat és mennyiségeket. A MEMS mérőfej méretezéséhez egy elektrosztatikus és egy thermomechanikus modellt állítok fel a geometriai paraméterek tervezéséhez. A dolgozatomban bemutatásra kerülnek a szükséges matematikai modellek és fogalmak, valamint a mérőfej számítógépes modelljei, az azokon végzett szimulációk és azok eredményei.

## <span id="page-9-0"></span>2. fejezet

## Mérési eljárás

## <span id="page-9-1"></span>2.1. Kontakt potenciál kialakulása

Két különböző szilárdtest fémes kapcsolatba hozásával, az eltérő sávszerkezet miatt, egy kiegyenlítődési folyamat indul meg. A kisebb kilépési munkájú anyagból elektronok diffundálnak a nagyobb kilépési munkájú anyagba. A diffundált elektronok a kontaktusfelület közelében egy töltött kettősréteget alakítanak ki, melynek elektromos potenciálja ellensúlyozza az eltérő kilépési munkákból származó energia különbségeket, és a kialakuló elektromos tér meggátolja további elekt-ronok diffúzióját. [\[8\]](#page-80-8) Fémek esetében a kettősréteg vastagsága atomi nagyságrendbe esik, a fémek nagy dielektromos állandója miatt. Félvezetők esetében ez a vastagság elsősorban az adalékolás függvénye és akár a néhány  $\mu$ m-t is elérheti. Kis geometriai méretek esetén, így a felületi jellemzők nagymértékben befolyásolják a félvezető elektromos tulajdonságait.[\[8\]](#page-80-8)

<span id="page-9-2"></span>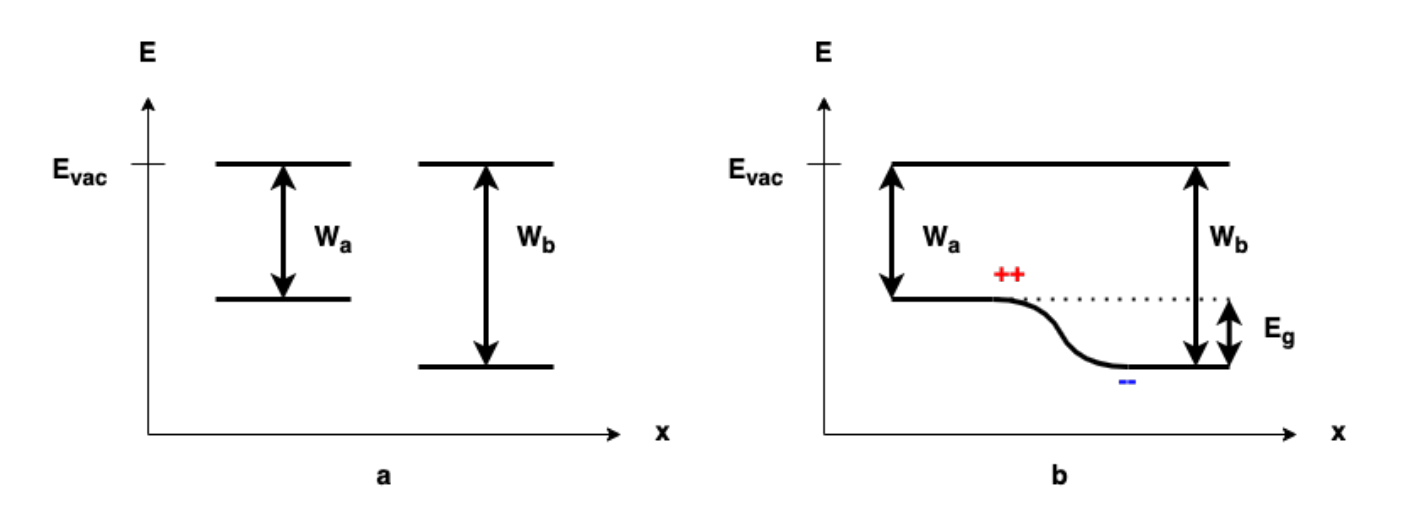

2.1. ábra. Kilépési munkák különbsége (a) és a kialakuló sávelhajlás (b).  $E_g$  a kontaktusfelületen kialakuló energiagát nagysága.

A [2.1.](#page-9-2) ábrán a kialakuló energia- és töltésviszonyokat láthatjuk. A kialakuló energiagát nagysága félvezetők esetében azok adalékolástól és a határfelület minőségétől függ, így ennek az energiagátnak a vizsgálatával a félvezetők adalékolása és határfelületük is vizsgálható.

Külső elektromos tér segítségével a felülethez közel töltéseket tudunk felhalmozni, amelyek az előzőekhez hasonlóan egy felületi töltésréteget hozhatnak létre, megváltoztatva ezzel a szilárdtest sávszerkezetét. Attól függően, hogy ez a hatás milyen irányba változtatja meg a sávszerkezetet, beszélhetünk akkumulációról, kiürítésről és inverzióról. Félvezetőknél akkumuláció esetében a felülethez közeli többségi töltéshordozók felhalmozásáról beszélünk, így a felülethez közel egy erősebb adalékoltságú rész alakul ki, mely külső térrel vezérelhető. Az elektromos tér polaritását az ellenkezőjére változtatva, a felület közeléből a többségi töltéshordozók számát csökkentjük, egészen az intrinsic (adalékolatlan) félvezető állapot eléréséig. A kiürítés tovább növelésével a felület közelében a kisebbségi töltéshordozók koncentrációját tudjuk növelni, ezzel a felület közelében mintegy invertálva az adalékolás típusát. A külső tér hatását a félvezető sávszerkezetre a [2.2.](#page-10-0) ábrán láthatjuk.

<span id="page-10-0"></span>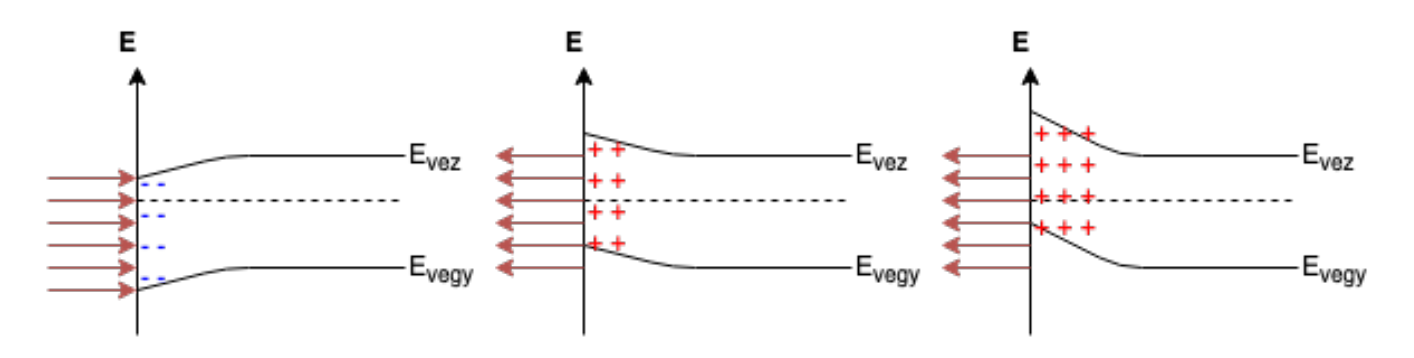

**2.2. ábra.** Akkumuláció, gyenge és erős inverzió félvezetők esetében. Az ábrán piros nyíllal a külső elektromos teret jelöltem.

Azt a mélységet, amelyen belül a külső elektromos tér hatást fejt ki, a szilárdtestek kategorizálására is használhatjuk. A fémek esetében a külső elektromos tér néhány atomi távolságig fejti ki hatását, így jó közelítéssel állíthatjuk, hogy az elektromos tér a fémekbe nem hatol be, és a fémek belsejében azonosan nulla. Szigetelők esetében az elektromos tér a szigetelő belsejében lévő dipólusokra forgatónyomatékot fejt ki, így polarizálva azokat. Ennek következtében a szigetelő belsejében egy elektromos tér alakul ki, vagyis a külső tér a szigetelő teljes térfogatában hatást tud kifejteni. A fémekkel és a szigetelőkkel ellentétben a félvezetőknél a külső elektromos tér hatása az előbb említett két eset között helyezkedik el, vagyis az adalékolástól függően változik a külső elektromos tér befolyásának mértéke. Ugyanakkor a geometriai méretek csökkenésével a félvezetők egyre inkább szigetelőként kezdenek viselkedni, a fogalom ezen értelmében, vagyis a külső elektromos tér hatását nem árnyékolják le.

## <span id="page-11-0"></span>2.2. Felületi potenciál kapacitív mérése[\[9\]](#page-80-0)

Potenciál mérésére leggyakrabban fémes kontaktuson alapuló feszültségmérő műszert alkalmazunk. Mint az előző szakaszban láthattuk a fémes kontaktus hatására megváltozik a kontaktusfelület közelében a sávszerkezet és a töltéseloszlás, így a felület potenciálját nem lehet kimérni ezzel a módszerrel.

A kontaktus potenciál kialakulása<sup>[\[10\]](#page-80-9)</sup> elkerülhető, ha a felület elektronjaival nem egy szilárdtest elektronjaival hatunk kölcsön, hanem egy külső elektromos térrel. A külső tér hatására ugyan bekövetkezik egy töltésmigráció, és ennek következtében egy sávelhajlás, azonban a kölcsönhatás minimalizálásával zavarmentesen mérhetjük meg a felület potenciálját.

## <span id="page-11-1"></span>2.3. Kelvin-szondás mérés leírása

Külső elektromos tér keltésére alkalmas egy kondenzátorfegyverzet is, azonban a kölcsönhatás minimalizálásához a térerősséget kell minimalizálni. Az elektromos tér pontos mérése a felület közelében nem egyszerű, figyelembe véve, hogy a felület és a mérőfegyverzet közötti távolságok igencsak csekélyek és a mérendő elektromos teret maga a mérőműszer is befolyásolná. Az elektromos tér direkt mérése helyett, egy abból származtatott mennyiséget vizsgálunk. Mivel a felület potenciálját szeretnénk vizsgálni, így azt nem célszerű változtatni, azonban a mérőfegyverzet töltőáramát mérhetjük. Statikus elrendezésben a mérőfegyverzet és a felület közötti kapacitás függvényében egy exponenciálisan lecsengő áramunk lenne mérhető (ugrásgerjesztést feltételezve), azonban a kapacitás periodikus változtatásával az áram is periodikussá tehető. A kapacitás változtatására, spektrális tisztaság szempontjából, a tisztán harmonikus változás lenne ideális, azonban ez a gyakorlatban nehezen kivitelezhető. Megvalósítás szempontjából egyszerűbb a felület és a mérőfegyverzet közötti távolságot harmonikusan változtatni.

<span id="page-12-0"></span>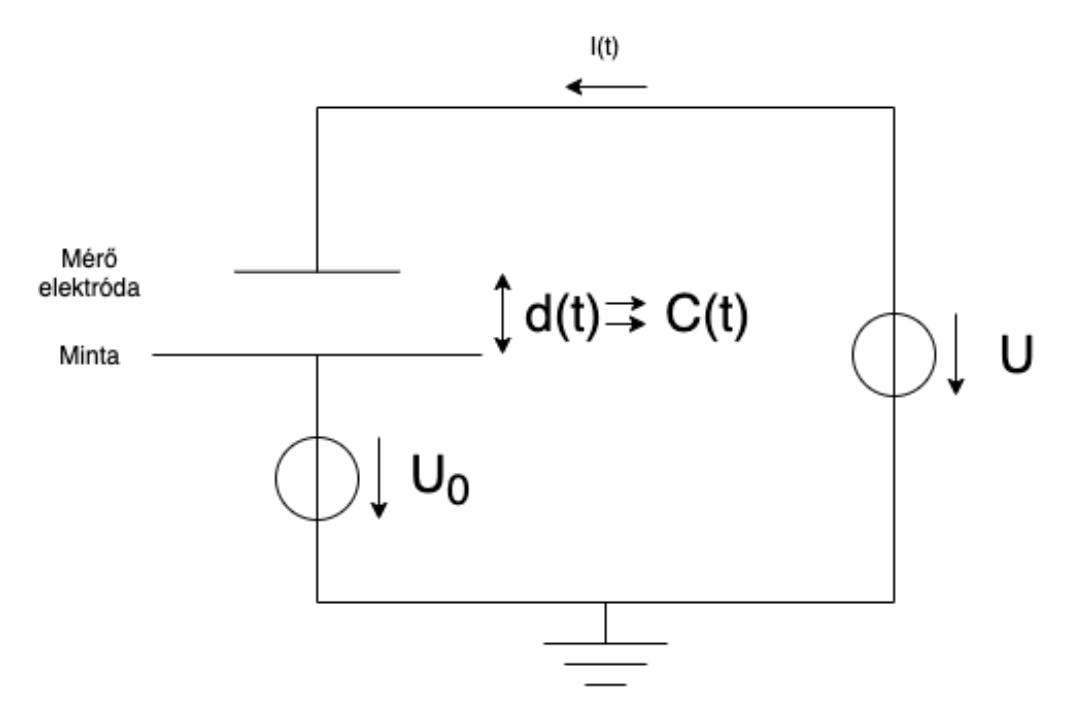

2.3. ábra. Kelvin-szondás mérés sematikus összeállítása.

A mérési összeállítás a [2.3.](#page-12-0) ábrán láthatjuk. Az ábrán a minta felületi potenciálját az ismeretlen  $U_0$  értékű feszültségforrás reprezentálja, míg a mérőjel feszültségét az U értékű feszültségforrás. A mérés során a mérőelektróda és a mérendő felület közötti távolságot szinuszosan változtatjuk és mérjük az áramkörben folyó áramot. Amennyiben a rezgetett elektródánk potenciálját a mérendő felület potenciáljával azonos értékűre állítjuk be, úgy az elektródánk és a minta között nem fog kialakulni elektromos tér, így nem történik sávelhajlás és ezzel kontaktusmentesen tudjuk megmérni a felület potenciálját. A mérési elrendezés válasza a változó kapacitású kondenzátor árama, azonban CMOS technológián áram mérése közvetlenül nem lehetséges csak egy árammérő söntön keresztül. Az így beiktatott sönt azonban szétválasztja a mérőelektróda potenciálját a táphoz képest, így a mérési kapcsolást ki kell egészíteni egy feszültség méréssel is. A sönt ellenállás miatt a mérőfej érzékenyebb lesz a parazita kapacitásokra is, így a szimulációk során azokat is figyelembe kell venni.

## <span id="page-13-0"></span>3. fejezet

# Tervezési módszer és elméleti háttér ismertetése

A MEMS eszközök tervezése egy igen összetett és időigényes folyamat. A tervező mérnöknek tisztában kell lennie az eszközök működésének fizikai hátterével, a gyártástechnológia által támasztott korlátokkal valamint a méréstechnikai lehetőségekkel. Nem ritka, hogy több különböző tudományterület együttes ismerete szükséges egy-egy eszköz megtervezéséhez. Mindezekből következik, hogy a MEMS-eknél nehezen definiálható egy szabványos fejlesztési metodika, mert minden egyes alkalmazási terület más-más igényeket támaszt az egyes megoldásokkal szemben. Ennek köszönhetően minden új MEMS eszköz megalkotása egyedi feladat, mely túlmutat egy szabványosnak mondható paraméterezésen, valódi innovációnak minősíthető minden egyes tervezési lépés az ötlettől a megvalósításig. A megálmodott MEMS koncepciónak megfelelően dolgozatomban elsősorban a mecha-nikai, elektrosztatikus és termikus ágazatokat mutatom be, de léteznek mikrofluidikai[\[11\]](#page-80-10), vegyi [\[12\]](#page-81-0)  $\acute{e}s$  biomechanikus[\[13\]](#page-81-1) eszközök is, csak hogy néhányat említsek. A fizikai ágazatok ismeretén túl a tervezőnek a MEMS eszközök méréstechnikáját is ismernie kell, hiszen az eszköz méretezését jelentősen befolyásolja a szenzorból előálló jel mérhetősége valamint a szükséges jelkondícionálás és méréstechnika bonyolultsága.

Az általam bemutatott MEMS eszköz tervézését több részre bontottam. Kezdetben a kimeneti jel meghatározása volt a cél, így elektromágneses szimulációkat végeztem el, majd a szimulációs eredmények ismeretében nagyságrendi becsléseket tudtunk tenni a kimeneti jellre. Ezután a lehetséges méréstechnikai alkalmazásokkal meghatároztuk a mérhető jeltartományt és a hozzá tartozó frekvenciatartományt is. Ennek köszönhetően körvonalazódott a MEMS eszköz mérete is. Ehhez a mérethez ezután meg kellett határozni a mechanikai rezonancia frekvenciát és szükség esetén állítani azt az eszköz újraméretezésével, ehhez iteráltam a geometriai paramétereket.

A folyamat végén előálló MEMS eszközről ezáltal ismereté válnak kapacitív és mechanikai tulajdonságai, valamint a szenzor által mért jel feldolgozását végző áramkör területi korlátai.

## <span id="page-14-0"></span>3.1. Elektromágneses modellezés

Az elkészítendő MEMS mérőeszköz méretezéséhez szükségesnek ítéltem az eszköz által megvalósított, Kelvin-szondás méréshez elengedhetetlen, kapacitív csatolás szimulációját. A MEMS eszköz mechanikáját ezen eredmények alapján tudjuk méretezni, valamint a Kelvin-szondás mérés után előálló áram-idő jel is becsülhető, mely a későbbi analóg előerősítő és digitális jelfeldolgozó rendszer tervezését teszi lehetővé.

A Kelvin-szondás mérés szimulációja egy elektromágneses modell felállítását vonta maga után. A modellezéshez egy elektrosztatikus modell mellett döntöttem, hiszen az alkalmazni kívánt frekvenciatartományhoz (pár kHz-től a pár száz kHz-ig) tartozó szabadtéri hullámhosszokhoz képest a MEMS eszköz mérettartománya elhanyagolhatóan kicsi. Az így kialakuló hullámjelenségek elhanyagolása tehát nem okoz jeletős torzulást a valós és a modellezett jelenségekben. A mérési eljerás alapvetően egy kapacitív csatolás létére alapoz és nem veszi figyelembe az áramok által keltett mágneses tereket, így azokat is kihagyhatjuk az elektromágneses modellből.

Az elektrosztatikus modell megalkotásához a geometria kapcsán első közelítésben némi egyszerűsítéssel éltem, ezeket az egyszerűsítéseket a következő szakaszban részletezem.

### <span id="page-14-1"></span>3.1.1. Egyszerűsített geometria bemutatása

Az elektrosztatikus modell és a hozzá tartozó szimulációs feladat egyszerűsítése végett első körben elhanyagoltam a rezgő elektródát mozgató MEMS eszközt és csak az elektródákra fókuszáltam. Ennek következtében a modelltér homogén anyagkitöltéssel modellezhetővé válik.

A Kelvin-szondás mérés elvégzéséhez csak a vizsgált minta felülete és a méréshez használt rezgő elektróda szükséges, így a rendszert egy kételektródás modellel közelíthetjük. A mérés sajátosságából kifolyólag a vizsgált felület mérete nem meghatározott, így azt az analitikus számítások során végtelennek tekinthetem, azonban a rezgetett elektróda mérete és alakja rögzíthető. Az egyszerűség  $\acute{e}$ s analitikus modellezhetőség miatt egy kör alakú elektróda mellett döntöttem. A döntés mellett szól, hogy az elektróda által létrehozott töltéseloszlás, a minta felületén, az elektróda alakjától gyengén függő, hengerszimmetrikus formát eredményez. A töltéseloszlás az elektróda alakjának és egy geometriai konvolúciónak a segítségével közelíthető.

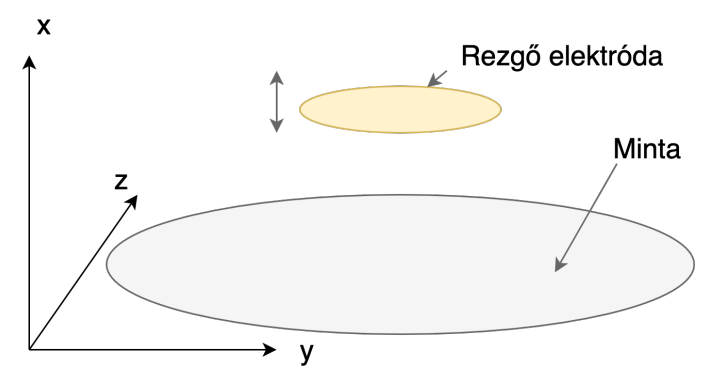

3.1. ábra. Az egyszerűsített geometria modellie.

### <span id="page-15-0"></span>3.1.2. A kialakuló elektrosztatikus tér analitikus modellje

Az elektródák által létrehozott elektrosztatikus teret lehet analitikusan számítani konformális leképezések segítségével[\[14\]](#page-81-2), azonban az így létrejövő matematikai modell túlságosan összetett, hogy számunkra használható legyen. Modellezés céljából a véges méretű elektródát egy egyszerű ponttöltéssel helyettesíthetjük, a végtelen kiterjedésű mintához képest ez egy elfogadható közelítés. Az egyetlen jellemző geometriai méret tehát a ponttöltés (elektróda) és a minta közötti távolság. Jelöljük ezt a távolságot d-vel.

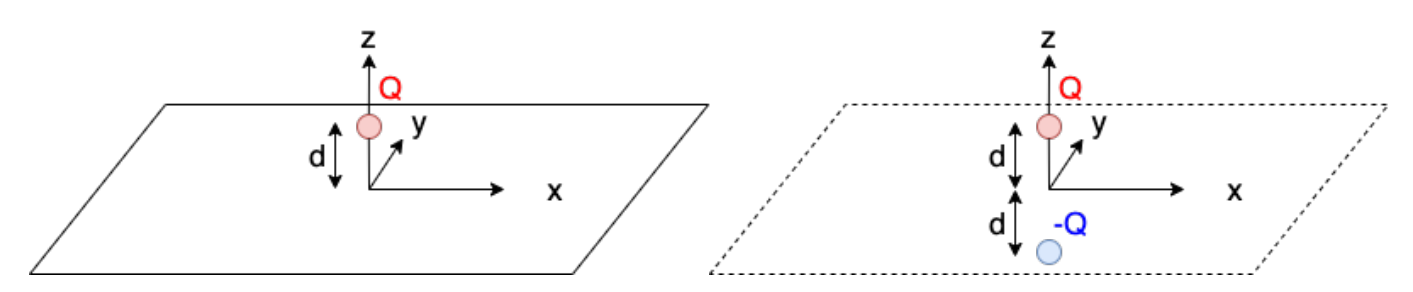

3.2. ábra. Ponttöltés modell térbeli elrendezése. 3.3. ábra. Töltéstükrözés alkalmazása.

A tér számításához feltételezzük, hogy a minta felülete ideális vezető és a potenciálja  $0<sup>1</sup>$  $0<sup>1</sup>$  $0<sup>1</sup>$  Az így kialakuló peremérték probléma hengerszimmetrikus így a leírására a teret hengerkoordinátákban fejezzük ki. A peremfeltételek érvényesítésére alkalmazzuk a töltéstükrözés módszerét[\[15\]](#page-81-3), vagyis a modelltartomány peremét eltávolítjuk a modelltérből és helyette egy koncentrált töltést helyezünk el, az így kibővített modelltérbe, úgy hogy a peremfeltételek automatikusan teljesüljenek. A geometria szimmetriájából adódóan a tükörtöltésünket az eredeti ponttöltés vezető síkra vett tükörképébe kell helyeznünk és a töltés nagysága az eredeti töltésével megegyezző, de ellentétes előjelűre kell

<span id="page-15-1"></span> $1$ Természetesen a valóságos félvezetők felülete nem ideális vezető, azonban a gyakorlatban használt tömbi félvezetők jellemzően jó vezetők. A félvezetők felületén kialakuló lokalizált töltéseket (kötött poláros atomok, szennyeződések a kristályrácsban stb.) azok változatossága miatt a modellből kizárjuk. Hatásuk a végső térre szuperponálható, ha szükségesnek látszik.

választanunk. Az így kialakuló töltéselrendezés biztosítja, hogy a vezető sík helyén az elektrosztatikus tér potenciálja azonosan nulla legyen.

Az így létrejövő konfiguráció elektromos tére könnyen számolható, ponttöltések terének szuperponálásával. Henger koordinátákkal felírva az elektrosztatikus potenciál a következő alakot ölti.

$$
\Phi(r,\theta,z) = \Phi(r,z) = \frac{Q}{4\pi\epsilon_0} \left( \frac{1}{\sqrt{(z-d)^2 + r^2}} - \frac{1}{\sqrt{(z+d)^2 + r^2}} \right)
$$
(3.1)

A vezető sík felületén létrejövő töltéseloszlás meghatározható az elektrosztatikus potenciálból, az elektromos eltolás normális irányú komponensének ismeretében.

$$
\sigma(r,\theta,z) = \sigma(r) = D_z = -\epsilon_0 \partial_z \Phi|_{z=0}
$$
  
= 
$$
-\frac{Q}{2\pi d^2} \frac{1}{(1 + \frac{r^2}{d^2})^{\frac{3}{2}}}
$$
 (3.2)

A töltéseloszlás ismeretében meghatározhatjuk, hogy egy R sugarú, origó középpontú körlemezen belül a minta felületén lévő teljes töltés mekkora része található. Az integrálok egy egyszerű változócserével kiértékelhetőek.

<span id="page-16-0"></span>
$$
\frac{-q(R)}{Q} = \frac{1}{Q} \int_0^{2\pi} \int_0^R -\sigma(r) \ r \ dr d\theta
$$
\n
$$
= 1 - \frac{1}{\sqrt{1 + \frac{R^2}{d^2}}} = \eta
$$
\n(3.3)

A [3.3.](#page-16-0) egyenletből látható, hogy minél nagyobb körlapon integráljuk ki a töltéssűrűséget, úgy egyre közelebb kerülünk az 1-es arányhoz. A metódust megfordítva, ha előírjuk a modelltérben lévő töltések hányadát a teljes töltéshez képest, jelöljük ezt  $\eta$ -val, akkor kifejezhetjük a modelltér szükséges méretét, melyet felhasználhatunk a numerikus szimulációk során. Így egy kvantitatív mértéket kapunk a végtelen sík véges modelltérben történő közelítésének hibájáról.

<span id="page-16-1"></span>
$$
\frac{R}{d} = \sqrt{\frac{1}{(1-\eta)^2} - 1}
$$
\n(3.4)

A [3.4.](#page-16-1) formulából kiszámítható, hogy ha a véges modelltérbe a töltések 95%-t szeretnénk helyesen modellezni, akkor a modelltér mérete a karakterisztikus távolság(d) méreténél 19.97-szer, míg 99% esetén 99.99-szer nagyobb kell legyen. A [3.4-](#page-16-1)es formula aszimptotikusan a  $R/d \approx \frac{1}{1}$  $\frac{1}{1-\eta}$  formulával közelíthető.

A [3.4](#page-16-1) formula segítségével a numerikus számítások során szimulálhatóvá válik a végtelen sík is, azonban egyfajta pontatlanság is megjelenik az eredményekben. A numerikus számítások eredményeként kialakuló töltéseloszlás a modelltér peremén egy kiugró töltéssűrűséget fog mutatni, ugyanis a szimuláció során a modelltéren belül az össztöltésnek 0-nak kell lennie, így az eredetileg a modelltéren kívül elhelyezkedő töltéseket a numerikus megoldó a modelltér peremén halmozza fel. Az itt felhalmozódó többlet töltés elsősorban az  $\eta$  értékétől függ.

### <span id="page-17-0"></span>3.1.3. Körvonaltöltés tere

A probléma hengerszimmetriája miatt egy fokkal jobb közelítés tudunk előállítani, ha az elektróda töltéseloszlását nem egy ponttöltéssel, hanem egy körvonalon elhelyezkedő egyenletesen elosztott vonaltöltéssel modellezzük.

A megoldás menete azonos az előző pontban leírtakkal, vagyis a mintát egy tükörtöltéssel, pontosabban egy tükör vonaltöltéssel, helyettesítjük és a felületi töltéssűrűség az elektromos eltolás normális komponenséből számítjuk. A ponttöltéssel ellentétben a körvonaltöltés tere egy fokkal bonyolultabb, de előállítható infinitezimális pontöltések szuperpozíciójából.

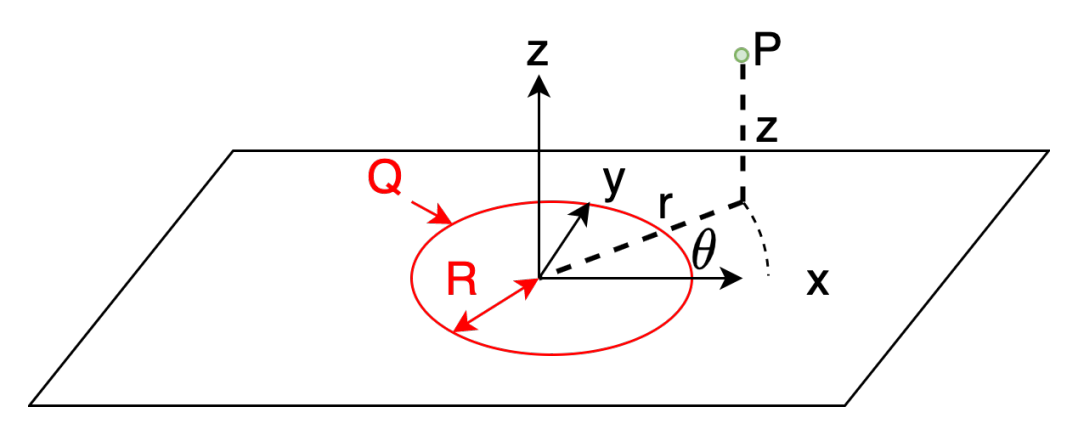

3.4. ábra. Körvonal töltés elrendezése.

A z = 0 síkban fekvő origó középpontú egyenletes körvonaltöltés elektrosztatikus tere a következőképpen számítható.

$$
\Phi(r,z) = 2 \int_{f \in \mathcal{I}} \frac{1}{4\pi\epsilon_0} \frac{dQ}{\sqrt{z^2 + R^2 + r^2 - 2rR\cos(\theta)}} \n= \frac{\rho R}{2\pi\epsilon_0} \int_0^{\pi} (z^2 + R^2 + r^2 - 2rR(1 - 2\sin^2(\theta/2)))^{-1/2} d\theta \n= \frac{\rho}{\pi\epsilon_0} \sqrt{\frac{R^2}{z^2 + (R - r)^2}} \int_0^{\pi/2} \frac{d\phi}{\sqrt{1 - m\sin^2(\phi)}} \n= \frac{\rho}{\pi\epsilon_0} \sqrt{\frac{R^2}{z^2 + (R - r)^2}} K(m)
$$
\n(3.5)

A levezetés során bevezetett új változók:  $\rho = Q/(2\pi R)$ ,  $dQ = \rho R d\theta$ ,  $\phi = \theta/2$  és  $m = -4rR/(z^2 +$  $(R - r)^2$ ) voltak. A végeredményben szereplő K(m) függvény az elsőfajú teljes elliptikus integrál. Mivel az integrál csak 0 és 1 között van értelmezve, ezért egy változócserével áttranszformálva az argumentumát, a következő eredményre jutunk.

$$
\Phi(r,z) = \frac{\rho}{\pi \epsilon_0} \sqrt{\frac{R^2}{z^2 + (R+r)^2}} K \left( \frac{4rR}{z^2 + (R+r)^2} \right)
$$
\n(3.6)

Ugyan a fenti számítás elviekben lehetővé teszi a további levezetéseket, ugyanakkor a minta felületén létrejövő töltéseloszlás meghatározásához az elliptikus integrál deriváltját kellene képezni (ez ugyan lehetséges, de egy másik elliptikus függvény is megjelenik ezáltal), így a létrejövő formula, ugyan pontosan leírja az elektromos teret, gyakorlati számításokra nem alkalmas.

Az eredmények ugyanakkor nem teljesen haszontalanok, ugyanis fel lehet őket használni egy hengerszimmetrikus probléma peremelem<sup>[\[16\]](#page-81-4)</sup> módszerrel történő megoldásához, azonban a jelenleg a piacon használt numerikus szoftverek ezt a formalizmust nem tartalmazzák. $^2$  $^2$ 

### <span id="page-18-0"></span>3.1.4. Koncentrált paraméterű modell

A további modellezés során a térelméleti modellről egy koncentrált paraméterű modellre térhetünk át. Az elektrosztatikus modell eredményeiből képezhető egy kondenzátormodell, mely az elektródából és a minta felületéből áll, mint fegyverzetek és a levegőt használja, mint dielektrikum. Ugyan az így létrejövő kapacitív modell lineáris, nem lesz időinvariáns, mivel a kondenzátor egyik fegyverzete vagyis a mérő elektródánk - szinuszos rezgést végez. Mivel a kondenzátor kapacitás-kitérés karakterisztikája csak kis kitérések esetén tekinthető lineárisnak, így a modellezett kondenzátor nemlineáris áramköri elem lesz.

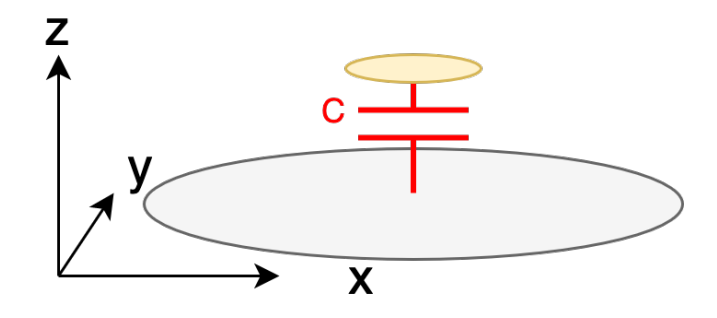

3.5. ábra. Koncentrált kapacitív helyettesítőkép

<span id="page-18-1"></span> $2A$  jelenség magyarázata, hogy a hengerszimmetrikus problémák esetén a tér diszkretizálásához már csak 2 dimenziós háló szükséges, így a szükséges számítási kapacitás nem okoz problémát, valamint a peremelem módszer csak homogén anyagkitöltés mellett használható, ami a gyakorlati problémák kis százalékát teszi ki. Ezeken a területeken is a végeselem alapú módszerek terjedtek el, a piaci numerikus megoldók legtöbbje is ezt a módszert alkalmazza.

### <span id="page-19-0"></span>3.1.5. Peremelem módszer

A koncentrált paraméterű modell megadásához a térelméleti feladatot kell megoldani. Erre a célre a szokványos végeselem módszer helyett az úgynevezett peremelem módszert alkalmaztam.<sup>[3](#page-19-1)</sup> A választás oka egyrészt a felületi hálózás előnye volt, vagyis a térbeli probléma térfogati diszkretizálása helyett elégséges a felületet diszkretizálni. A másik nagy előnye, hogy a peremértékfeladat térfogata ugyan nem konkrétan meghatározott, azonban a peremek igen. A módszer hátránya, hogy csak homogén kitöltésű közeg esetén használható,<sup>[4](#page-19-2)</sup> valamint a diszkretizálás után létrejövő lineáris egyenletrendszer sűrű rendszermátrixot tartalmaz, így az egyenletrendszer megoldása jelentős számítási többletet igényel, összehasonlítva egy azonos számú ismeretlent tartalmazó ritka rendszermátrixból álló problémával.

A módszer lényege, hogy nem az elektromos potenciált használja, mint alapmennyiség, hanem az elektromos töltést. Az elektrosztatikus peremelem problémák esetében töltések csak az elektródák felületén találhatóak, így elég csak a vezető felületeket diszkretizálni. Ezeken a felületeken különböző bázisfüggvényekkel közelítjük a töltéseloszlást, ezek általában lokalizált polinomiális bázisfüggvények, tipikusan lineáris és kvadratikus függvények. A töltéseloszlás ismeretében a tér tetszőleges pontján meghatározható az elektrosztatikus potenciál a ponttöltéskét közelített felületi töltések terének szuperponálásával.

Az egyenletrendszer összeállításához a vizsgált peremek diszkrét pontjain paraméteresen meghatározzuk a potenciál értékét a többi diszkrét pontban lévő töltés segítségével. Adott bázisfüggvények és geometria esetén a töltéssűrűség felületi integrálja kiszámítható előre, a töltéseloszlás együtthatóinak pontos értéke nélkül, így ezek a járulékok használhatók, mint együtthatók a létrejövő lineáris egyenletrendszerben.

Mivel a töltéseket a bázisfüggvények lineáris kombinációjaként írtuk fel, így a létrejövő kifejezés a potenciálra is egy lineáris kombináció lesz azonos együtthatókkal mint amikkel a töltéseket fejeztük ki. A probléma peremfeltételeit megadva egy lineáris egyenletrendszert kapunk, melynek ismeretlenei a töltéseloszlás együtthatói és az egyenletrendszer együtthatói pedig a felületi integrálokból származó járulékok. Mivel az egyes csomópontok potenciálját az összes többi töltés befolyásolja, így a létrejövő mátrix un. sűrű mátrix, vagyis minden sorában az elemek többsége különbözik nullától.

Ezt a módszert alkalmazva a megoldásunk a felületi töltéseloszlás lesz. Ebből a koncentrált paraméterű modell számításához a kapacitás definícióját tudjuk felhasználni.

$$
C = \frac{Q}{U} = \frac{1}{U} \int_{\Gamma} \sigma(r) d\Gamma \tag{3.7}
$$

Vagyis az elektróda teljes töltését a felületi töltéssűrűség felületi integráljaként határozzuk meg  $\acute{e}s$  elosztjuk a felületek között mérhető feszültséggel.

<span id="page-19-2"></span><span id="page-19-1"></span> $3A$  módszert hívják még momentum módszernek is.

 $4$ Különböző transzformációk segítségével egy inhomogén közeget tartalmazó probléma is modellezhető homogén közegekkel, de ezek a transformációk jellemzően jól meghatározott és egyszerű közeghatárok esetén alkalmazhatóak.

#### <span id="page-20-0"></span>3.1.6. Felületi érzékenység

Az elektrosztatikus szimulációk során előálló töltéseloszlások nem csak a koncentrált paraméterű modell megalkotására alkalmasak, hanem az elektróda által vizsgált felületen lévő esetleges potenciálváltozásokkal szembeni érzékenység megállapítására is. A minta felületén kialakuló töltéseloszlás alapján következtethetünk arra, hogy a mérés során vizsgált felület mely részéről érkezett a jel, vagyis hogy hol végződnek azok az erővonalak amelyek a rezgő elektródán lévő töltésektől indulnak.

A mérési elvből adódóan a Kelvin-szondás mérés kimeneti jele a rezgő elektróda árama, ez az áram pedig a különböző időpillanatokban az elektródán lévő töltések megváltozásától függ. Itt kihasználhatjuk, hogy az elektróda töltésének megváltozása során a rendszer elektrosztatikus állapotok sorozatán halad keresztül, a különböző időpillanatbeli töltéseket pedig meghatározhatjuk a koncentrált paraméterű modellből.

A Kelvin-szondás mérés bemeneti jele a vizsgált felület potenciáleloszlása, ezt jelenleg homogénnek tételezzük fel. A minta adott pontjához tartozó érzékenységet tehát célszerű úgy definiálni, mint az egységnyi felületi potenciálváltozás hatására létrejövő áramváltozás a rezgő elektródán.

$$
S_i \stackrel{\Delta}{=} -\frac{\partial i}{\partial \Phi_i} \approx -\frac{\partial Q}{\partial \Phi_i} \tag{3.8}
$$

A felületi érzékenység meghatározásához particionáljuk a mérendő felületet diszjunkt részekre, melyek potenciálja egymástól függetlenül szabadon változhat. Az i-edik darabon lévő töltések mennyiségét jelöljük  $q_i$ -vel és az i-edik darab potenciálját  $\Phi_i$ -vel. Ekkor a rezgő elektródán felhalmozódó töltéseket kifejezhetjük a minta felületi potenciáljainak lineáris kombinációjával. A képletben a  $C_i$  együtthatók a felület i-edik darabja és a rezgő elektróda közötti koncentrált részkapacitás.

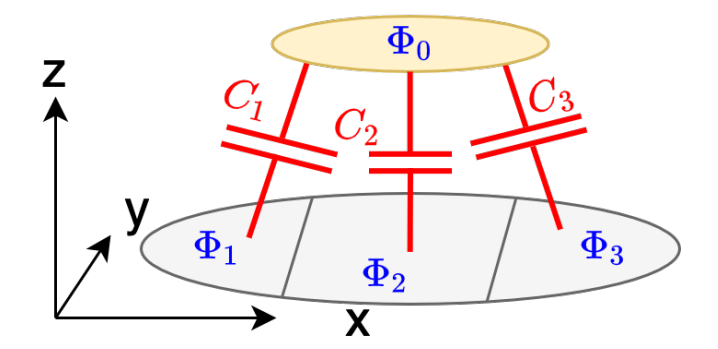

3.6. ábra. A minta felületéhez tartozó részkapacitások

$$
Q = \sum_{i} C_i (\Phi_0 - \Phi_i)
$$
\n(3.9)

A definíció alapján az i-edik felületdarab érzékenysége megegyezik az i-edik felületdarabhoz tartozó részkapacitással. A részkapacitás meghatározásához fejezzük ki a i-edik felületdarabon lévő töltések mennyiségét.  $C_{ij}$  jelöli a képletben az i-edik és a j-edik felületdarab közötti koncentrált részkapacitást.

<span id="page-21-1"></span>
$$
q_i = C_i(\Phi_i - \Phi_0) + \sum_{j \neq i} C_{ij}(\Phi_i - \Phi_j)
$$
\n(3.10)

 $C_i$  közvetlenül kifejezhető a [3.10.](#page-21-1) egyenletből ha feltesszük, hogy a felületdarabok potenciálja azonos. Ez a feltételezés a kapacitás együtthatók számítása során fent is áll, így azok meghatározásakor a felületi érzékenység térképe is előáll.

$$
S_i = C_i = \left. \frac{-q_i}{\Phi_0 - \Phi_i} \right|_{\Phi_i = \Phi_j}
$$
\n
$$
(3.11)
$$

#### <span id="page-21-0"></span>3.1.7. Elektrosztatikus fókuszálás

Az előző fejezetben bemutatottak alapján látható, hogy az elektróda által létrehozott töltéseloszlás mennyire lokalizált a minta felületén. Ez a lokalizáció csak az elektróda alakjától, az elektródák között lévő közegtől, valamint az elektróda és a minta távolságától függ. Azért hogy a lokalizációt növeljük a rezgő elektróda mellé fókuszáló elektródákat helyezünk el. Az így létrejövő elektródaelrendezés már több elektródával rendelkezik, így a pontos koncentrált paraméterű modellezéshez nem elegendő egyetlen kondenzátor beiktatása az elektromos modellbe. A megoldás egy kondenzátorokból álló hálózat beiktatása, mely tartalmaz egy kondenzátort bármely két elektróda között. A rendszer reciprocitásából következik, hogy az i-edik és j-edik elektróda közötti kondenzátor megegyezzik a j-edik és i-edik elektróda közötti kapacitással.

A koncentrált paraméterű modell meghatározásához ebben az esetben nem elegendő egyetlen szimuláció futtatása, mivel több paramétert kell meghatározni. Egy lehetséges eljárás a paraméterek meghatározására a következő. Két szimulációt futtatunk adott geometriai elrendezés mellett, az első esetén a rezgő elektróda potenciálját egységnyinek választjuk és a többi elektróda potenciálját nullának. A második esetben csak a fókuszáló elektródák potenciálját választjuk egységnyinek.

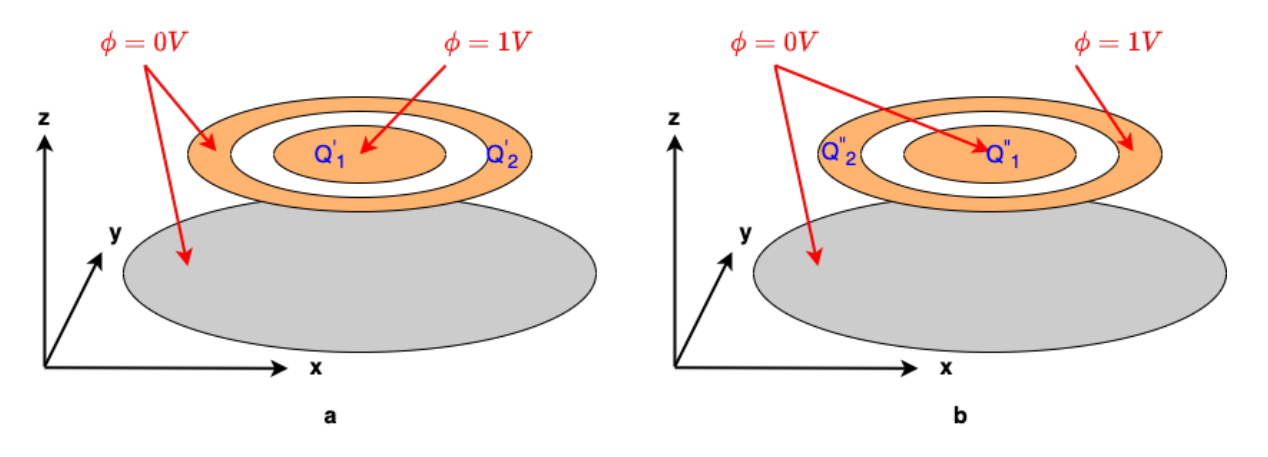

**3.7. ábra.** Részkapacitások meghatározásának peremfeltételei

A szimulációk végeztével a részkapacitásokat a következő képletekkel határozhatjuk meg:

$$
C_{10} = \frac{Q'_1 + Q'_2}{\Phi'_1}
$$
  
\n
$$
C_{12} = -\frac{Q'_2}{\Phi'_1}
$$
  
\n
$$
C_{20} = \frac{Q''_1 + Q''_2}{\Phi''_2}
$$
\n(3.12)

A képletekben az 1-es index a rezgő elektródát jelenti, a 2-es index a fókuszáló elektródákat és a 0-s index a minta felületét. Az egy aposztrófos mennyiségek az első szimulációs esethez tartoznak, míg a két aposztrófos mennyiségek a másodikhoz. A számítási módból látható a peremelem módszer egyik előnye is, miszerint a 3 független részkapacitás meghatározásához elegendő volt 2 szimulációt futtatni, míg ugyanez végeselem módszert alkalmazva 3 szimulációba került volna. A különbséget az okozza, hogy míg peremelem szimuláció esetén lehetőségünk nyílik egyértelműen hozzárendelni a felületekhez a töltéseket, úgy végeselem esetén a részkapacitásokat általában az elektromos tér energiájából határozzák meg, és az elektródák közötti térrészt nem magától értetődő, hogy hogyan kell particionálni hogy a megfelelő részkapacitásokat kapjuk.

A két szimuláció során az elektróda-elrendezéshez köthető felületi érzékenységi térképet is megkaphatjuk, az első szimuláció után, a minta felületén lévő töltéssűrűség eloszlás formájában.

A fókuszáló elektródák helyzetüket tekintve lehetnek fixek vagy rezeghetnek a mérőelektródával együtt. Az együttrezgő esetben a fókuszáló és mérő elektróda közötti kapacitás lényegesen nem változik, így nem is alakul ki ennek hatására áram a mérőelektródán, azonban így jelentősen megnő a rezgő felület nagysága és ezzel csökken a rendszer rezonanciafrekvenciája. Ha a fókuszálást a mérendő felülettől fix távolságban tartjuk, úgy a mérőelektródához kapcsolódó kapacitása a mozgás során folyamatosan változni fog, azonban lehetséges, hogy a változó kapacitás ellenére sem jön létre

áram a mérőelektródán, ha a két elektróda potenciálját azonosra választjuk. A mérés lényegét tekintve ez a praktikusabb elrendezés, hiszen így nagyobb frekvencián tudunk mérni, valamint a mérendő felület potenciálját nem ismerjük előre, így a fókuszálásnak csak a mérőelektródával azonos potenciált választhatunk. Ugyanakkor a mérendő jel előfeldolgozását végző áramkört célszerű a rezgő elektróda alá integrálni a kis jel-zaj viszony miatt, emiatt pedig célszerű lehet a fókuszálást is a rezgő elektródára rakni, így megnövelve a jelfeldolgozó áramkör számára rendelkezésre álló felület méretét. A szükséges rezonanciafrekvenciát a rezgő felülethez tartozó karok hosszával is lehet növelni, így ez a módszer sem vetendő el.

## <span id="page-23-0"></span>3.2. Termomechanikus modellezés

MEMS eszközök esetén mechanikai mozgás létrehozására több lehetőség is a rendelkezésünkre áll. Ilyenek például az elektrosztatikus kölcsönhatáson alapuló aktuátorok[\[5\]](#page-80-5). Atlagos MEMS eszközök esetén az elektrosztatikus meghajtáshoz 50-100V nagyságrendű gerjesztés kell, azonban ezek a feszültségszintek, és a hozzájuk tartozó elektrosztatikus terek a milivoltos nagyságrendbe eső elektromos jelek mérését zavarnák, így esett a választás a termikus úton történő gerjesztésre.

## <span id="page-23-1"></span>3.2.1. Termikus gerjesztés vizsgálata

A meghajtást a termikus és mechanikus rendszerek közötti egyik legalapvetőbb kölcsönhatás, a hőtágulás segítségével valósítjuk meg. Ennek áttekintéséhez vizsgáljuk meg a kölcsönhatás fizikáját.

A termikus rendszer laírására a hőtranszport-egyenletet használjuk:

$$
\rho C_p \frac{\partial T}{\partial t} + div(\rho C p T \underline{u}) + div(-\lambda grad(T)) = q \tag{3.13}
$$

Az egyenletben  $\rho$  az anyag sűrűsége,  $C_p$  az állandó nyomáson mért fajhő,  $\underline{u}$  a közeg sebbessége, míg  $\lambda$  az anyag hővezetőképessége. Az egyenlet jobb oldalán lévő q a térfogati hőteljesítmény sűrűséget határozza meg.

### <span id="page-23-2"></span>3.2.2. Advektív tag

A hőtranszport-egyenletben szereplő  $div(\rho CpTu)$  tag a közeg mozgásából adódó hőfluxust jelenti, vagyis a közeg mozgása által szállított hőt. Ez a tag egy csatolást hoz létre a mérőfejet leíró termikus- $\acute{e}s$  elmozdulás mező között. Az eszköz működése során a termikus mező gerjeszti a mechanikus elmozdulás mezőt, így ez az advektív tagban egy nemlineáris csatolás valósul meg. A méretezésnél használt szinuszos állandósult állapot így nem lenne használható, mivel nem teljesül az eszközt leíró fizikai egyenletek linearitása.

Természetesen lehetséges nemlineáris egyenletek állandósult állapotban történő megoldása is. Egy ilyen lehetőség a periodikus állandósult állapot vizsgálat, mely során egy sor tranziens szimuláció során a rendszer állandósult állapotját detektáljuk és egy periódusát jelenítjük meg. Egy másik lehetőség a Harmonic Balance, vagyis harmonikus egyensúly módszere. A módszer során az egyenletekben szereplő jeleket a Fourier-sorukkal közelítjük és a nemlineáris egyenletrendszer megoldása során a különböző frekvenciájú komponensek együtthatóival frekvenciánként tesszük egyenlővé az egyenletrendszer két oldalát. A módszer megvalósítás során az egyenletrendszert projektáljuk egy ismert bázisra (Fourier bázis) és az egyes komponenseket ezáltal határozzuk meg. A módszer hátránya, hogy az előálló megoldás lehetséges, hogy nem érhető el a nemlineáris rendszer adott kezdeti állapotából, így a módszer által szolgáltatott eredmény nem hordoz fizikai tartalmat. Egy másik hátránya, hogy jelenleg ez nincs implementálva az általam használt numerikus szoftverben.

A nemlineáris egyenletek használatát elkerülhetjük, hogyha elhanyagoljuk az advektív tagot a hőtranszport egyenletben a tervezés során és csak a verifikációs tranziensz szimulációnál vesszük ezt figyelembe.

#### <span id="page-24-0"></span>3.2.3. Termikus gerjesztés

A hőtranszport egyenlet meghatározza az anyagon belüli hőmérséklet eloszlást (adott gerjesztés és peremfeltételek mellett), majd ez a hőmérsékleteloszlás gerjeszti a mechanikai rendszert a konstitúciós egyenleteken keresztül.

A rendszer gerjesztését egy ellenálláson disszipálódó hőteljesítménnyel, vagyis az ellenálláson keletkező Joule-hővel valósítjuk meg. Az ellenálláson fejlődő hőteljesítményt a jól ismert  $P(t) = RI(t)^2$ egyenlet adja meg.

Ha az ellenállást egy tisztán szinuszos áramot előállító forrásra kötjük, akkor a hőteljesítmény a következőképpen alakul.

$$
I(t) = I_{ac} \sin(\omega_0 t + \phi)
$$
  

$$
P(t) = RI_{ac}^2 \frac{1 - \cos(2\omega_0 t + 2\phi)}{2} = \frac{1}{2} RI_{ac}^2 - \frac{1}{2} RI_{ac}^2 \cos(2\omega_0 t + 2\phi)
$$
 (3.14)

Az egyenletből látható, hogy egy adott frekvenciájó szinuszosan gerjesztett termikus rendszer szétbontható két frekvenciakomponensre. Az állandó komponens egy DC hőtágulást eredményez, ez a komponens a mérőfejet feszíti elő egy adott mechanikai munkapontba. Erre az előfeszítésre rakódik rá az adott munkapontban linearizált rendszer harmonikus komponense.

Az ellenálláson felszabaduló hőteljesítményt a meghajtandó MEMS eszközzel vezetjük el a szenzort tartó szilíciumlapkán keresztül, ezzel hűtve az ellenállást. A számítások egyszerűsítése végett feltételezzük, hogy az ellenállás által generált hőteljesítmény teljes egésze a MEMS eszközt fűti, valamint, hogy az ellenállás nem befolyásolja jelentősen az eszköz mechanikai tulajdonságait. Ezekkel az egyszerűsítésekkel az ellenállás modellezésétől eltekinthetünk, és egy állandó hőfluxusú peremfeltétellel helyettesíthetjük a szimulációk során.

Az egyenletben szereplő  $\phi$  az ellenállás áramának kezdőfázisát határozza meg. Állítva ezt a kezdőfázist lehetőségünk nyílik a termikus rendszer gerjesztéséül szolgáló hőteljesítmény kezdőfázisát állítani. Ha a gerjesztést nem egyetlen ellenállással valósítjuk meg, hanem egy ellenállás hálózattal, úgy az egyes ellenállásokra köthetünk különgöző kezdőfázísú jeleket, így a hőteljesítményt lokálisan is befolyásolhatjuk. Ezzel lehetőség nyílik a gerjesztés optimalizációjára is.

#### <span id="page-25-0"></span>3.2.4. Hőtágulás

A hőtágulás folyamatát lineáris anyagok esetében a [3.15](#page-25-1) egyenlet írja le.  $\epsilon_{th}$  az alakváltozási tenzor termikus komponense,  $\alpha$  a hőtágulási tenzor és  $T_{ref}$  a deformálódásmentes állapothoz tartozó referencia hőmérséklet. Izotróp hőtágulást feltételezve  $\alpha$  az egységmátrix skalárszorosává egyszerűsödik.

<span id="page-25-1"></span>
$$
\epsilon_{th} = \underline{\alpha} * (T - T_{ref}) \tag{3.15}
$$

A hőtágulás hatására kialakuló megnyúlásokkal a mechanikai modellezésnél kompenzálnunk kell a tisztán rugalmas alakváltozásból származó megnyúlásokat, így  $\epsilon_{el} = \epsilon - \epsilon_{th}$  korrekcióval kell éljünk, ahol  $\epsilon$  az anyag deformációjából származó alakváltozási tenzor.

Az alakváltozási tenzort az elmozdulásokból azok gradiensének segítségével számolhatjuk ki. <sup>[5](#page-25-2)</sup>

$$
\epsilon_{ij} = \frac{1}{2} * \left( \frac{\partial u_i}{\partial x^j} + \frac{\partial u_j}{\partial x^i} \right) \tag{3.16}
$$

Itt u az anyagi pont elmozdulása a deformálódott és deformáció mentes állapota között.

A rugalmas megnyúlás ismeretében meghatározható az anyagban ébredő feszültség is, melynek leírása lineáris anyagok esetében legegyszerűbben a Hook-törvénnyel adható meg.

$$
\underline{\underline{\sigma}} = \underline{\underline{C}} : \underline{\epsilon}_{el} \tag{3.17}
$$

Az egyenletben  $C$  az anyag merevségi tenzora, mely megadja az anizotróp anyag rugalmas alakváltozásából származó mechanikai feszültségeket, megengedve a csatolást a normális és nyíró irányú alakváltozások és a hozzájuk tartozó normális és nyíró feszültségek között. A : művelet a tenzorok dupla skaláris szorzata, vagyis index jelölésmódban:  $(\underline{A} : \underline{B})_{ij} = \underline{A}_{ijkl} * \underline{B}_{kl}$ 

A mechanikai feszültségek és az elmozdulás között Newton II. egyenlete teremti meg a kapcsolatot, mely differenciális alakban a [3.18.](#page-26-1) egyenlet szerinti alakot ölti. Itt  $f_v$  a térfogati erősűrűségeket jelöli.

<span id="page-25-2"></span> $5A$  totális megnyúlás számolásakor nem vesszük figyelembe a testek elfordulásából származó másodrendű tagokat, így megmarad a rendszer linearitása. Pontosabb számolásokhoz az alakváltozási tenzor Green-Lagrange-féle felírását kell használnunk, mely a másodrendű tagjaival kompenzálja az elsőrendű tagok hibáját, így egy merev test forgása esetén is nulla leaz az alakváltozási tenzor.

<span id="page-26-1"></span>
$$
\rho \frac{\partial^2 \underline{u}}{\partial t^2} = \operatorname{div}(\underline{\underline{\sigma}}) + \underline{f}_v \tag{3.18}
$$

Ezzel a teljes termomechanikailag csatolt rendszert leíró differenciálegyenlet-rendszer a következőképpen alakul:

$$
\rho C_p \frac{\partial T}{\partial t} = div(\lambda grad(T)) + q
$$
  
\n
$$
\underline{\epsilon}_{th} = \underline{\alpha}(T - T_{ref})
$$
  
\n
$$
\underline{\epsilon}_{ij} = \frac{1}{2}(\frac{\partial u_i}{\partial x^j} + \frac{\partial u_j}{\partial x^i})
$$
  
\n
$$
\underline{\epsilon}_{el} = \underline{\epsilon} - \underline{\epsilon}_{th}
$$
  
\n
$$
\underline{\underline{\sigma}} = \underline{C} : \underline{\epsilon}_{el}
$$
  
\n
$$
\rho \frac{\partial^2 \underline{u}}{\partial t^2} = div(\underline{\underline{\sigma}}) + \underline{f}_v
$$
\n(3.19)

### <span id="page-26-2"></span><span id="page-26-0"></span>3.2.5. Szinuszos állandósult állapot vizsgálata

A [3.19](#page-26-2) egyenletrendszer megoldása időigényes feladat, még numerikus számítások esetében is, hiszen egy tranziens folyamatot kell szimulálni, azonban az egyenletrendszert egyszerűsíthetjük, ha kihasználjuk annak linearitását.

A rendszer gerjesztését felbonthatjuk egy állandó és egy szinuszosan változó komponensre. Ezzel a felbontással és a linearitással a rendszer válasza is egy állandó és egy szinuszosan változó komponensre bontható fel. Az állandó gerjesztési komponens számításánál a rendszert tranziens viselkedésétől eltekinthetünk, feltéve, hogy a gerjesztés megkezdésétől elég idő telik el,<sup>[6](#page-26-3)</sup>ezzel a rendszer időfüggését is elhanyagolhatjuk!

Az állandósult állapot számításakor az időbeli deriváltakat nullával tesszük egyenlővé, így az állandósult komponensekre megoldandó differenciálegyenlet-rendszer a következő alakot ölti:

<span id="page-26-3"></span> ${}^{6}$ Egy lineáris rendszer állandósult állapotba kerülését a legkisebb abszolútértékű sajátértékével, vagy ami ezzel egyenértékű a legnagyobb időállandójával számíthatjuk. A kis méretű termomechanikus rendszerek esetében ez az időállandó a termikus rendszer időállandója lesz, melyet a termikus ellenállás és a termikus kapacitás szorzataként számolhatunk ki. A maximális időállandó( $\tau$ ) ismeretével az állandósult állapotot a bekapcsolástól számítótt 5 $\tau$  idő elteltével értelmezzük.

$$
0 = div(\lambda grad(T)) + q
$$
  
\n
$$
\underline{\epsilon}_{th} = \underline{\alpha}(T - T_{ref})
$$
  
\n
$$
\underline{\epsilon}_{ij} = \frac{1}{2}(\frac{\partial u_i}{\partial x^j} + \frac{\partial u_j}{\partial x^i})
$$
  
\n
$$
\underline{\epsilon}_{el} = \underline{\epsilon} - \underline{\epsilon}_{th}
$$
  
\n
$$
\underline{\sigma} = \underline{C} : \underline{\epsilon}_{el}
$$
  
\n
$$
0 = div(\underline{\sigma}) + f_v
$$
  
\n(3.20)

A szinuszosan változó komponens leírására bevezetjük a szinuszosan változó jelek komplex csúcsértékeit, más szóval fazorjait. Például az időben szinuszosan változó hőmérséklet helyfüggését a következőképpen adhatjuk meg, ahol  $T_c(r)$  a hőmérséklet helyfüggő komplex amplitúdója:

$$
T(\underline{r},t) = T_0(\underline{r})\cos(\omega t + \phi(\underline{r})) = \text{Re}(T_c(\underline{r})e^{j\omega t})
$$
\n(3.21)

A továbbiakban a rendszert leíró különböző mezők komplex amplitódokat jelölnek, így ezeket külön nem jelölöm.

Az [3.19](#page-26-2) egyenletrenszerbe behelyettesítve a komplex amplitúdókat és kihasználva az egyenletek linearitását adódik a következő egyenletrendszer:

$$
j\omega\rho C_p T_c = div(\lambda grad(T_c)) + q
$$
  
\n
$$
\underline{\epsilon}_{th} = \underline{\alpha}(T_c - T_{ref})
$$
  
\n
$$
\underline{\epsilon}_{ij} = \frac{1}{2}(\frac{\partial u_i}{\partial x^j} + \frac{\partial u_j}{\partial x^i})
$$
  
\n
$$
\underline{\epsilon}_{el} = \underline{\epsilon} - \underline{\epsilon}_{th}
$$
  
\n
$$
\underline{\sigma} = \underline{C} : \underline{\epsilon}_{el}
$$
  
\n
$$
-\omega^2 \rho \underline{u} = div(\underline{\sigma}) + \underline{f}_v
$$
  
\n(3.22)

<span id="page-27-1"></span>A komplex csúcsértékekre való áttéréssel a szinuszosan változó komponens számításánál is elhanyagolhatjuk az időfüggést, és egy frekvenciától függő stacionárius állapot számításával határozhatjuk meg a szinuszosan változó dinamikai komponensek értékeit.

#### <span id="page-27-0"></span>3.2.6. Mechanikai rezonancia

A mérőfej termomechanikus meghajtását tetszőleg  $\omega$  frekvencián végezhetjük, azonban a különböző frekvenciákon a rendszer viselkedése jelentősen eltérő lehet. Kis frekvenciák esetén a mérőfej számára rendelkezésre áll elegendő idő, hogy a teljes térfogatában egy állandó hőmérséklet alakuljon ki,

a frekvenciát növelve ez a rendelkezésre álló idő csökken, így kialakulhatnak egyenlőtlenségek a hőmérsékleti mezőben. Nagyobb frekvenciákon ezek a különbségek megnőnek, így csökkentve a teljes mérőfej hőmérsékletét, rontva ezzel a termomechanikus meghajtás hatékonyságát. Hogy nagyobb frekvenciákon is működtetni tudjuk a mérőfejet kihasználjuk a mechanikai szerkezetből adódó rezonanciát.

A rezonanciafrekvencia meghatározásához felhasználjuk a [3.22.](#page-27-1) egyenletrendszer utolsó egyen-letét. Az egyenlet megoldásához tételezzük fel, hogy a rendszerre külső erő nem hat<sup>[7](#page-28-1)</sup>, tehát a térfogati erősűrűséget el tudjuk hanyagolni. Az így előálló egyenlet a rezonáns sajátérték probléma, melynek sajátértéke az egyenletet megoldó rezonanciafrekvencia, míg sajátvektora az adott sajátértékhez tartozó komplex elmozdulás mező, vagy más néven lengéskép. Az egyenletben szereplő lineáris operátor tartalmazza az elmozdulás mezőn végzett hely szerinti deriváltakból és lineáris műveletekből álló transzformációt, melyből megkaphatjuk a lokális erősűrűséget.

$$
-\rho\omega^2 \underline{u} = \operatorname{div}(\underline{\underline{\sigma}})
$$
  

$$
\lambda \underline{v} = L(\underline{u})
$$
 (3.23)

A sajátérték probléma megoldásához szükséges még megadni az elmozdulás mezőre érvényes peremfeltételeket is, hogy egyértelműen előáljon a megoldásunk. Ez a megoldás erősen függ a rendszer geometriájától, peremfeltételeitől és a rendszerben lévő anyagoktól, így a rezonancia frekvencia számítására szintén numerikus módszereket használunk. A megfelelő rezonanciafrekvencia megléte egy újabb tervezési szempontot támaszt a méretezendő mérőfejjel szemben.

A rezonanciafrekvencián kívül a hozzá tartozó lengéskép is lényegi információt hordoz, ez a mező határozza meg ugyanis az adott frekvenciájú rezonáns viselkedés térbeli alakját, vagyis hogy hogyan is fog rezegni a struktúra. Ezzel tovább növelve a méretezési szempontok listáját.

### <span id="page-28-0"></span>3.2.7. 1D Hőmérsékleteloszlás számítása

<span id="page-28-2"></span>A termikus modell számításához remek intuíciót és egy hasznos mérőszámot ad az egydimenziós hőterjedés számítása.

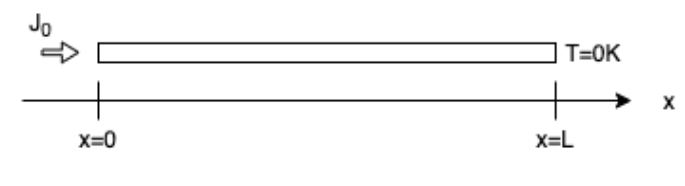

3.8. ábra. Egy dimenziós hőterjedés számítása.

<span id="page-28-1"></span> ${}^{7}Ez$  a feltevés nem valótlan, hiszen a lineáris rendszerek általános megoldásai egy szabad és egy gerjesztett összetevőre bonthatók minden esetben. A felbontás során a szabad összetevőt éppen így határozzuk meg.

A modell elrendezését a [3.8.](#page-28-2) ábra mutatja. A modelltartományon térfogatán vegyünk hőforrásmentes hővezetést (q = 0), a jobb oldali peremen állandó hőmérsékletet (T(L) = 0 K) és a bal oldali peremen pedig egy állandó hőfluxust  $(-\lambda grad(T_c) = J_0)$ . Ezzel a megoldandó differenciálegyenlet:

$$
j\omega\rho T_c = \lambda \frac{\partial^2 T_c}{\partial x^2}
$$
  

$$
-\lambda \left. \frac{\partial T_c}{\partial x} \right|_{x=0} = J_0
$$
  

$$
T_c(L) = 0
$$
 (3.24)

A megoldáshoz vezessük be a  $d = \sqrt{\frac{2\lambda}{\mu}a^2}$  $\frac{2\lambda}{\omega\rho C_p}$  távolságot, ezzel a megoldás a következő alakot ölti:

$$
T_c(x) = C_1 e^{+(1+j)\frac{x}{d}} + C_2 e^{-(1+j)\frac{x}{d}}
$$
\n(3.25)

Itt  $C_1$  és  $C_2$  a peremfeltételeknek megfelelő konstansok. A megoldás alakjából látható, hogy bármelyik oldalról gerjesztve a modellt a hőmérséklet időfüggésében egy exponenciálisan lecsengő hőmérsékleteloszlást tapasztalunk. Az exponenciális csillapítást jellemző karakterisztikus távolságra (d) a továbbiakban a behatolási mélységként fogunk hivatkozni.<sup>[8](#page-29-0)</sup>A pontos megoldást a számítását és annak ábrázolását Matlab-ban végeztem.

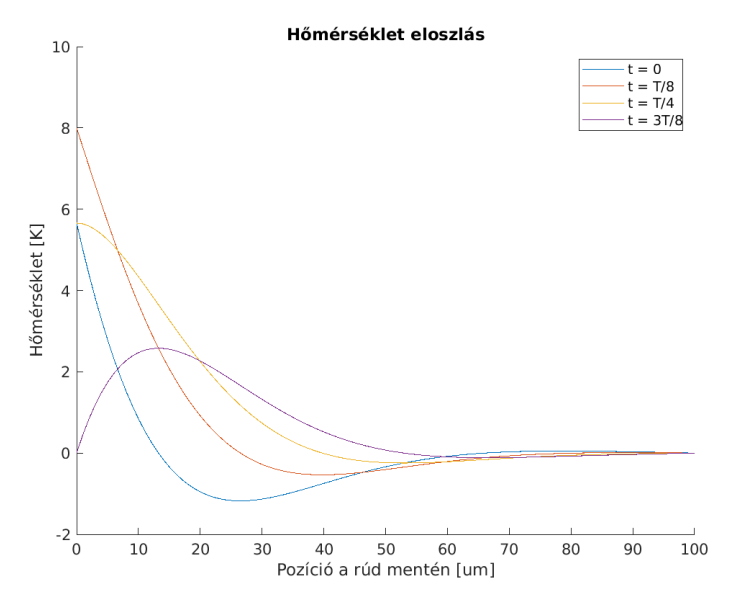

3.9. ábra. Az 1 dimenziós hőterjedés megoldása.

<span id="page-29-0"></span><sup>&</sup>lt;sup>8</sup>Érdekességként megjegyzendő, hogy a hőmérsékleteloszlás megoldásaként kapott eredmény a fizika más területein is felbukkan az azonos kiindulási differenciálegyenlet miatt. Például a nagyfrekvenciás áramkiszorítás számításánál is hasonló áramsűrűség eloszlást tapasztalhatunk, hiszen mindkét problémát egy Helmholtz-egyenlet írja le.

### <span id="page-30-0"></span>3.2.8. Termoelasztikus csillapítás

Az eddigiek során a termikus és mechanikai rendszerek között csak a hőtágulást vezettük be, mint csatolás a különböző fizikai interfészek között, azonban a pontosabb számításokhoz a termoelasztikus csillapítást is figyelembe kell vennünk.

A csillapítás forrása a mechanikai alakváltozás következtében létrejövő hőmérsékletváltozás. A mechanikai kompresszió hatására az anyagok felmelegszenek, míg megnyúlás hatására lehülnek, ez a folyamat alapvetően reverzibilis lenne, ám a hőmérsékletkülönbség hatására egy termikus kiegyenlítődési folyamat indul meg, ami a rendszer entrópiáját növeli. Ez az entrópianövekedés a rendszer hasznos mechanikai energiáját csökkenti, vagyis csillapítja azt. Ez a csillapítás egy új térfogati hőforrás figyelembevételével modellezhető[\[17\]](#page-81-5).

$$
Q_{ted} = -T \frac{\partial \underline{S} : \underline{\alpha}}{\partial t} \tag{3.26}
$$

Az egyenletben  $Q_{ted}$  a termoelasztikus csillapításból származó hőteljesítmény sűrűség és  $S$  a második Piola-Kirchoff feszültségtenzor[\[17\]](#page-81-5).

Szinuszos állandósult állapot esetén a termoelasztikus csillapítás a következőképpen fejezhető ki:

$$
Q_{ted} = -j\omega T \underline{\underline{S}} : \underline{\underline{\alpha}} \tag{3.27}
$$

A termomechanikus rendszerek efféle csatolását általában elhanyagolják a hőtágulási együtthatók kis értékei miatt, azonban a működési frekvencia növekedésével a csillapítás összemérhetővé válik a gerjesztéssel.

A számítások és szimulációk során a termoelasztikus csillapításon kívül nem veszünk figyelembe másfajta csillapítást(pl. légellenállást vagy az anyag belső csillapításait és mechanikai veszteségeit).

### <span id="page-30-1"></span>3.2.9. Heterogén rétegszerkezet

Az eddigiek során az anyagi összetétel változásával nem foglalkoztunk, vagyis izotrópnak tételeztük fel azokat, azonban a MEMS eszközök gyártástechnológiája lehetővé teszi különböző rétegek leválasztását szilíciumlapkákra, így felmerül a kérdés, hogy heterogén rétegszerkezettel javíthatók-e a mechanikai paraméterek. Egy természetesen felmerülő ötlet a különböző hőtágulási együtthatóval rendelkező rétegszerkezet kialakítása. Az ilyen típusú rétegszerkezettel rendelkező struktúrákat általánosan bimorfoknak nevezik. A bimorf anizotropitásának vizsgálatát egy tesztstruktúra szimulálásával végeztem. A tesztstruktúra egy  $1000\mu m \times 40\mu m \times 20\mu m$ -es tömb, mely a vastagsága mentén két különböző anyagi részre van osztva egyenletesen. Az elrendezést a [3.10a.](#page-31-0) ábrán láthatjuk, a felső réteget különböző fémezések alkotják, míg az alsó réteget tömbi szilícium.

A szimuláció során a tesztstruktúrát egyenletes 10°C-os hőmérsékletemelkedésnek tettem ki, valamint a hőmérsékleti gradiens hatását is vizsgálva, a tesztstruktúra vastagsága mentén egyenletesen csökkenő hőmérsékletet is szimuláltam 10℃-ról 0℃-ra történő változást beállítva. A teszt célja a bimorf anyagi összetételének és a hőmérsékleti gradiensnek az elhajlásra gyakorolt hatásának vizsgálata, így a tesztek során a geometriát változatlannak tekintettem, valamint a teszt eredményéből csak kvalitatív információt szándékoztam gyűjteni, így nem végeztem el különféle geometriai méretek esetén. Referenciának felhasználtam a teljes vastagsága mentén szilíciumból álló, azonos geometriai méretekkel rendelkező tömböt.

Az eredmények a [3.10b.](#page-31-0) ábrán láthatók. A szimulációból látszik, hogy az alumínium- és a rézbevonat eredményezi a legnagyobb elhajlást, így ezeket célszerű használni. Nem szabad elfelejteni azonban azt, hogy az anyagválasztást gyárthatósági szempontok is befolyásolják! Mivel a mérőfejet a BME félvezetőtechnológia és megbízhatósági laboratóriumokon belül található tisztatérben szeretnénk legyártani, így az ott rendelkezésünkre álló eszközökkel kell a rétegfelvitelt megoldani. Vastagrétegek felvitelére, fémek esetén, a galvanizálás egy járható út, azonban az alumínium nem galvanizálható, így a bevonat anyagának rezet célszerű választani. Ennek tudatában a további szimulációk során a mérőfej kialakításakor egy szilíciumból és rézből álló bimorfot fogunk felhasználni, mint aktív eszköz a termikus aktuátorban.

<span id="page-31-0"></span>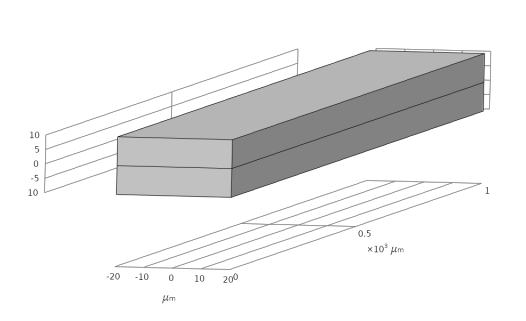

 $(a)$  Bimorf tesztstruktúra.

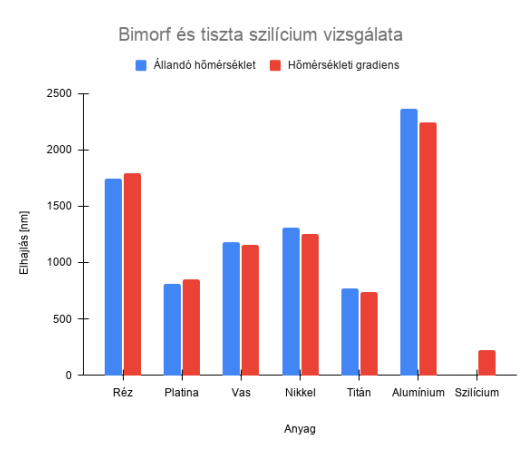

(b) Bimorf anyagának hatása az elhajlásra.

## <span id="page-32-0"></span>4. fejezet

## Numerikus szimulációk

## <span id="page-32-1"></span>4.1. COMSOL Multiphysics

Manapság a mérnöki tudományok szinte minden területén teret hódítottak a számítógépes modellezésen alapuló numerikus eljárások, melyek lehetővé teszik a prototípus gyártás és a terméktervezés költséghatékonyságának növelését. Népszerűségük oka a széleskörű alkalmazhatóságuk és pontosságuk, mellyel a mérnöki problémák számítógépes modellezését, szimulálását és elemzését teszik lehetővé. A piacvezető szoftverek nemcsak a fizika legtöbb ágát lefedik, de az azok közötti csatolt fizikai jelenségeket is képesek kezelni, például az elektromágneses kölcsönhatás következtében kialakuló Joule-hőt egy ellenállás belsejében vagy a koncentráció változát a diffúzió és a közeg áramlása miatt. A piaci szoftverek a modellezési módszerek és algoritmusok széles palettáján mozognak, kezdve a talán legelterjedtebb úgynevezett végeselem módszer, de ezen kívül számos másik metódus is megtalálható, mint például a peremelem módszer $[16]$ , a véges térfogatok módszere $[18]$ , a véges differenciák módszere $[19]$  és a momentumok módszere $[20]$ .

Dolgozatom elkészítése során a COMSOL Multiphysics[\[21\]](#page-81-9) programcsomagot használtam, mely egy leginkább végeselem módszeren alapuló parciális differenciálegyenletek megoldására szolgáló program, azonban az utóbbi években a szoftver funkcionalitása jelentősen bővült más formalizmuson alapuló módszerekkel. (pl. Peremelem módszer) A programcsomag többféle fizikai szimulálációs interfésszel rendelkezik, mint például a kontinuum anyageloszlású testek szimulálására alkalmas Solid mechanics modul, a szilárd testekben tapasztalható hőáramlásra a Heat transfer in solids modul, a termoelasztikus csatolás szimulálásához használt Thermal expansion modul, elektrosztatikai és áramlási terek szimulálásához az AC/DC modul, valamint az elektromos áramok hőhatását szimuláló Joule-heat modul.

A programcsomag, a ma már MathWorks gondozásában álló MATLAB programból nőtte ki magát és a '90-es évek végére lett független,[\[22\]](#page-81-10) azonban függetlenné válása után is megőrizte a MATLAB szellemiségét. Külön pozitívum, hogy a felhasználóknak lehetőségük van a meglévő fizikai interfészek továbbfejlesztésére (Physics Builder), általuk definiált fizikai egyenletek megadására egy geometriai

tartományon (Mathematics module) és a program futása során használt változókat és eredményeket szabadon felhasználhatjuk különféle kiértékelések és fizikai csatolások megvalósítására.

## <span id="page-33-0"></span>4.2. LiveLink

COMSOL Multiphysics alkalmazásánál lehetőségünk nyílik a szoftvert egy lokálisan futtatott szer-veren keresztül összekötni más szoftverekkel. Erre egy példa a MATLAB LiveLink[\[23\]](#page-81-11) kapcsolat, mely lehetővé teszi a COMSOL-ban összeállított modellek módosítását, új modellek és szimulációk létrehozását és azok futtatását valamint a szimulációs eredmények utófeldolgozását. A LiveLink kapcsolaton keresztül gyakorlatilag a teljes modellezési folyamatot tudjuk befolyásolni. Ennek köszönhetően lehetőségünk nyílik a modellezési folyamat autómatizálására valamint az utólagos kiértékelés meggyorsítására is. Az automatizálás mértéke, csak a modellt megvalósító kód bonyolultságától és hosszától függ, tehát tetszőleges munkafolyamat megvalósítható LiveLink-en keresztül egy m-fájlból.

Munkám során a LiveLink kapcsolatot elsősorban a geometria létrehozásánál, valamint az utófeldolgozáshoz szükséges definíciók és felületek megalkotásánál használtam. Ezeknél a folyamatoknál a modellezést jelentős mértékben könnyítette az m-fájlban található for ciklusok használata. Ezek nélkül, az egyes szimulációk esetén több száz, felület létrehozása igencsak időigényes lett volna.

## <span id="page-33-1"></span>4.3. Elektrosztatikus szimulációk

## <span id="page-33-2"></span>4.3.1. Geometria

A mérőfej méretezéséhez szükséges elektrosztatikus szimulációt, első közelítésben csak az elektródákra fókuszálva, egy homogén anyagkitöltésű kellően nagy kiterjedésű modellel közelítettem. A modelltér méretének meghatározásához pottöltéses modellt használtam. [\(3.1.2.](#page-15-0) fejezet) A mérőfej elektródája  $\acute{e}s$  a minta közötti kapacitás meghatározásához a peremelem módszert alkalmaztam, ugyanis így a végtelen kiterjedésű féltér diszkretizációját tudtam helyettesíteni a minta és az elektróda felületének diszkretizációjával. A modellezett elektródaelrendezést a [4.1.](#page-34-1) ábrán láthatjuk.

<span id="page-34-1"></span>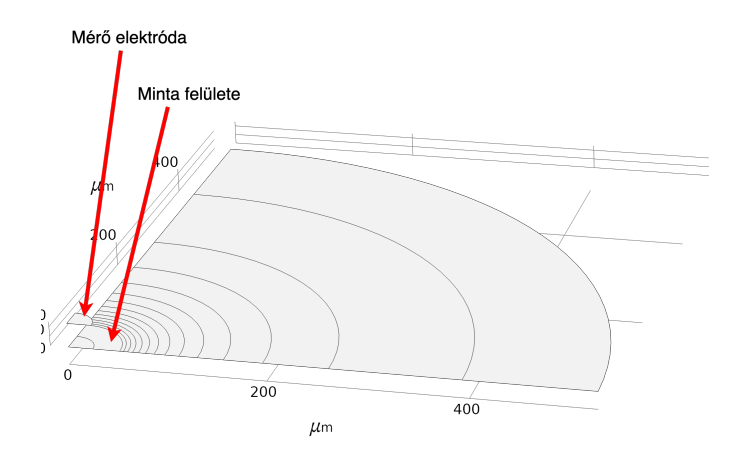

4.1. ábra. A mérő elektróda és a minta elektrosztatikus modellje.

A minta felületén fellépő koncentrikus körök a hálógenerálás során lesznek hasznosak. A ponttöltéses modellből kiindulva a felületi töltéssűrűség, a minta középpontjából kiindulva radiálisan, 1 r szerint változik, vagyis az elektródától távol a változás mértéke kisebb. A minta felületét tehát koncentrikus körök mentén tartományokra osztottam, a különböző tartományokban eltérő méretű diszkretizációt használtam, így csökkentve a szükséges számítási kapacitást. A számítási kapacitás igényt tovább csökkenthető a modell szimmetriáit kihasználva. Mivel a probléma hengerszimmetrikus, így elégséges lenne a geometria egy tengelyirányú mentszete mentén meghatároznia felületi töltéseloszlást, azonban ez a lehetőség a peremelem módszer használatával nem áll módomban, ugyanakkor a peremelem módszer megengedi a tengelyirányú szimmetriák használatát. A végső modell a teljes geometria 1/4-t tartalmazza, kihasználva a geometria szimmetriáját az XZ és YZ síkokra.

### <span id="page-34-0"></span>4.3.2. Peremelem háló

Az elektródák felületét négyszög alapú hálódarabokkal osztottam fel, a négyszög hálók előnye a háromszöghálókkal szemben a kisebb elemszám. Hálógenerálás során a szoftver igyekszik a háromszöghálókat úgy elhelyezni, hogy a háromszögek torzultsága (szabályos háromszögtől való eltérése) lehetőleg minimális legyen, ennek eredményeként a háromszögháló rendszerint kisebb elemeket használ, így a szükséges elemszám nagyobb.

Mint az ábrán jól látható, az elektróda alatt és közvetlen környezetében egy sűrűbb hálófelosztást használtam, így a töltéssűrűség gyors változásait képesek vagyunk pontosan lekövetni, azonban az elektródától távol a hálóméretet fokozatosan növeltük, így csökkentve a számítási kapacitás igényét a problémának.

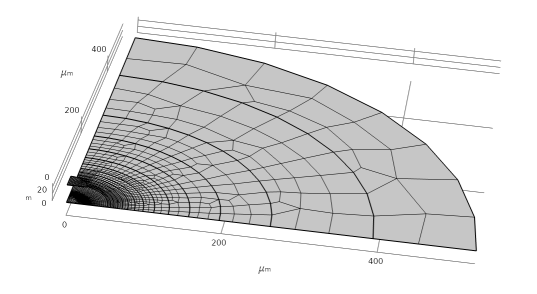

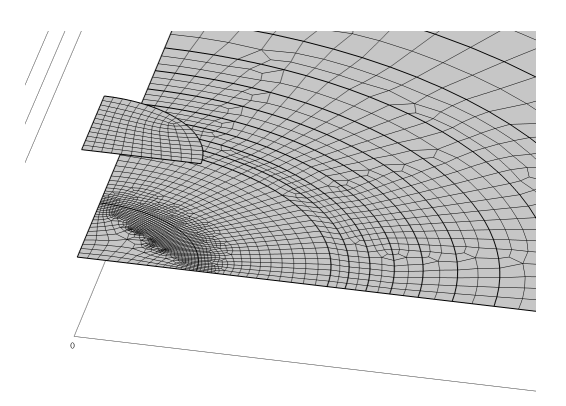

4.2. ábra. A teljes geometriát borító háló. 4.3. ábra. Az elektróda közeli hálófelosztás.

### <span id="page-35-0"></span>4.3.3. Fizika hozzáadása

A COMSOL Multiphysics környezet lehetővé teszi, hogy a modellezni kívánt objektumon több különböző fizikai szimulációt is végrehajtsuk, azonban ebben az esetben csak az elektrosztatikus peremelem modult haszn´altam (angolul: Electrostatic Boundary Elements). Az elektrosztatikus szimulációjához a modullnak meg kellett adni az elektródák potenciálját, az elektródákat körülvevő anyag relatív dielektromos állandóját, valamint a szimmetriák alkalmazása miatt a szimmetriasíkok pozícióját. Ennek eredményeként a program az egyenletrendszer összeállításakor az egyes együtthatók meghatározásakor nemcsak az adott pontbeli töltéseket veszi figyelembe, hanem automatikusan hozzáadja a tükörképek járulékait is.

Az elektródák potenciáljának meghatározásakor kihasználtam az elektrosztatikus tér fizikáját leíró Poisson-egyenlet, valamint a levezetett mennyiségek linearitását is. Ennek eredményeképpen a tér és a térből számítható mennyiségek skálázhatóvá váltak, vagyis elegendő egy tetszőlegesen választott potenciál mellett meghatározni azokat és más potenciálok esete ebből egyszerű skálázással levezethető. Az egyszerűség kedvéért a minta felületét 0 potenciálúnak választottam, míg az elektróda felületét 1 V potenciálúnak tételeztem fel. Mivel az elektromos tér invariáns a potenciáltérben történő skaláris változásokkal szemben, így a minta felületi potenciálja nyugodtan megválasztható ebben a formában.

### <span id="page-35-1"></span>4.3.4. Szimulációs beállítások

A probléma számítását végző numerikus megoldó kapcsán is számos beállítási lehetőségünk van. Jelen problémához egy iteratív megoldót választottam, ugyanis a direkt megoldó használatához nem állt rendelkezésünkre elegendő memória. Az iteratív megoldók közül a konjugált gradien-sen módszer[\[24\]](#page-81-12) mellett dötöttem. Mivel azonban a megoldás eredményeként előálló töltéseloszlás gyakran irreguláris kilengéseket produkált<sup>[1](#page-35-2)</sup>, ezért hogy csökkentsem a kilengéseket a megoldóban

<span id="page-35-2"></span> $1$ Ennek oka a módszer integrális voltával van összefüggésben, ugyanis ha lokálisan nagy hibával is közelítiük a megoldást az eredmény még lehet globálisan konvergens összességében kis hibával.
használt prekondícionáló algoritmust direkt prekondícionálásra állítottam a probléma sűrű mátrixa alapján. A módszer eredményeként a megoldások simasága összemérhető volt a kisebb elemszám esetén végzett direkt megoldásokéval. Mindezek mellett a futásidő is összemérhető volt, azonban a szükséges memória mértéke jóval kevesebb volt az iteratív módszer használatával. A direkt prekondícionálás eredményeként a megoldás általában 1-2 iteráción belül konvergált a megadott (1e-12es) konvergenciaszinten belülire.

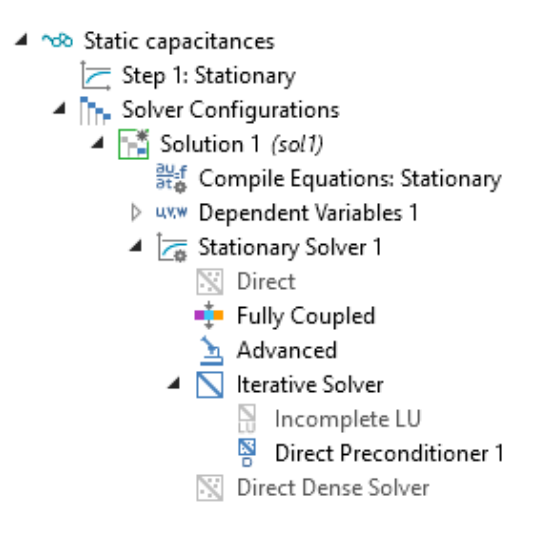

4.4. ábra. A numerikus megoldó beállításai.

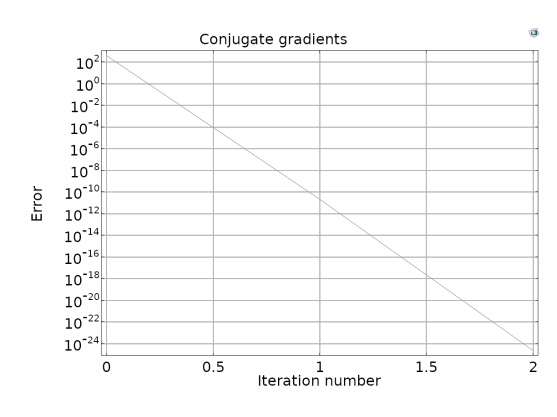

4.5. ábra. A megoldás konvergenciája.

#### 4.3.5. Utófeldolgozás

A szimuláció végeztével az adatok utófeldolgozása következett. Ehhez meghatároztam a töltéseloszlást az elektróda és a minta felületén, ezeket az alábbi ábrákon láthatjuk.

<span id="page-36-0"></span>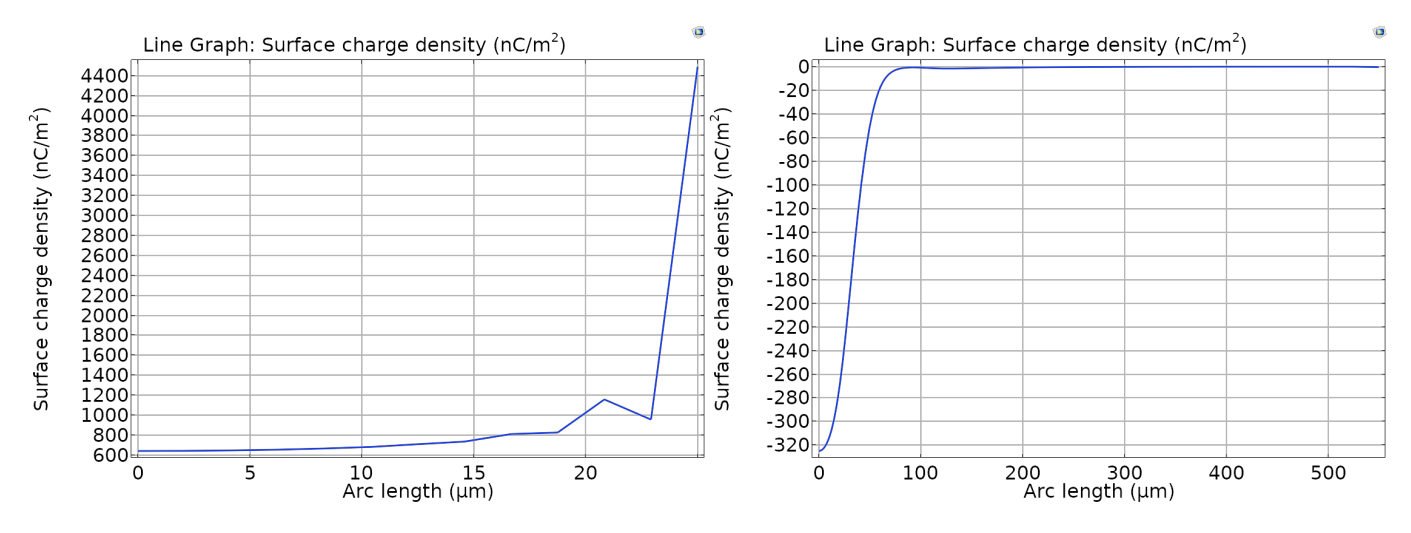

4.6. ábra. Töltéseloszlás az elektróda felületén 4.7. ábra. Töltéseloszlás a minta felületén

Mint látható a [4.6.](#page-36-0) ábrán az elektróda felületén a töltéseloszlás nem egyenletes és viszonylag durva diszkretizációval rendelkezik. Ennek oka, hogy az elektróda felületén a töltéseloszlásnak szingularitása van az elektróda peremén, vagyis a hálófelosztást növelve a töltéssűrűség minden határon túl nőne. A háló ritka felosztása sem jelent problémát, ugyanis számunkra az elektrdóa felületén lévő össztöltés hordoz információt (ami integrális mennyiség) és az össztöltés finomabb hálófelosztás esetén sem változik jelentősen.

A [4.7.](#page-36-0) ábrán látható, hogy a minta felületén a töltéssűrűség az elektróda alá koncentrálódik,  $\acute{e}s$  attól távolodva gyorsan konvergál a nullához. A szimulációs tér méretének helyes megválasztása is látható az ábrán, ugyanis a minta peremén lévő többlettöltések (amik a véges mintafelület miatt ott torlódnak fel) elhanyagolható mértékben befolyásolják a felületi töltéseloszlást. A direkt prekondícionálásnak és a lineáris bázisfüggvényeknek hála a minta felületén a töltéseloszlás szépen folytonosan változik, megegyezve a fizikai intuíciómmal.

<span id="page-37-0"></span>Az elektróda és minta közötti kapacitás együtthatók számításához a [3.1.7.](#page-21-0) fejezetben bemutatott m´odszert alkalmazzuk.

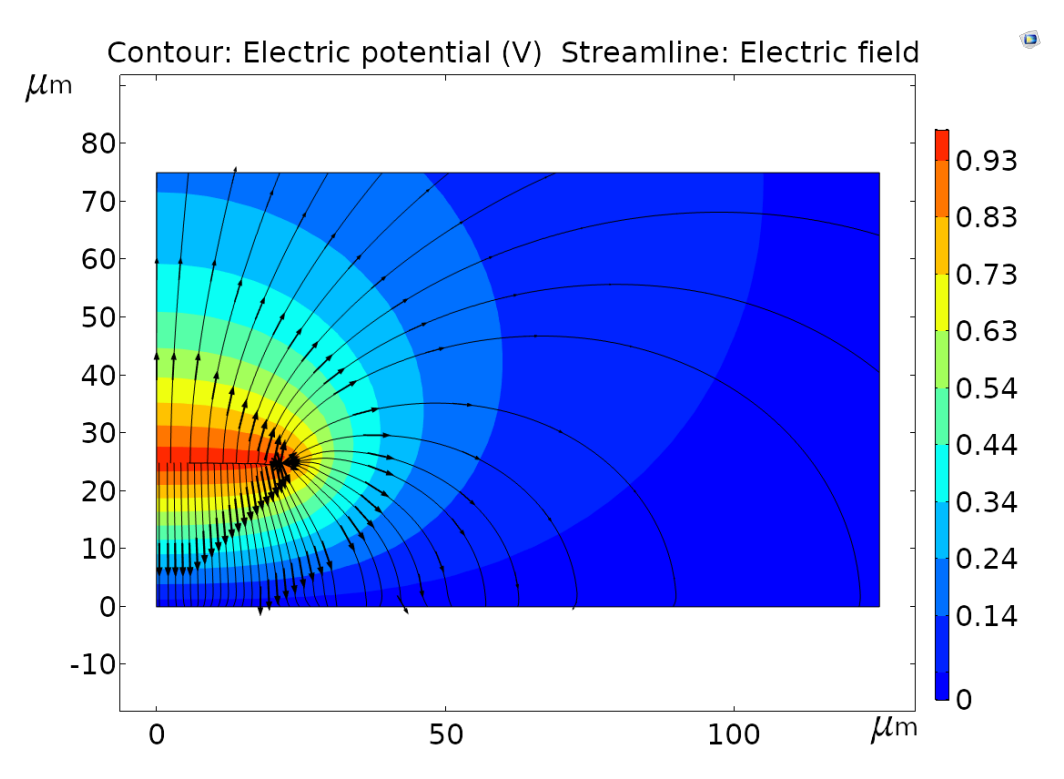

4.8. ábra. Elektromos tér és elektrosztatikus potenciál keresztmetszeti képe.

A [4.8.](#page-37-0) ábrán láthatjuk a kialakuló elektromos erővonalakat valamint a kialakuló potenciálteret. Az ábrából jól látható, hogy ugyan az elektromos erővonalak jelentős része az elektróda alá koncentrálódik, de szórt tér is jelentős mértékben van jelen. A szórt tér hatása a mérőfej érzékenységét befolyásolja és az elektrosztatikus fókuszálással éppen a szórt teret igyekszünk csökkenteni.

#### 4.3.6. Elektrosztatikus fókuszálás

<span id="page-38-0"></span>A mérőfej szórt terének csökkentése érdekében egy újabb elektródával egészítjük ki a modellt. Az új elektróda a mérőfejből kilépő elektromos erővonalak fókuszálását hivatott elérni, vagyis azon töltések pozícionálását teszi lehetővé amellyek az mérőfejből kilépő elektromos erővonalakban végződnek. A fókuszáló elektróda a mérőfej elektródáján kívül helyezkedik el egy gyűrű formájában, ahogy az a [4.9.](#page-38-0) ábrán látható.

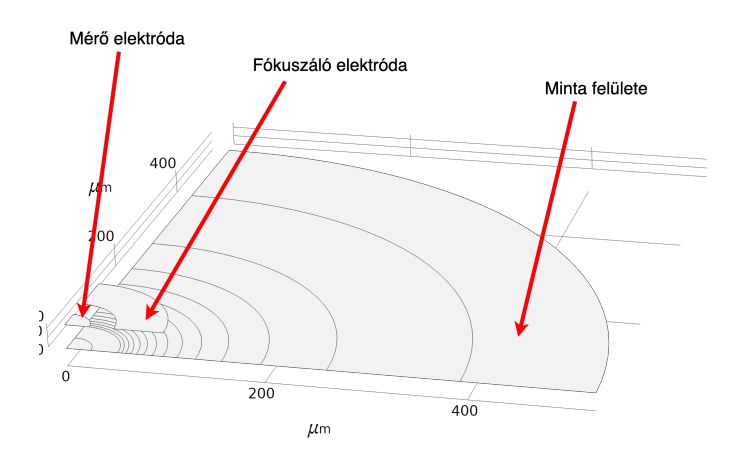

4.9. ábra. Fókuszáló elektródával kiegészült geometria.

A kapacitásegyütthatók meghatározásához ebben az esetben nem elegendő 1 szimuláció futtatása, ugyanis a problémát 2 paraméterrel tudjuk leírni (a két különböző elektrdóa potenciáljával). Mivel a minta potenciálját szabadon megválaszthatjuk, így a mérőelektróda potenciálja és a fókuszáló elektrdóa potenciálja fog változni a két szimuláció között.

A fókuszáló elektróda potenciálját a tényleges mérés során nem választhatjuk meg tetszés szerint, ugyanis a mérés során a mérőfej és a fókuszáló elektróda közötti feszültség is megjelenik. Célszerű a mérőfejjel megegyező potenciálúnak választani a fókuszálást, ugyanis a minta potenciálját előre nem ismerjük. Ezen választás esetén kialakuló elektromos teret a [4.10.](#page-39-0) ábrán láthatjuk.

<span id="page-39-0"></span>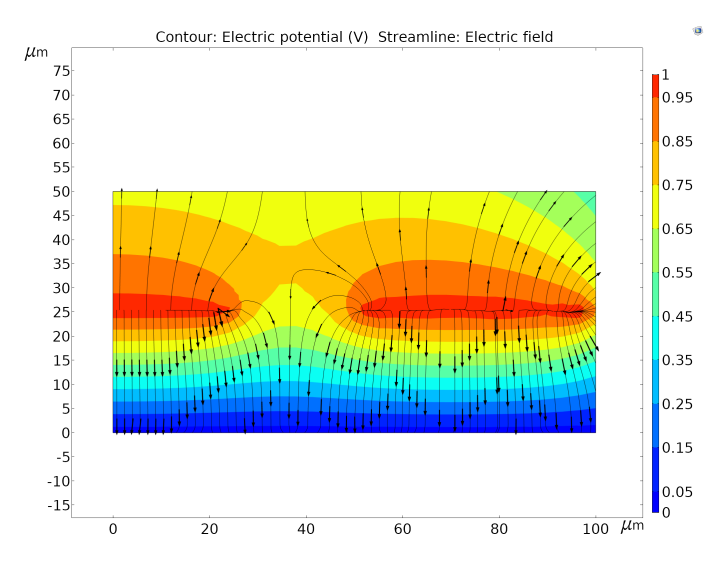

4.10. ábra. Fókuszálás utáni elektromos tér.

Az [4.10.](#page-39-0) ábrából jól látható, hogy a fókuszáló elektróda következtében a mérőfej felületéből kilépő erővonalak leginkább a mérőfej alatti térrészbe összpontosulnak és csak egy kis részük (a mérőfejből fölfele induló erővonalak) végződik a minta felületén távol a mérőfejtől.

A mérőfejhez tartozó érzékenységek meghatározásához kihasználjuk, hogy a felületek közötti potenciálkülönbség 1 V, így a mérőfej érzékenysége a minta felületi töltéseloszlásával lesz arányos.

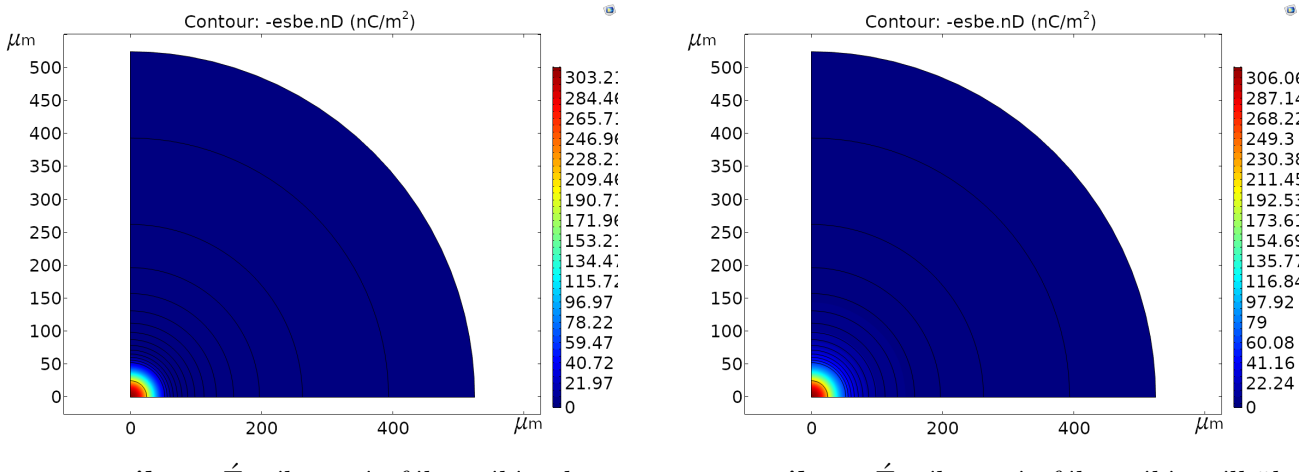

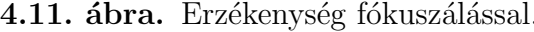

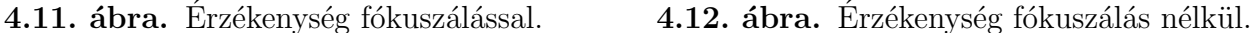

#### 4.3.7. Kapacitás karakterisztikák meghatározása

Az elektródarendszer koncentrált kapacitásai a geometria függvényében változnak, így egyetlen szimulációval nem állapítható meg a mérőfej elektrosztatikus viselkedése. A kapacitás karakterisztikák meghatározásához több elektrosztatikus szimulációt kell futtatni, különböző geometriai elrendezések esetére. A fókuszáló elektródát fix pozícióban tartottam a kezdetleges szimulációk során és csak a mérőelektródát rezgettem. A kapacitáskarakterisztikák meghatározásához az elektrosztatikus szimulációkat több távolság esetén meghatározzuk és a szimulációs pontok között lineáris interpolációval határozzuk meg a szükséges kapacitás értékeket. Mivel a pontos eredmények érdekében sok szimulációt kell konfigurálni és végrehajtani, ezért célszerű ezt a munkafolyamatot automatizálni. A karakterisztikák meghatározásához ezért egy MATLAB scriptet készítettem, melynek segítségével a modellfájl megalkotását, a szimulációk futtatását és az adatok elmentését sikeresen automatizáltam. Az adatok szimulációja után azok megjelenítésére Python környezetben írt programomat használtam fel. A környezetek közötti átmenet megkönnyítéséért a szöveges fájlokat egy XML fájlban összesítettem. A felhasznált kódok megtalálhatók a függelékben [\(6.](#page-54-0) fejezet).

A különböző konfigurációk összehasonlítása érdekében több különböző geometriát határoztam meg. A konfigurációs pontokat az elektródák sugarával és az elektródák mintától vett nyugalmi távolságával paraméterezhetők. A nagy felbontás érdekében az elektróda sugárnak a következő értékeket használtam:  $25\mu m$ ,  $50\mu m$  és  $75\mu m$ . A mintától vett távolságokat pedig:  $25\mu m$ ,  $50\mu m$ ,  $75\mu m$  és 100 $\mu$ m-re választottam. A mérőelektródát ezután egy 15 $\mu$ m-es intervallumon belül  $\mu$ menként vizsgáltam majd ábrázoltam az adatokat.

<span id="page-40-0"></span>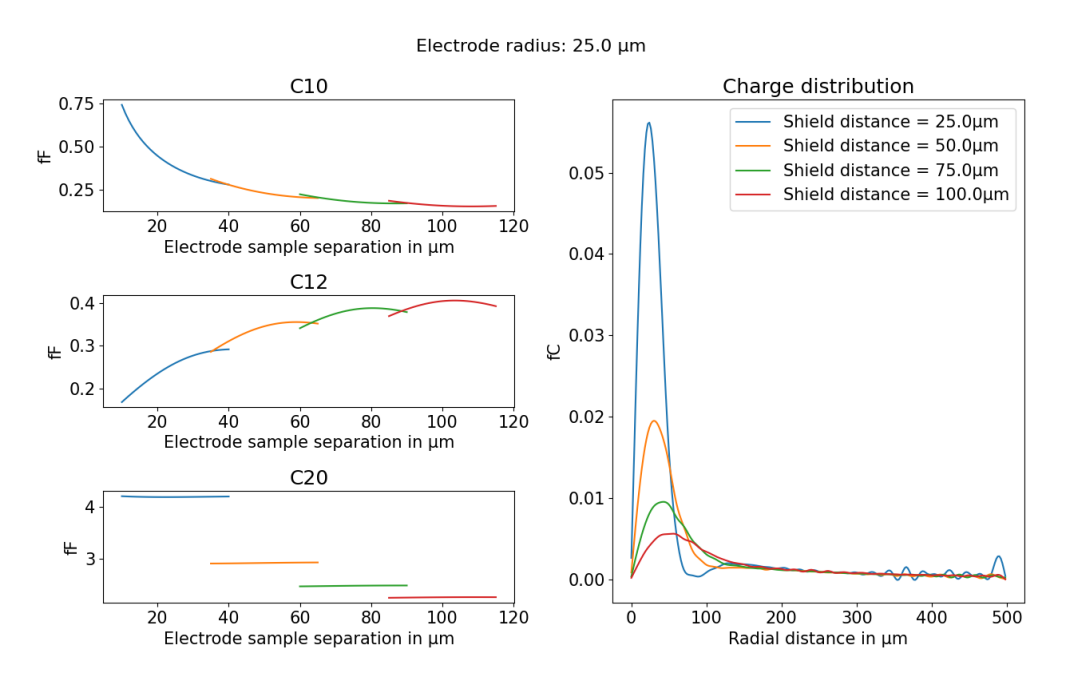

4.13. ábra. Kapacitások és töltések

<span id="page-41-0"></span>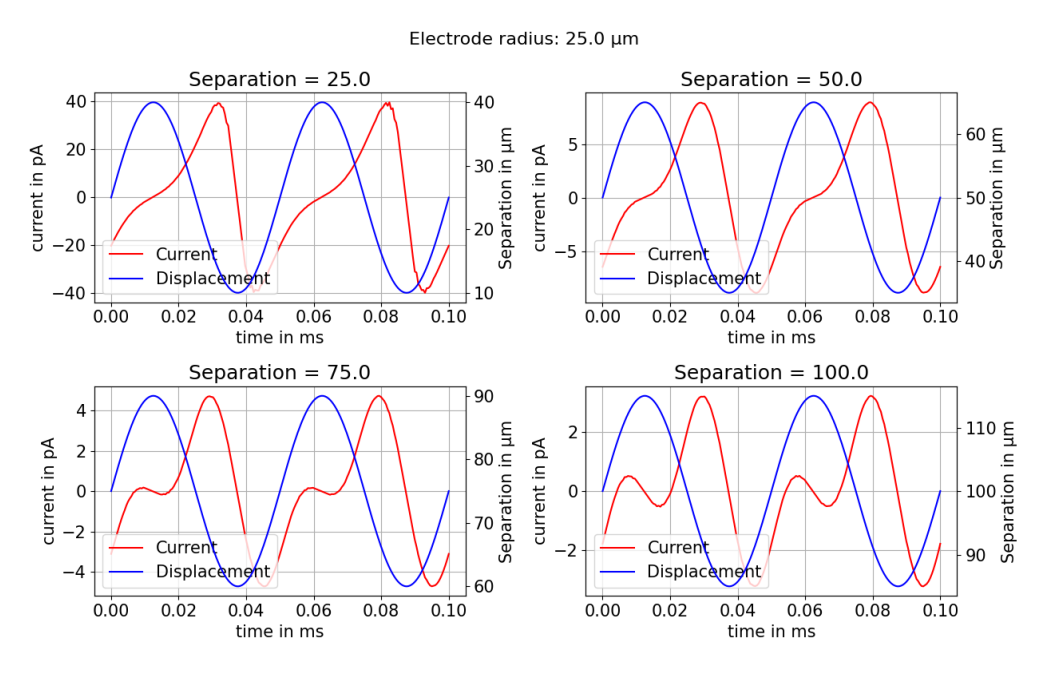

4.14. ábra. Mérőáramok

Az ábrákon jól látható, hogy a  $C_{10}$ -zel jelzett mérőelektróda-minta kapacitás jó közelítéssel egy $\frac{1}{r}$ es változást mutat, míg a  $C_{12}$ vel jelzett mérőelektróda-fókuszálóelektróda közötti kapacitás parabolikusan változik. A C<sub>20</sub>-szal jelzett fókuszáló elektróda és minta közötti kapacitás pedig nagyságrendileg konstans marad. A fókuszálás hatását a felületi töltéseloszlással ábrázoltam, az ábrán a töltéssűrűséget egy  $5\mu m$  széles körgyűrűre integráltam ki, melynek belső sugarát folyamatosan növeltem (x tengely). Az ábrákon jól látszik, hogy a fókuszálás hatása annál pontosabb minél közelebb helyezzük az elektródákat a mérendő felülethez. A töltéseloszlást bemutató [4.13.](#page-40-0) ábráján látható osszcillációk a kiértékelési módszer miatt jelentek meg. A felületi integrálok kiértékeléséhez a legpontosabb eredmény az integrálandó felület diszkretizálásával érhető el a hálógenerálás során, azonban a számításigény csökkentése érdekében a hálózást ritkára állítottam. Ebben az esetben lehetőségünk van a felületet diszkretizálni logikai függvényekkel a felületi integrál kiértékelése során is a következőképpen.

$$
Q_i = \int_A \sigma(r) * (r_i^2 \le x^2 + y^2 < r_{i+1}^2) dA \tag{4.1}
$$

A kisebb számítási igény ellenére ez a módszer által szolgáltatott eredmény igencsak zajjal terhelt (az iteratív megoldó miatt), így az adatok ábrázolása előtt azokat egy aluláteresztő szűrűn vezettem  $\acute{\mathrm{a}}$ t.

A kapacitások helyfüggésének ismeretében szimulálható a mérőelektródák árama is, ha feltételezzük, hogy a rezgetés során az elektromos tér statikus állapotok sorozatán halad végig. Ez a feltételezés akkor használható, ha az adott frekvenciához tartozó szabadtéri hullámhossz jóval nagyobb, mint a modell geometriai méretei. Ebben az esetben a mérőfej árama számolható diszkrét időpillanatokban, az időpillanatok közötti mérőelektróda töltésének változása és az időpillanatok közötti idő hányadosaként. A töltések számolhatók a kapacitások és a fegyverzetek közötti feszültség ismeretében. A szimulációk során egy 170 kHz-cel oszcilláló,  $15\mu m$ -es amplitúdójú szinuszosan változó elektródatávolságot tételeztem fel 1 V feszültséggel a fegyverzetek között.

$$
i = \frac{dQ}{dt} \approx \frac{Q(t + \Delta t) - Q(t)}{\Delta t}
$$
\n(4.2)

A [4.14.](#page-41-0) ábrán látható jelalakok jól tükrözik az analitikus számításokat, melyek az itt látottakkal megegyező jelalakot produkáltak $[6]$ , valamint a jelek amplitúdója is a korábban számolt pár 10-100 pA-es nagyságrendbe esik.

#### 4.3.8. Analóg méréstechnika

A következő lépésben a szimulációs eredmények alapján a mérőelektródának egy 50  $\mu$ m élhosszúságú négyzetet választam, így kompromisszumot képezve a felbontás és mérhető jel között. A kis felületű elektróda lehetővé teszi, hogy a rezgő elektróda mellett a fókuszálást biztosító árnyékolás is a mérőfej mozgórészén foglaljon helyet, így növelve az elektrosztatikus fókuszálás hatékonyságát, valamint a mérő elektródát tartó szilícium platform méretét is, mellyel nő az analóg jelfeldolgozásra allokálható terület. A módosított elektródaelrendezés a [4.15.](#page-43-0) ábrán látható.

Az elektródából kinyerhető áramjel feldolgozásához beiktatok egy sönt ellenállást a táp és a mérőelektróda közé, így az elektróda mérőárama egy differenciális feszültségként jelenik meg a sönt ellenálláson. Ezt a feszültséget egy CMOS erősítővel lehet mérni, ahogy azt a [4.16.](#page-43-1) ábrán láthatjuk is. A mérőfejen lévő fókuszálást elvégző elektróda potenciálját a táppal megeggyezőre választottuk, így a mérőelektróda és a fókuszálás között mérhető  $C_{12}$  kapacitás a mérő sönttel párhuzamosan kötődik a kapcsolásban.

A jel-zaj viszony növelése érdekében a mérőelektróda jelét egy felüláteresztő kapcsoláson keresztül kötjük az erősítő bemenetére, így az erősítő korlátos sávszélességével a mérendő jel egy sávátersztő jellegű kapcsoláson halad keresztül. Ez a sáváteresztő kapcsolás gondoskodik arról, hogy a sönt ellenálláson fejlődő termikus zajt csak egy viszonylag keskeny frekvenciasávon integráljuk ki, így csökkentve azt.

<span id="page-43-0"></span>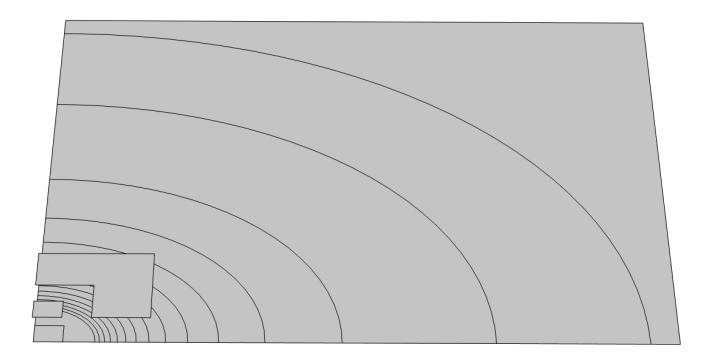

4.15. ábra. Elektróda elrendezés

A jelet csatoló kondenzátorok méretezésénél elsősorban a CMOS technológia által támasztott nagyságrendi korlátokat kell figyelembe venni. Jellemzően CMOS technológiákon a kialakítható fém-szigetelő-fém (MoM) kapacitások a pár pF-os nagyságrendbe esnek, hogy a felüláteresztő szűrű vágási frekvenciája elég alacsonyan legyen, hogy a mérendő jelünket még átengedje, a szűrést végző ellenállás értéke a  $M\Omega$ -s nagyságrendbe kell essen. Ilyen nagymértékű ellenállásokat ugyan meg lehet valósítani poliszilícium rétegellenállásokkal, azonban sokkal célszerűbb erre a célra a MOS tranzisztorok kimeneti ellenállását felhasználni. Az erősítő bemeneti fokozatát képező differenciális NMOS pár munkapont beállítását így viszont két, áramgenerátorként működő, MOS tranzisztorral kell megoldani. Ez az elrendezés eredendően instabil és erősen függ a MOS tranzisztorok párosításától, azonban a pontos munkapontbeállítást egy segéd erősítővel vezérelt kapcsolással könnyedén megvalósíthatjuk.

<span id="page-43-1"></span>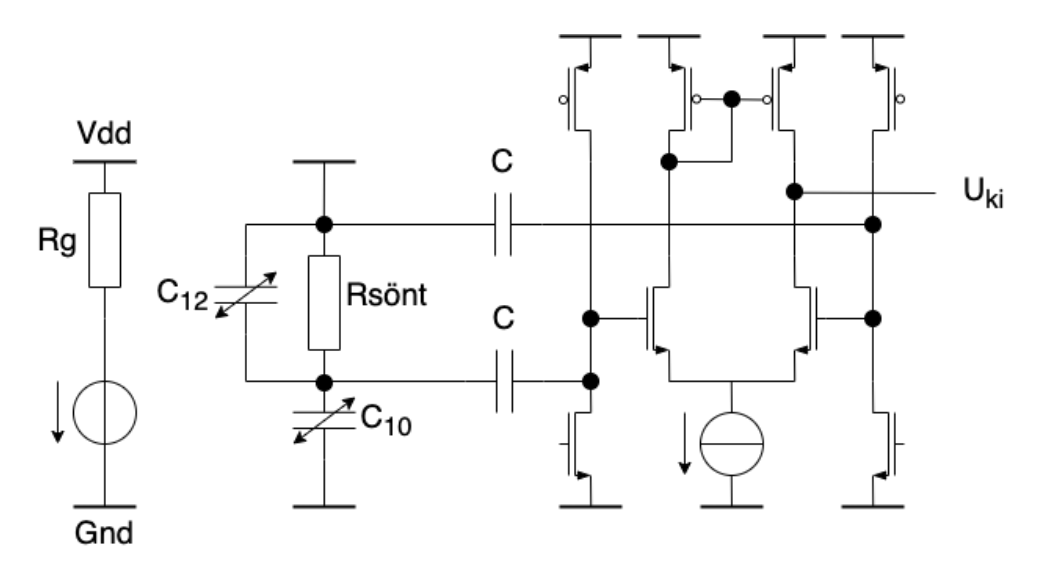

4.16. ábra. Mérőkapcsolás vázlatos rajza

A beiktatott sönt ellenállás miatt az áramok számítására használt közelítés így már nem alkalmazható, hiszen nem garantálható, hogy a mérőfej nemlineáris kondenzátorának fegyverzetein fix feszültségünk lesz. Emellett a sönt ellenállás miatt már nem garantálható a periodikus állandósult állapot megléte, így a feszültség számítására egy tranziens szimulációt kell futtatni. Ezt a tranziens szimulációt az áramok számításához hasonlóan PYTHON környezetben fejlesztett scripttel végeztem. A szimulációk során 1 V-os tápfeszültséget, 100 kHz-es rezgési frekvenciát és egy 100  $k\Omega$ -os sönt ellenállást feltételeztem. A numerikus szimulációk során a mérőfej rezgési amplitúdója 10  $\mu$ m volt. A szimuláció során használt feszültsé csak nagyságrendi becslőt ad, hiszen ezt a feszültséget változtatva keressük az áram nulla helyét. A választott rezgési frekvencia jól közelíti a végső mérőfej működési frekvenciáját valamint a választott ellenállás értékén kellően nagy, hogy fel tudja erősíteni a kis amplitúdójú mérőáramokat, emellett elegendően kicsi, hogy CMOS technológián kényelmesen megvalósítható legyen.

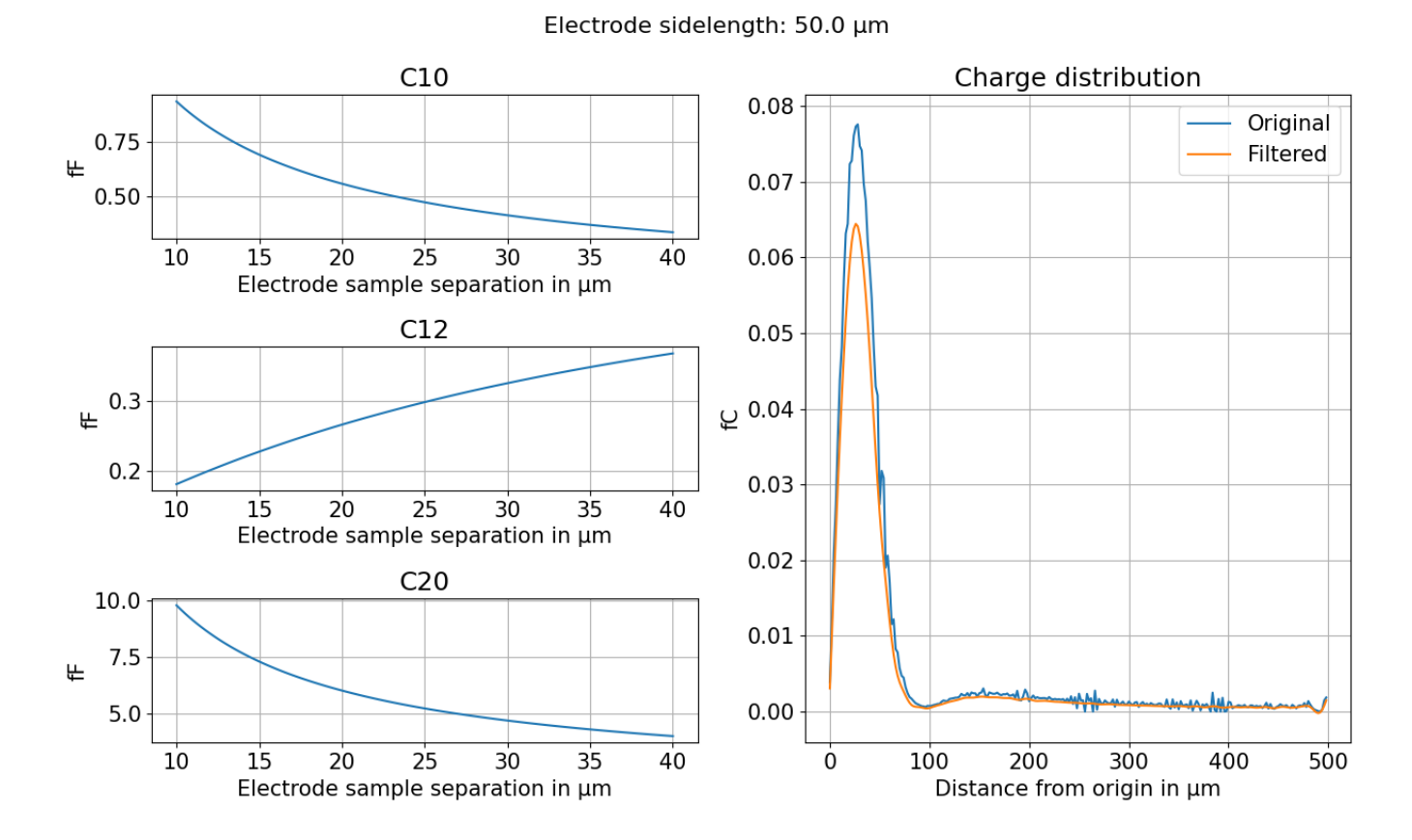

4.17. ábra. Módosított elektród elrendezés kapacitás karakterisztikái

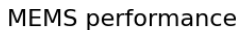

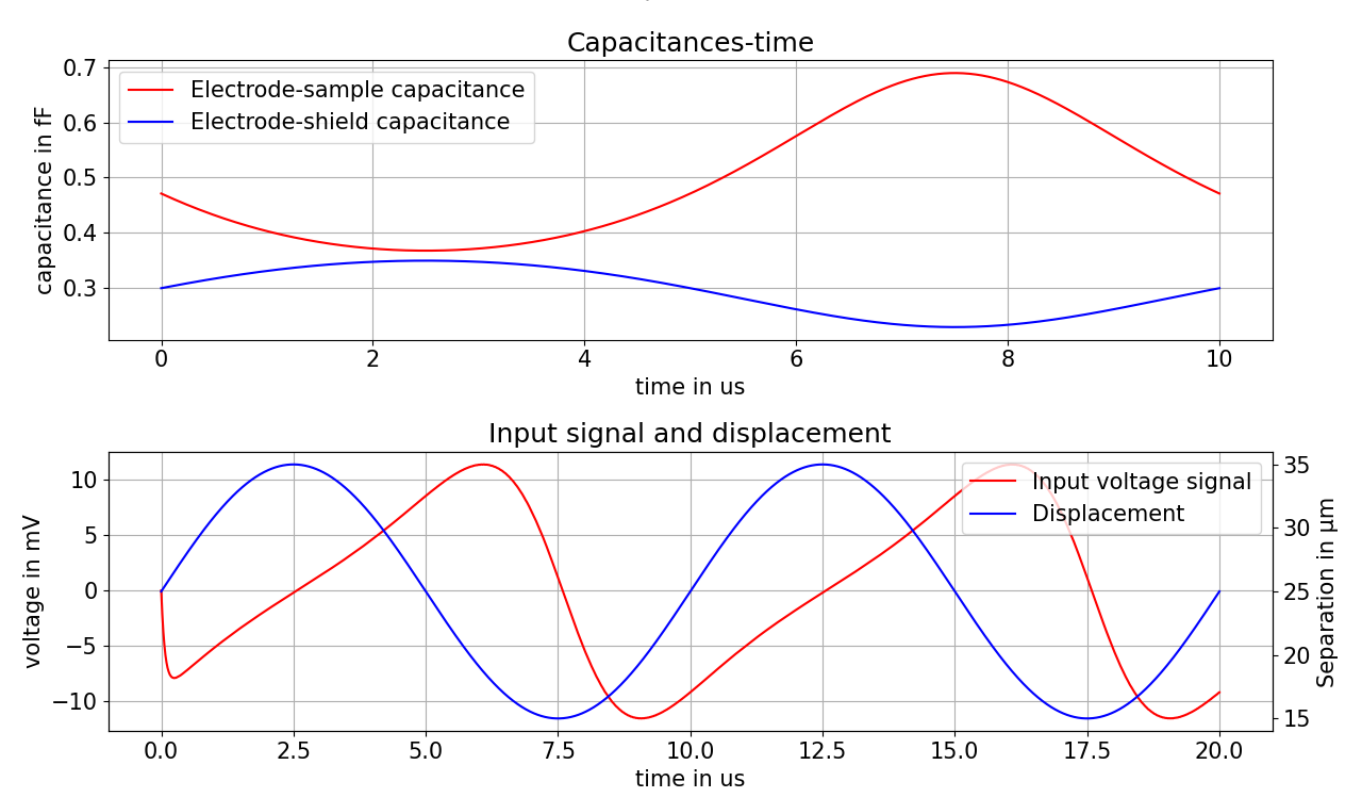

4.18. ábra. Szimulált feszültség a sönt ellenálláson

### 4.4. Termomechanikus szimulációk

A geometria végeselem modelljének megalkotásakor kihasználtam annak tükkrözési szimmetriáit, ezáltal a modelltartomány méretét a nyolcadára csökkenthettem. A szimulációk idő- és erőforrásigényét ezzel sikeresen csökkentettem, azonban a geometria ilyenfajta korlátozásának következtében a rezonáns módusok nagy részét nem tudjuk szimulálni. Ennek oka, hogy a geometriából következő szimmetriák nem fetétlen jelennek meg a szimulációs végeredményben. Itt gondoljunk csak egy hosszú négyzetes keresztmetszettel bíró rúdra mely csavarodást szenved. Ebben az esetben a rúd hossztengelye mentén sérül az eltolási szimmetria, azonban ez a rezgési módus is egy teljesen természetes lengésképe a rúdnak. A teljes geometria szimulációja alapján mégiscsak megalapozottnak tekinthetjük a szimulációs térrész csökkentését és a szimmetriák kihasználását, hiszen a mérőfej legkisebb rezonanciafrekvenciája a központi platform vertikális irányú osszcillációjához tartozik és mi ebben a módusban szeretnénk gerjeszteni az eszközünket. A modelltartomány végleges alakja a [4.19.](#page-46-0) ábrán látható. Az ábrán lévő sárga rész a réz réteget képezi, míg a szűrke a szilíciumot. A modelltér csökkentéséhez kiaknáztam a mérőfej hossz- és kereszt irányú szimmetriáit és a szimmetriáját az egyik átlója mentén is.

| Hosszúság                  | $250 \ \mu m$ |
|----------------------------|---------------|
| Szélesség                  | $80 \mu m$    |
| Platform szélessége        | $200 \ \mu m$ |
| Réz réteg vastagsága       | $2.5 \ \mu m$ |
| Szilícium réteg vastagsága | $5 \ \mu m$   |

4.1. táblázat. A mérőfej geometriai méretei

<span id="page-46-0"></span>A mérőfejet borító réz réteg vastagságát egy parametrikus pásztázás után optimalizáltam, hogy a lehető legnagyobb kitérést érjem el.

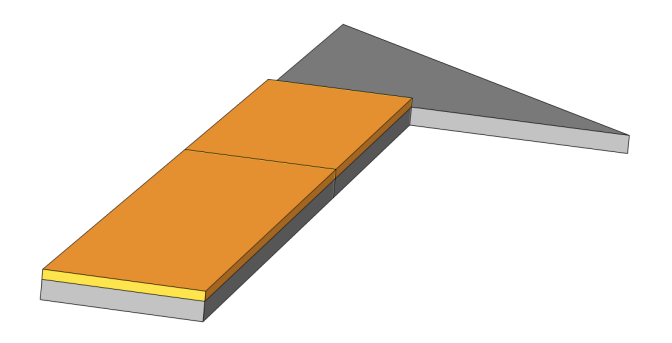

4.19. ábra. Modelltér alakja

#### 4.4.1. Rezonancia

A mehanikai szimulációkat a rezonáns viselkedés vizsgálatával kezdtem. A szimulációk során beállítottam a mechanikai rész felfüggesztését, mint fix peremfeltétel, valamint a szimmetriasíkokra a szimmetria peremfeltételt. Ezáltal a szimmetria síkok mentén a normál irányú elmozdulást 0 értékűre állítottuk be. Az így kialakuló lengésképet a [4.21.](#page-47-0) ábrán látható. A szimulációk során alkalmazott végeselem hálót pedig a [4.20.](#page-47-0) ábrán láthatjuk.

A mérőfej legkisebb frekvenciájú lengésképéhez tartozó rezonanciafrekvencia 106.76 kHz értékűre adódott. Ez a frekvencia elegendően nagy, hogy a mérések során növelje a mérhető jel amplitúdóját, valamint lehetővé teszi a minta feletti gyors pásztázást.

#### 4.4.2. Statikus hőtágulás

A termikus szimulációkhoz használt modelltér megegyezik a mechanikus szimulációknál használtakkal, azonban a többi peremfeltétel más fizikai tartalommal bír. A mérőfej felfüggesztését

<span id="page-47-0"></span>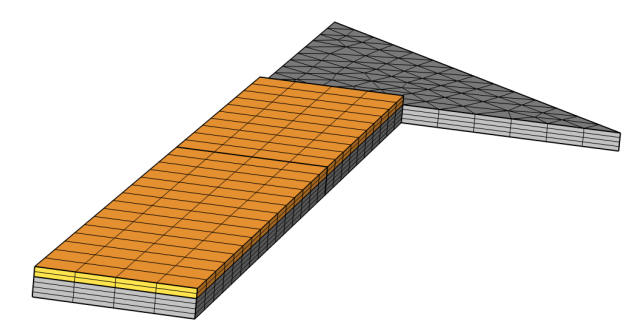

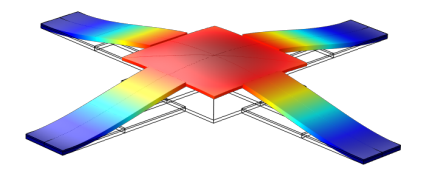

4.20. ábra. Végeselem háló 4.21. ábra. Rezonáns lengéskép

egy állandó hőmérsékletű peremfeltétellel helyettesítettem, ezzel modellezve a felfüggesztés környezetében lévő szilíciumlapkát, mely jelentős hőkapacitással bír, így a termikus gerjesztés hatására annak hőmérséklete nem változik jelentős mértékben. A MEMS eszköz mérettartománya miatt a mérőfej többi felületén 0 hőfluxust állítottam be, ezzel lezárva a modellteret. Termikus rendszerek alapvetően három különböző módon tudják közvetíteni a hőenergiát. Az első a hővezetés, ez az amit a szimulációkban felhasználtam a hőterjedész szimulációjára. A második a hősugárzás, mely csak magasabb hőmérsékletek esetén lesz jelentős, valamint a mérőfej felületével arányos, mely a mérőfej méretei miatt elhanyagolható. A harmadik a konvekció, melyről már részletesebben írtam a [3.2.2.](#page-23-0) fejezetben. A konvekció emellett megjelenik a mérőfej és a körülötte lévő közeg kölcsönhatásában is azáltal, hogy a közeg áramlása hőenergiát szállít. Ez a hatás jelenleg nincsen modelleze mivel ez is a felülettel arányos.

A termikus rendszer gerjesztése a réz és a szilícium között lévő határfelületen fejlődő hőfluxus adja. Ezt a hőfluxust a szilícium felületére integrált ellenálláshálóval hozom létre a [3.2.3.](#page-24-0) fejezetben részletezett módon. A hőfluxus nagyságát a processzoroknál mérhető maximális hőfluxus felére méreteztem, így a modell peremén egy  $50 \, W / cm^2$ -es hőfluxust állítottam be. Az így kialakuló hőmérskéleteloszlást a [4.22.](#page-48-0) ábrán látható, míg az általa gerjesztett alakváltozás a [4.23.](#page-48-0) ábrán látható.

Az ábrákból jól látszik, hogy a mérőfej termikus gerjesztése statikus állapotban 9 K-nel növeli meg a mérőfej hőmérsékletét és hogy ennek hatására a mérőfej elhanyagolható mértékben hajlik el vertikális irányban.

<span id="page-48-0"></span>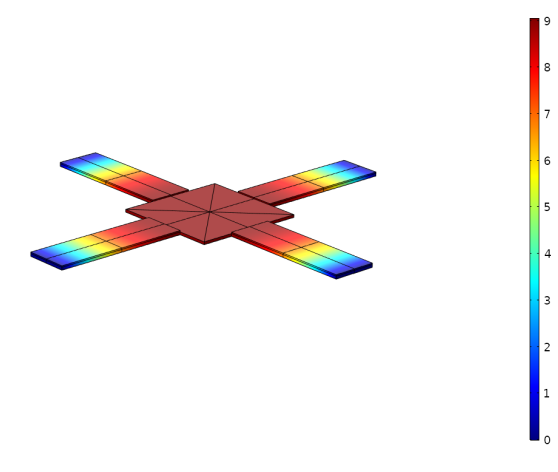

4.22. ábra. Statikus hőmérséklet eloszlás 4.23. ábra. Statikus hőtágulás

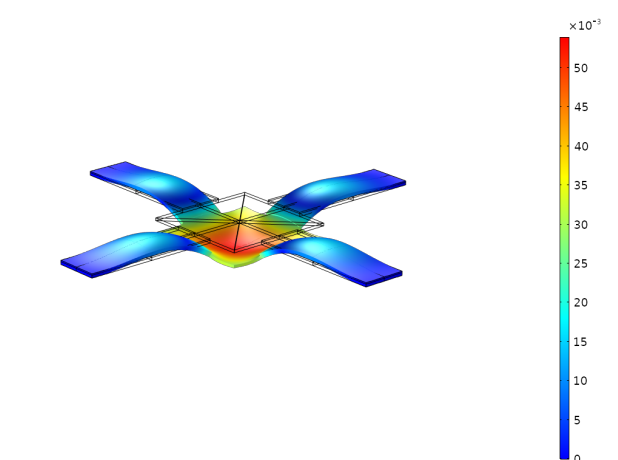

#### 4.4.3. Rezonáns gerjesztés

A mérőfej működéséhez kulcsfontosságú a rezonanciafrekvencián történő gerjesztés. Mint láthattuk az előző szakaszban statikus gerjesztés esetén a mérőfej elhanyagolható mértékű kitérésekre képes, azonban rezonanciafrekvencián gerjesztve nagyságrendekkel nő meg az elérhető kitérés mértéke.

A rezonáns gerjesztés szimulálására alapvetően az általam használta szimulációs környezetben nincsen kész megoldás, ugyanakkor a COMSOL lehetővé teszi a szimulációk nagyfokú módosítását. A rezonáns termomechanikus szimulációkhoz felhasználtam a program által biztosított mechanikai modult a fizikai csatolás mechanikai oldalához. A termikus oldal megvalósítására ugyanakkor nem használtam fel a beépített hőtraszport modult, mivel az nem támogatta a frekvenciatartományban történő szimulációk futtatását. Helyette egy matematikai modult használtam mellyel lehetősége van a felhasználónak saját maga által specifikált parciális differenciálegyenletet megoldani. Az én esetemben a hőtranszport egyenlet szinuszos változata egy úgynevezett Helmholtz-típusú PDE-re vezet, így a modulok közül azt választottam. A modul használatához megadtam az anyagjellemzőktől  $\acute{e}s$  frekvenciától függő együtthatóit a PDE modulnak, valamint módosítottam a mechanikai modul egyenleteit is, hogy kompatibilisek legyenek a termikus modullal. Ezek a módosítások tartalmazzák a termoelasztikus csillapítás szinuszos változatának hozzáadását, valamint a kitérések és sebességek számításához tartozó egyenletek módosítását.

A termikus modul peremfeltételeit a statikus esethez hasonlóan állítottam be, annyi különbséggel, hogy a gerjesztést biztosító hőfluxust a kívánt eltérüléshez igazítva, egy pozitív és egy negatív hőfluxust adó peremfeltétellel helyettesítettem. A negatív hőfluxus ugyan statikus esetben nem megvalósítható, csak a mérőfej hűtésével, azonban szinuszos állandósult állapotban ez egy fázisfordítással megvalósítható. A fázisfordítás elérhető a hőfluxust generáló ellenálláshálózatra kapcsolt áramok fázisai közötti fázistolással, azonban ez a fázistolás csak fele akkor kell legyen mint a fluxusok közötti fázistolás, mivel a két mennyiség között egy négyzetes karakterisztika teremt kapcsolatot, mely egy-

ben kétszerezi a fluxus frekvenciáját, az áraméhoz képest és hasonlóan hat a fázistolásokra is. Praktikusan egy szinusz és egy koszinus jellel táplált ellenálláshálózatról van szó. Tranziens esetben is értelmezhető a negatív hőfluxus, ha figyelembe vesszük a DC komponensét is a gerjesztésnek. Ezzel ugyanis a gerjesztések felfoghatók időben ellenfázisban lévő és két szélsőérték között váltakozó hőfluxusokként.

Nagyobb kitérések érdekében célszerű a mechanikát a lengésképéhez tartozó hőmérséklet eloszl´assal gerjeszteni. Ezt a h˝om´ers´eklet eloszl´ast a rezon´ans szimul´aci´okb´ol fejthetj¨uk vissza, ugyanis a mechanikai rendszer gerjesztése a hőtágulásból származó alakváltozási tenzorból származik, ez pedig ismerjük a rezonáns szimulációkból. Hogy az alakváltozási tenzorból hőmérséklet eloszlást kaphassunk ki kell számítani az alakváltozási tenzor hidrosztatikus komponensét, mely megegyezik az alakváltozási tenzor nyomával minden koordináta rendszerben<sup>[2](#page-49-0)</sup>. A hőtágulást izotróp anyagjellemzőkkel szimuláltam, így a hőtágulásból adódó alakváltozás csak az infinitezimális egységelemek térfogatát változtatja meg alakjukat nem, ezért elegendő csak az alakváltozási tenzor hidrosztatikus komponensét vizsgálni.

A hidrosztatikai komponens változását a rezonáns szimulációkból a [4.25.](#page-50-0) ábrán láthatjuk. Az ábrákon lévő görbék a mérőfej hosszanti szimmetriatengelye mentén található élek menti hidrosztatikus alakváltozások, közülük is a rézréteg tetején lévő (ábrán piros színnel jelölt), a réz és szilícium határfelületén lévő (ábrán zöld színnel jelölt) és a szilícium réteg alján található él került ábrázolásra. Az ábrákon látható hogy az alakváltozások közelítőleg lineárisan változnak és a mérőfej karjának nagyjából 60%-nál metszik egymást és a vízszintes tengelyt.

A mérőfej működési frekvenciatartományához (100 kHz) tartozó termikus behatolási mélység közelítőleg összemérhető a mérőfej vastagságával, ezért a kialakuló hőmérséklet eloszlás közelítőleg arányos az adott keresztmetszeten mérhető hőfluxussal, így a kívánt hőfluxus eloszlást közelíthetjük a hidrosztatikai alakváltozással megegyezző alakú görbével. Első közelítésben azonban csak egy konstans hőfluxust állítottam be, mint peremfeltétel, a mérőfej karjának hossza mentén 3:2 arányban elosztva a réz és a szilícium rétegek között, egy pozitív és egy negatív hőfluxussal.

Ezekkel a szimulációs beállításokkal a rezonanciafrekvencián kialakuló kitérés és hőmérséklet el-oszlást a [4.26.](#page-50-1) és [4.27.](#page-50-1) ábrán láthatjuk. Az ábrákból láthatjuk, hogy rezonanciafrekvencián a mérőfej képes a 10  $\mu$ m-es kitérések elérésére is és ehhez a hőmérsékleti mező csak pár 10 mK-nel változik meg.

#### 4.4.4. Tranziens verifikáció

A mérőfej tervezésének végső fázisa a megtervezett mérőfej verifikációja. Erre a lépésre azért van szükség mert a tervezés korábbi stádiumaiban több közelítéssel és elhanyagolással is éltem. Ezek között szerepel például a hőtranszport egyenletben elhanyagolt advektív tag. A verifikáció

<span id="page-49-0"></span> $2A$  másodrendű tenzorok 3 dimenziós terekben 3 különböző invariáns mennyiséggel rendelkeznek, melyek közöl a tenzorok nyoma az egyik.

<span id="page-50-0"></span>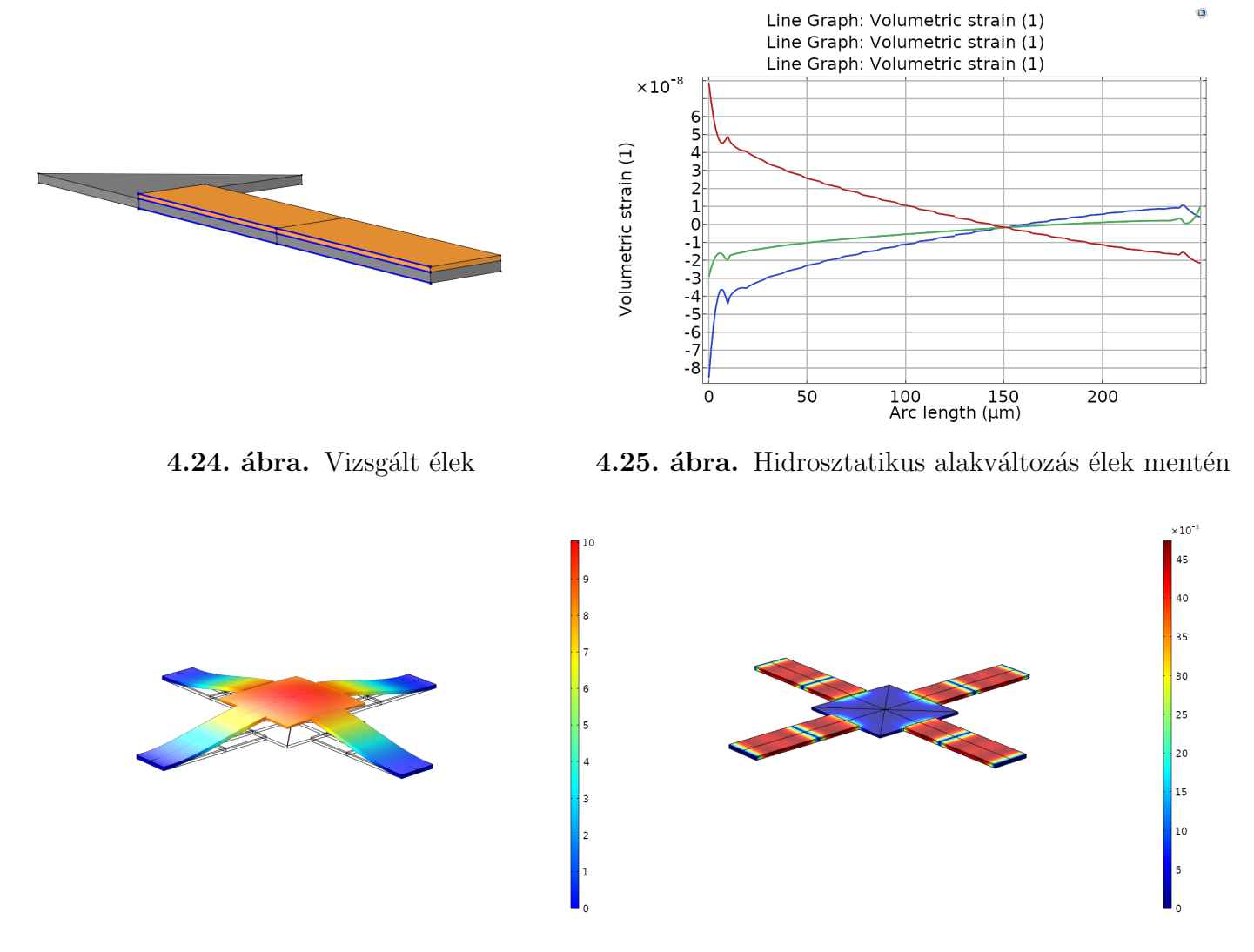

<span id="page-50-1"></span>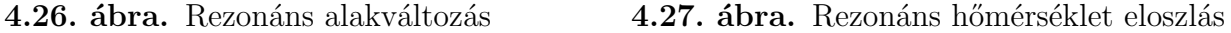

elvégzéséhez egy külön modellfájlban összeállítottam újra a geometriát és hozzáadtam a COMSOL által biztosított mechanikai és hőtranszport modult. Ezután elvégeztem egy stacionárius szimulációt, a DC komponensek meghatározásához. Ezzel a lépéssel a tranziens szimulációhoz megadhatom az így kiszámolt értékeket mint kiindulási érték, ezáltal csökkentve a tranziens szimuláció számításigényét, hiszen nem kell megvárni míg beáll az állandósult állapot.

Ezután következett a csatolt fizikai tranziens szinuláció, mely során az állandósult DC állapotból kiindulva időtartományban szimuláltam a mérőfejet. A szimuláció kezdeti szakaszában látható a rezonancia jelensége, hiszen a kitérés amplitúdója az idővel lineárisan növekszik, ahogy az a [4.28.](#page-51-0) ábrán látható is. A szimuláció későbbi szakaszában a megoldó, egyenlőre ismeretlen okból, konvergenciai nehézségbe ütközött így a szimuláció sebessége nagyságrendekkel lecsökkent, valamint az utánna következő értékekben váratlan változások voltak tapasztalhatók. A szimuláció kezdeti szakasza alapján extrapolálva látható, hogy a mérőfej nagyjából 25 ms alatt elérné a 10  $\mu$ m-es kitérések tartományát.

<span id="page-51-0"></span>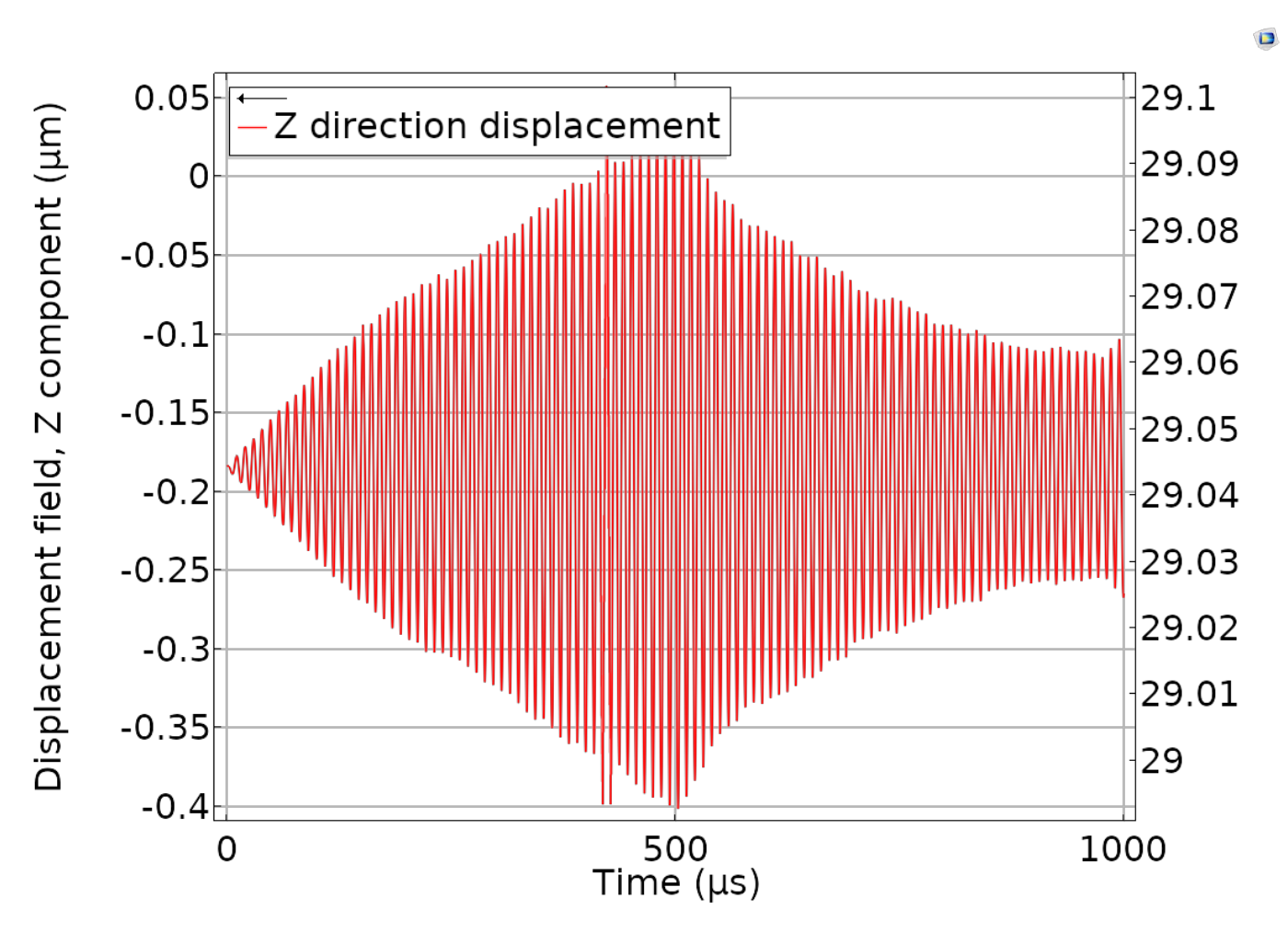

 $\bf 4.28.$ ábra. Tranziens verifikációs szimuláció

# 5. fejezet

## Gyártástechnológiai koncepció

A fejlesztés jelen fázisában még sikerült végleges gyártástechnológiát kidolgozni, mely figyelembe veszi a lehetséges módszereket és a Tanszéken található Félvezetőtechnológiai Laboratórium lehetőségeit, azonban egy kezdetleges koncepciót összeállítottam, melyet a jövőben lehet pontosítani.

A gyártástechnológia lépéseit a [5.1.](#page-53-0) ábrán láthatjuk. Az ábra bal oldalán a rétegszerkezet alakulását láthatjuk, míg a jobb oldalán az adott rétegszerkezethez tartozó felülnézeti képet.

- 1. A mérőfej gyártásához kialakítjuk a jelfeldolgozást végző, valamint termikus hőfluxust előállító CMOS áramköröket a szokásos litográfiai eljárásokkal.
- 2. Felvisszük a mérőfej karjai fölé a szükséges vastagságú réz réteget.
- 3. A mérőfej körvonalai mentén vertikális irányban bemarjuk a konstrukciót a mérőfejhez szükséges szilícium vastagságnál mélyebbre.
- 4. Végül a mérőfej hátoldala felöl elvékonyítjuk a szeletet a szükséges vastagságig, ezáltal létrehozva a vékony membránt mely a mérőfejet hordozza.

<span id="page-53-0"></span>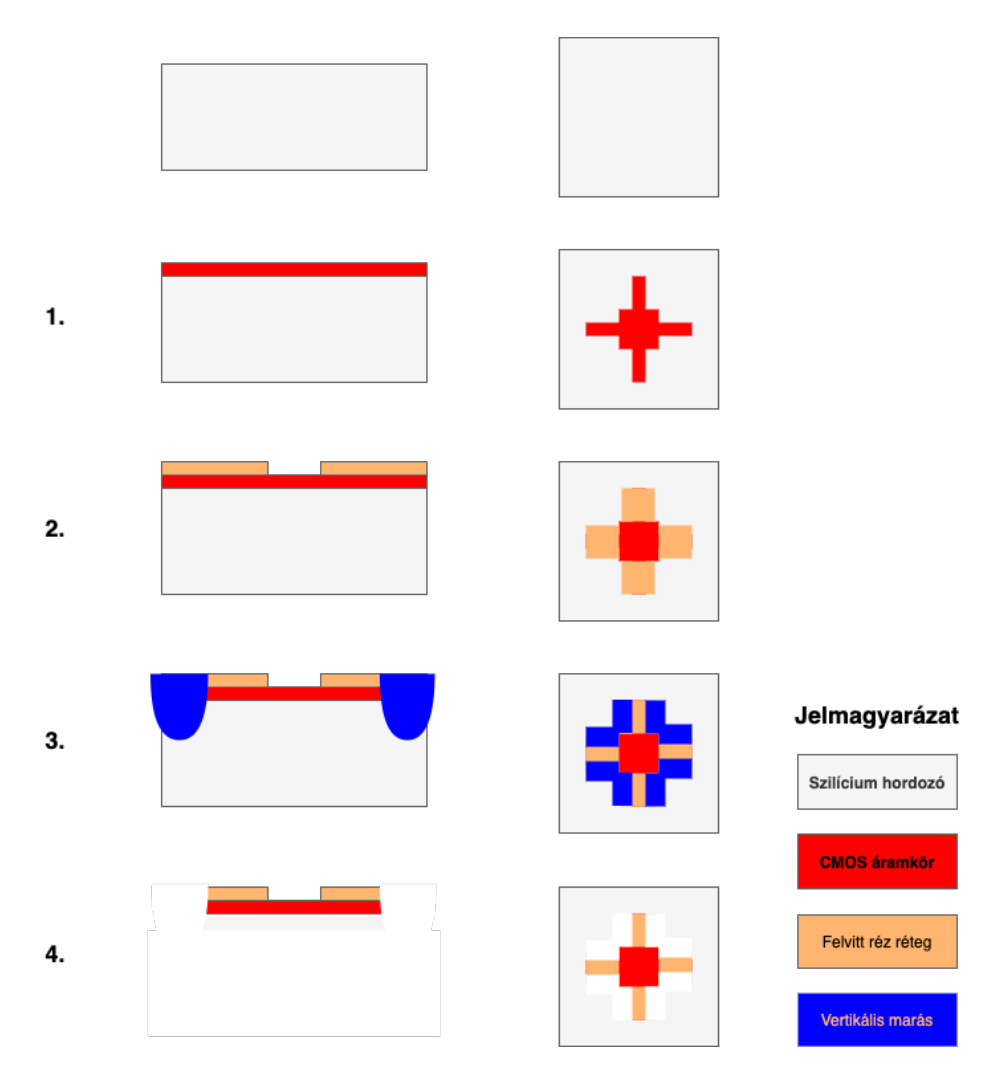

 ${\bf 5.1.}$ ábra. MEMS mérőfej vázlatos gyártástechnológiai koncepciója

# <span id="page-54-0"></span>6. fejezet Összefoglalás

Munkám során elmélyedtem a Kelvin mérés részleteiben és kidolgoztam egy szimulációs tervet a Kelvin-szondás mérőfej elektrosztatikus paramétereinek számítására, valamint az ebből levezetett koncentrált paraméterű modell paraméterezésére. A szimulációs folyamatot jelentősen megkönnyítő automatizálás lehetőségét kihasználva, elmélyedtem a COMSOL Multiphysics LiveLink környezetében és ennek eredményéül jelentős mértékben sikerült a szimulációkat meggyorsítani valamint az utófeldolgozást elvégezni. A vizsgált konfigurációk elektrosztatikus paramétereinek meghatározása után lehetőség nyílt a konfigurációk között választani és a további tervezési feladatokat specifikálni.

Az elektrosztatikus szimulációk eredménye alapján a mérőfej mechanikai specifikációja is előállt. Ezen specifikációknak megfelelően megterveztem egy MEMS eszközt mely ezeknek megfelel. A megtervezett eszközön végül egy termomechanikus szimulációval meggyőződtem annak működőképességéről. Elkészítettem egy numerikus szimulációt PYTHON programozási nyelvben, mely figyelembe veszi a mérőfej elektrosztatikus karakterisztikáit és a termomechanikai választ a mérőfejen mérhető feszültségjel számítására. Felvázoltam egy lehetséges arkitectúrát a mérőfej jelének mérésére CMOS technológián figyelembe véve a termikus zajt. Valamint verifikáltam a mérőfej működését egy tranziens szimulációval, melyben nem hanyagoltam el a nemidealitásokat.

Jelen konstrukció alapján valószínűsíthető, hogy a mérőfej jelét feldolgozó áramkört integrálni lehet a mérőfejre a kis kapacitások és mérőáramok miatt. A jel analóg kondícionálása után, lehetőség nyílik azt a chipen belül feldolgozni egy digitális áramkörrel, valamint a mérőfej többszöri példányosításával párhuzamosan is méréseket végezni vagy az egyedi méréseket pontosítani digitális képfeldolgozás alapján.

# Függelék

## F.1. Geometria és elektrosztatikus szimulációk összeállítása

```
1 function out = Geometry_updater(model,meshtest)
\overline{2}3 % clear former model
4 model.component.clear
5 model.study.clear
6 model.sol.clear
   model.result.clear
8 model.result.dataset.clear
\Omega10 % extracting parameters from modell
11 %--------------------------------------------------------------------------
12 r = char(model.param.get('r'));
13 d = char(model.param.get('d'));
14 eta = double(string(model.param.get('eta')));
15 n = double(string(model.param.get('n')));
16 resolution = char(model.param.get('resolution'));
17
18 r = double(string(r(1:end-4)));
19 d = double(string(d(1:end-4)));
20 resolution = double(string(resolution(1:end-4)));
21
22 % calculating and setting the necessary simulational space
23 %--------------------------------------------------------------------------
2425 R = d*sqrt(1/(1-eta)^2-1);26 model.param.set('R',R);
2728 % creating new component
29 %--------------------------------------------------------------------------
30
31 model.component.create('comp1',true);
32
```

```
33 % creating new geometry
34 %--------------------------------------------------------------------------
35 geom = model.component('comp1').geom.create('geom1', 3);
36 geom.lengthUnit([native2unicode(hex2dec({'00' 'b5'}), 'unicode') 'm']);
37
38 % number of stray strips
39 num\_strings = floor((r+R)*(n+1)/(2*r));40
41 wp = geom.create('wp1', 'WorkPlane');
42 wp.set('quickz', '0');
43 wp.label('Sample');
44
45 wp.geom.create('sq1','Square');
46 wp.geom.feature('sq1').set('size','r');
47 wp.geom.create('sq2', 'Square');
48 wp.geom.feature('sq2').set('size', '2*r+R');
49
50 s = 'ca0';51 wp.geom.create(s,'CircularArc');
52 wp.geom.feature(s).set('r', '(r+R)');
53
54 for i = 2:num\_strings55 s = 'ca'+string(i-1);56 wp.geom.create(s, 'CircularArc');
57 wp.geom.feature(s).set('r', '(r+R)/'+string(i/(n+1)));
58 end
59
60 wp.geom.create('pard1', 'PartitionDomains');
61 wp.geom.feature('pard1').set('partitionwith', 'edges');
62 wp.geom.feature('pard1').selection('domain').set('sq2', 1);
63 wp.geom.feature('pard1').selection('edge').set('sq1', 1);
64 for i = 1:num\_strings65 s = 'ca'+string(i-1)+'(1)';66 wp.geom.feature('pard1').selection('edge').set(s, 1);
67 end
68
69 wp = geom.create('wp2', 'WorkPlane');
70 wp.set('quickz', 'd');
71 wp.label('Electrode');
72
73 wp.geom.create('sq1','Square');
74 wp.geom.feature('sq1').set('size','r');
75
76 wp = geom.create('wp3', 'WorkPlane');
77 wp.set('quickz', 'd_shield');
```

```
79
80 wp.geom.create('sq1','Square');
81 wp.geom.feature('sq1').set('size','4*r');
82 wp.geom.create('sq2','Square');
83 wp.geom.feature('sq2').set('size','2*r');
84 wp.geom.create('dif1', 'Difference');
85 wp.geom.feature('dif1').selection('input').set('sq1');
86 wp.geom.feature('dif1').selection('input2').set('sq2');
87
88 % num_strips = floor(2*(n+1));89 %
90 % for i = 2:num\_strings91 % s = 'ca' + string(i-1);
92 % wp.geom.create(s, 'CircularArc');
93 % wp.geom.feature(s).set('r', '(4*r)'+string(i/(n+1)));
94 % end
95 %
96 % wp.geom.create('pard1', 'PartitionDomains');
97 % wp.geom.feature('pard1').set('partitionwith', 'edges');
98 % wp.geom.feature('pard1').selection('domain').set('dif1', 1);
99 % for i = 2:num\_strings100 % s = 'ca' + string(i-1) + '(1);
101 % wp.geom.feature('pard1').selection('edge').set(s, 1);
102 % end
103 %
104 % num\_strips = floor((r+R)*(n+1)/(2*r));105
106 geom.run;
107 geom.run('fin');
108
109 % setting up the mesh
110 %--------------------------------------------------------------------------
111
112 mesh = model.component('comp1').mesh.create('mesh1');
113 mesh.create('sca1', 'Scale');
114 mesh.feature('sca1').selection.geom('geom1', 2);
115 mesh.feature('sca1').selection.set([1 2]);
116 mesh.feature('sca1').set('scale', '1/5');
117 mesh.create('sca2', 'Scale');
118 mesh.feature('sca2').selection.geom('geom1', 2);
119 mesh.feature('sca2').selection.set(4);
120 mesh.feature('sca2').set('scale', '1/3');
121 mesh.feature('size').set('custom', 'on');
122 mesh.feature('size').set('hmax', 'r/3');
```
wp.label('Shield');

```
123 mesh.feature('size').set('hmin', 'r/20');
124
125 max_element_size = max((r+R)*(n+1)/16, r/10);126 min_element_size = max((r+R)*(n+1)/32, r/30);
127 s = 'size0';
128 mesh.create(s, 'Size'):
129 mesh.feature(s).selection.geom('geom1', 2);
130 selection = (num_strips+4)*(num_strips+4>4)+(num_strips+3)*(num_strips+4<=4);
131 mesh.feature(s).selection.set(selection);
132 mesh.feature(s).set('custom', 'on');
133 mesh.feature(s).set('hmax', max_element_size);
134 mesh.feature(s).set('hmaxactive', true);
135 mesh.feature(s).set('hmin', min_element_size);
136 mesh.feature(s).set('hminactive', true);
137
138 for i = 1:num\_strings-1139 max_element_size = max((r+R)*(1/i-1/(i+1))*(n+1)/8, r/10);140 min_element_size = max((r+R)*(1/i-1/(i+1))*(n+1)/16,r/30);141 s = 'size' + string(i+2);142 mesh.create(s, 'Size');
143 mesh.feature(s).selection.geom('geom1', 2);
144 selection = (num\_strips-i+4)*(num\_strips-i+4>4)+(num\_strips-i+3)*(num\_strips-i+4<-4);145 mesh.feature(s).selection.set(selection);
146 mesh.feature(s).set('custom', 'on');
147 mesh.feature(s).set('hmax', max_element_size);
148 mesh.feature(s).set('hmaxactive', true);
149 mesh.feature(s).set('hmin', min_element_size);
150 mesh.feature(s).set('hminactive', true);
151 end
152
153 mesh.create('fq1', 'FreeQuad');
154 mesh.feature('fq1').selection.remaining;
155
156
157 % mesh check
158 %--------------------------------------------------------------------------
159 if meshtest == true
160 out = model;
161 return
162 end
163
164 % setting up the materials
165 %--------------------------------------------------------------------------
166 mat = model.component('comp1').material.create('mat1', 'Common');
167 mat.selection.geom('geom1', 3);
```

```
168 mat.selection.allVoids;
169 mat.propertyGroup('def').set('relpermittivity', {'1'});
170 mat.label('Air');
171
172 % setting up the physics
173 %--------------------------------------------------------------------------
174 physics = model.component('comp1').physics.create('esbe', 'ElectrostaticsBoundaryElements',
     \rightarrow 'geom1');
175 physics.prop('ShapeProperty').set('shapeorder', 'p21');
176 physics.create('gnd1', 'Ground', 2);
177 physics.feature('gnd1').selection.all;
178 physics.create('pot1', 'ElectricPotential', 2);
179 physics.feature('pot1').selection.set(2);
180 physics.feature('pot1').set('V0', '1[V]');
181 physics.create('pot2', 'ElectricPotential', 2);
182 physics.feature('pot2').selection.set(4);
183 physics.feature('pot2').set('V0', '0[V]');
184 physics.prop('Symmetry').set('sym1', 'even');
185 physics.prop('Symmetry').set('sym2', 'even');
186
187 % setting up the study
188 %--------------------------------------------------------------------------
189
190 model.study.create('std1');
191 model.study('std1').create('stat', 'Stationary');
192 model.study('std1').feature('stat').activate('esbe', true);
193 model.study('std1').label('Static capacitances');
194 model.study('std1').setGenPlots(false);
195
196 model.sol.create('sol1');
197 model.sol('sol1').study('std1');
198 model.sol('sol1').attach('std1');
199 model.sol('sol1').create('st1', 'StudyStep');
200 model.sol('sol1').feature('st1').set('study', 'std1');
201 model.sol('sol1').feature('st1').set('studystep', 'stat');
202 model.sol('sol1').create('v1', 'Variables');
203 model.sol('sol1').feature('v1').set('control', 'stat');
204
205 model.sol('sol1').create('s1', 'Stationary');
206 model.sol('sol1').feature('s1').create('i1', 'Iterative');
207 model.sol('sol1').feature('s1').create('d1', 'Direct');
208 model.sol('sol1').feature('s1').feature('i1').create('dp1', 'DirectPreconditioner');
209 model.sol('sol1').feature('s1').set('stol', '1e-12');
210 model.sol('sol1').feature('s1').feature('fcDef').set('linsolver', 'i1');
211 model.sol('sol1').feature('s1').feature('i1').label('Iterative Solver');
```

```
212 model.sol('sol1').feature('s1').feature('i1').set('linsolver', 'cg');
213 model.sol('sol1').feature('s1').feature('i1').set('prefuntype', 'right');
214 model.sol('sol1').feature('s1').feature('i1').feature('dp1').set('linsolver', 'dense');
215 model.sol('sol1').feature('s1').feature('d1').label('Direct Dense Solver');
216 model.sol('sol1').feature('s1').feature('d1').set('linsolver', 'dense');
217 model.sol('sol1').feature('s1').feature('i1').active(true);
218
219 % setting the results
220 %--------------------------------------------------------------------------
221
222 % grid for the potential calculations
223 model.result.dataset.create('grid1', 'Grid3D');
224 model.result.dataset('grid1').set('source', 'data');
225 model.result.dataset('grid1').set('data', 'dset1');
226 model.result.dataset('grid1').set('par1', 'x');
227 model.result.dataset('grid1').set('par2', 'y');
228 model.result.dataset('grid1').set('par3', 'z');
229 model.result.dataset('grid1').set('parmin1', 0);
230 model.result.dataset('grid1').set('parmax1', '4*r');
231 model.result.dataset('grid1').set('parmin2', 0);
232 model.result.dataset('grid1').set('parmax2', '4*r');
233 model.result.dataset('grid1').set('parmin3', 0);
234 model.result.dataset('grid1').set('parmax3', '2*d_shield');
235 model.result.dataset('grid1').set('res1', 30);
236 model.result.dataset('grid1').set('res2', 30);
237 model.result.dataset('grid1').set('res3', 30);
238
239 % cutlines for the charge distributions
240 model.result.dataset.create('cl1','CutLine3D');
241 model.result.dataset('cl1').set('genpoints', {'0' '0' 'd'; 'r' '0' 'd'});
242 model.result.dataset('cl1').label('Electrode_CutLine');
243
244 model.result.dataset.create('cl2','CutLine3D');
245 model.result.dataset('cl2').set('genpoints', {'0' '0' '0'; 'r+R' '0' '0'});
246 model.result.dataset('cl2').label('Sample_CutLine');
247248 model.result.dataset.create('cl3','CutLine3D');
249 model.result.dataset('cl3').set('genpoints', {'2*r' '0' 'd_shield'; '4*r' '0' 'd_shield'});
250 model.result.dataset('cl3').label('Shield_CutLine');
251
252 % Surface for charge distribution on sample
253 sample_boundaries = 2:1:num\_strings+4;254 sample_boundaries = sample_boundaries(sample_boundaries<sup>~1</sup>);
255 sample boundaries(1) = 1;
256 model.result.dataset.create('surf1', 'Surface');
```

```
257 model.result.dataset('surf1').label('Sample surface');
258 model.result.dataset('surf1').selection.set(sample_boundaries);
259
260 % Surface for charge distribution on shield
261 model.result.dataset.create('surf2', 'Surface');
262 model.result.dataset('surf2').label('Shield surface');
263 model.result.dataset('surf2').selection.set(4);
264
265 % Surface for electric field
266 model.result.dataset.create('cpl1', 'CutPlane');
267 model.result.dataset('cpl1').set('data', 'grid1');
268 model.result.dataset('cpl1').label('Electric field CutPlane');
269 model.result.dataset('cpl1').set('planetype', 'general');
270 model.result.dataset('cpl1').set('genmethod', 'pointnormal');
271 model.result.dataset('cpl1').set('genpnvec', [0 -1 0]);
272
273 % Electric potential
274 model.result.create('pg1', 'PlotGroup3D');
275 model.result('pg1').label('Electric Potential');
276 model.result('pg1').set('data', 'grid1');
277
278 model.result('pg1').create('slc1', 'Slice');
279 model.result('pg1').feature('slc1').set('expr', {'esbe.V'});
280 model.result('pg1').feature('slc1').set('planetype', 'quick');
281 model.result('pg1').feature('slc1').set('quickplane', 'yz');
282 model.result('pg1').feature('slc1').set('quickxmethod', 'coord');
283 model.result('pg1').feature('slc1').set('smooth', 'internal');
284 model.result('pg1').feature('slc1').set('colortable', 'RainbowLight');
285
286 model.result('pg1').create('iso1', 'Isosurface');
287 model.result('pg1').feature('iso1').set('smooth', 'internal');
288 model.result('pg1').feature('iso1').set('allowmaterialsmoothing', false);
289 model.result('pg1').feature('iso1').set('inheritplot', 'slc1');
290 model.result('pg1').feature('iso1').set('resolution', 'normal');
291 model.result('pg1').feature('iso1').set('number', 7);
292
293 model.result('pg1').active(false);
294
295 % Surface charge density
296 model.result.create('pg2', 'PlotGroup2D');
297 model.result('pg2').label('Sample charge density');
298 model.result('pg2').create('con1', 'Contour');
299 model.result('pg2').feature('con1').set('expr', 'esbe.nD');
300 model.result('pg2').feature('con1').set('unit', 'nC/m^2');
301 model.result('pg2').feature('con1').set('number', 50);
```

```
302 model.result('pg2').feature('con1').set('colortablerev', true);
303 model.result('pg2').feature('con1').set('contourtype', 'filled');
304
305 % Charge distributions
306 model.result.create('pg3', 'PlotGroup1D');
307 model.result('pg3').label('Charge distribution electrode');
308 model.result('pg3').set('data', 'cl1');
309 model.result('pg3').create('lngr1', 'LineGraph');
310 model.result('pg3').feature('lngr1').set('expr', 'comp1.esbe.nD');
311 model.result('pg3').feature('lngr1').set('unit', 'nC/m^2');
312
313 model.result.create('pg4', 'PlotGroup1D');
314 model.result('pg4').label('Charge distribution sample');
315 model.result('pg4').set('data', 'cl2');
316 model.result('pg4').create('lngr1', 'LineGraph');
317 model.result('pg4').feature('lngr1').set('expr', 'comp1.esbe.nD');
318 model.result('pg4').feature('lngr1').set('unit', 'nC/m^2');
319
320 model.result.create('pg5', 'PlotGroup1D');
321 model.result('pg5').label('Charge distribution shield');
322 model.result('pg5').set('data', 'cl3');
323 model.result('pg5').create('lngr1', 'LineGraph');
324 model.result('pg5').feature('lngr1').set('expr', 'comp1.esbe.nD');
325 model.result('pg5').feature('lngr1').set('unit', 'nC/m^2');
326
327 % Electric field
328 model.result.create('pg6', 'PlotGroup2D');
329 model.result('pg6').create('con1', 'Contour');
330 model.result('pg6').create('str1', 'Streamline');
331 model.result('pg6').label('Electric field');
332 model.result('pg6').set('data', 'cpl1');
333 model.result('pg6').feature('con1').set('number', 10);
334 model.result('pg6').feature('con1').set('levelrounding', true);
335 model.result('pg6').feature('con1').set('contourtype', 'filled');
336 model.result('pg6').feature('con1').set('colortable', 'RainbowLight');
337 model.result('pg6').feature('con1').set('smooth', 'internal');
338 model.result('pg6').feature('con1').set('allowmaterialsmoothing', false);
339 model.result('pg6').feature('con1').set('resolution', 'normal');
340 model.result('pg6').feature('str1').set('expr', {'esbe.Ex' 'esbe.Ez'});
341 model.result('pg6').feature('str1').set('posmethod', 'magnitude');
342 model.result('pg6').feature('str1').set('pointtype', 'arrow');
343 model.result('pg6').feature('str1').set('arrowcount', 165);
344 model.result('pg6').feature('str1').set('arrowtype', 'arrow');
345 model.result('pg6').feature('str1').set('arrowlength', 'logarithmic');
346 model.result('pg6').feature('str1').set('arrowscale', 3.75E-5);
```

```
347 model.result('pg6').feature('str1').set('smooth', 'internal');
348 model.result('pg6').feature('str1').set('allowmaterialsmoothing', false);
349 model.result('pg6').feature('str1').set('arrowcountactive', false);
350 model.result('pg6').feature('str1').set('arrowscaleactive', false);
351 model.result('pg6').feature('str1').set('resolution', 'normal');
352
353 %
354 % % Capacitances
355 % model.result.evaluationGroup.create('eq1', 'EvaluationGroup');
356 % model.result.evaluationGroup('eg1').label('Capacitances');
357 % model.result.evaluationGroup('eg1').set('transpose', true);
358 %
359 % model.result.evaluationGroup('eg1').create('int1', 'IntSurface');
360 % model.result.evaluationGroup('eg1').feature('int1').set('intvolume', true);
361 % model.result.evaluationGroup('eg1').feature('int1').selection.set(1);
362 % model.result.evaluationGroup('eg1').feature('int1').setIndex('expr', '-4*esbe.nD/1[V]', 0);
363 % model.result.evaluationGroup('eg1').feature('int1').setIndex('unit', 'fF', 0);
364 % model.result.evaluationGroup('eg1').feature('int1').setIndex('descr', 'C_main', 0);
365 %
366 % for i = 1:num\_strings367 \t% \t s = 'int' + string(i+1);368 % model.result.evaluationGroup('eg1').create(s, 'IntSurface');
369 % model.result.evaluationGroup('eg1').feature(s).set('intvolume', true);
370 % model.result.evaluationGroup('eq1').feature(s).selection.set(i+2);
371 % model.result.evaluationGroup('eg1').feature(s).setIndex('expr', '-4*esbe.nD/1[V]', 0);
372 % model.result.evaluationGroup('eg1').feature(s).setIndex('unit', 'fF', 0);
373 % model.result.evaluationGroup('eg1').feature(s).setIndex('descr', 'C_stray'+string(i), 0);
374 % end
375 %
376 % % Charges
377 % model.result.evaluationGroup.create('eg2', 'EvaluationGroup');
378 % model.result.evaluationGroup('eg2').label('Charges');
379 % model.result.evaluationGroup('eg2').set('transpose', true);
380 %
381 % model.result.evaluationGroup('eg2').create('int1','IntSurface');
382 % model.result.evaluationGroup('eg2').feature('int1').set('expr', {'4*esbe.nD'});
383 % model.result.evaluationGroup('eg2').feature('int1').set('unit', {'fC'});
384 % model.result.evaluationGroup('eg2').feature('int1').set('descr', {'Electrode charge'});
385 % model.result.evaluationGroup('eg2').feature('int1').selection.set(2);
386 %
387 \text{ for } i = 1:\text{num\_strips+1}388 \t% \t s = 'int' + string(i+1);389 \t% \t\t surfaces = 2: i+1;390 \t% \t\t surfaces(1) = 1;
391 % model.result.evaluationGroup('eq2').create(s, 'IntSurface');
```

```
392 % model.result.evaluationGroup('eg2').feature(s).set('expr', {'-4*esbe.nD'});
393 % model.result.evaluationGroup('eg2').feature(s).set('unit', {'fC'});
394 % model.result.evaluationGroup('eg2').feature(s).set('descr', 'Sample charge '+string(i));
395 % model.result.evaluationGroup('eg2').feature(s).selection.set(surfaces);
396 % end
397
398 % Capacitances high resolution
399 model.result.evaluationGroup.create('eg1', 'EvaluationGroup');
400 model.result.evaluationGroup('eg1').set('data', 'dset1');
401 model.result.evaluationGroup('eg1').label('Capacitances high resolution');
402 model.result.evaluationGroup('eg1').set('transpose', true);
403
404 surfaces = 2:num\_strings+4;
405 surfaces = surfaces(surfaces \tilde{=} 4);
406 surfaces(1) = 1;
407 for i = 1:floor((r+R)/resolution)408 s = 'int' + string(i);409 model.result.evaluationGroup('eg1').create(s, 'IntSurface');
410 model.result.evaluationGroup('eg1').feature(s).set('expr',
        -4*esbe.nD/1[V]*(x^2+y^2<('+string(i)+'*resolution)^2)*(x^2+y^2>('+string(i-1)+'*resolution)^2)');
411 model.result.evaluationGroup('eg1').feature(s).set('unit', {'fF'});
412 model.result.evaluationGroup('eg1').feature(s).set('descr', 'Charge high res. '+string(i));
413 model.result.evaluationGroup('eg1').feature(s).selection.set(surfaces);
414 end
415
416 i = i+1;
417 s = 'int' + string(i);418 model.result.evaluationGroup('eg1').create(s, 'IntSurface');
419 model.result.evaluationGroup('eg1').feature(s).set('expr',
    \rightarrow '-4*esbe.nD/1[V]*(x^2+y^2>('+string(i-1)+'*resolution)^2)');
420 model.result.evaluationGroup('eg1').feature(s).set('unit', {'fF'});
421 model.result.evaluationGroup('eg1').feature(s).set('descr', 'Charge high res. '+string(i));
422 model.result.evaluationGroup('eg1').feature(s).selection.set(surfaces);
423
424 % Capacitance coefficients
425 model.result.evaluationGroup.create('eg2', 'EvaluationGroup');
426 model.result.evaluationGroup('eg2').set('data', 'dset1');
427 model.result.evaluationGroup('eg2').label('Capacitance coefficients 1');
428 model.result.evaluationGroup('eg2').create('int1', 'IntSurface');
429 model.result.evaluationGroup('eg2').feature('int1').label('C_mutal');
430 model.result.evaluationGroup('eg2').feature('int1').set('expr', {'-esbe.nD/1[V]'});
431 model.result.evaluationGroup('eg2').feature('int1').set('unit', {'fF'});
432 model.result.evaluationGroup('eg2').feature('int1').set('descr', {'C12'});
433 model.result.evaluationGroup('eg2').feature('int1').selection.set(4);
434 model.result.evaluationGroup('eg2').create('int2', 'IntSurface');
```

```
435 model.result.evaluationGroup('eg2').feature('int2').label('C_main');
436 model.result.evaluationGroup('eg2').feature('int2').set('expr', {'esbe.nD/1[V]'});
437 model.result.evaluationGroup('eg2').feature('int2').set('unit', {'fF'});
438 model.result.evaluationGroup('eg2').feature('int2').set('descr', {'C10'});
439 model.result.evaluationGroup('eg2').feature('int2').selection.set([2 4]);
440
441 model.result.evaluationGroup.create('eg3', 'EvaluationGroup');
442 model.result.evaluationGroup('eg3').set('data', 'dset1');
443 model.result.evaluationGroup('eg3').label('Capacitance coefficients 2');
444 model.result.evaluationGroup('eg3').create('int1', 'IntSurface');
445 model.result.evaluationGroup('eg3').feature('int1').label('C_main');
446 model.result.evaluationGroup('eg3').feature('int1').set('expr', {'esbe.nD/1[V]'});
447 model.result.evaluationGroup('eg3').feature('int1').set('unit', {'fF'});
448 model.result.evaluationGroup('eg3').feature('int1').set('descr', {'C20'});
449 model.result.evaluationGroup('eg3').feature('int1').selection.set([2 4]);
450
451
452
453
454 % i = i+1;
455 % s = 'int'+string(i);
456 % surfaces = 2:num\_strings+2;457 % surfaces(1) = 1;
458 % model.result.evaluationGroup('eg3').create(s, 'IntSurface');
459 % model.result.evaluationGroup('eg3').feature(s).set('expr', {'-4*esbe.nD/1[V]'});
460 % model.result.evaluationGroup('eg3').feature(s).set('unit', {'fF'});
461 % model.result.evaluationGroup('eg3').feature(s).set('descr', 'Charge fine res. '+string(i));
462 % model.result.evaluationGroup('eg3').feature(s).selection.set(surfaces);
463
464 out = model;
465 end
```
## F.2. Csoportos szimulációk futtatása és autómatizált mentése

```
1 % Batch calculation
2 clc
3
4 % Importing libraries
5 import com.comsol.model.*
```

```
6 import com.comsol.model.util.*
```

```
ModelUtil.showProgress(true);
```

```
9 %--------------------------------------------------------------------------
10 %--------------------------------------------------------------------------
11
12 % batch description
13 d_list = 25;
14 r_list = 25;
15 % d\_list = [100];16 % r_{\perp} list = [25];
17 amp = 15;
18 resolution = 2;
19
20 % path for files
21 path = 'G:\OneDrive - Schönherz Zoltán Kollégium\BME\_MSc\4\Dipterv1\Electrostatic\Batch\';
22
23 % open base design
24 model = mphload('G:\OneDrive - Schönherz Zoltán
    ,→ Koll´egium\BME\_MSc\4\Dipterv1\Electrostatic\Capacitance.mph');
25
26 %--------------------------------------------------------------------------
27 %--------------------------------------------------------------------------
28
29 % checking the code
30 try
31 for i = 1: length (r_{{\text{last}}})32 model.param.set('d', string(d_list(end)+amp)+'[um]');
33 model.param.set('r', string(r_list(i))+'[um]');
34 model.param.set('resolution',string(resolution)+'[um]');
35
36 % update geometry and check mesh
37 model = Geometry_updater(model, true);
38 end
39 catch ME
40 yourMsg = getReport(ME);
41 disp('Error during r = '+string(r_list(i))+'um!');42 disp(yourMsg);
43 return;
44 end
45
46 disp('Mesh check completed!')
47
48 % create log file
49 fid = fopen('log.txt','w');
50 fprintf(fid, '%s: %s\r\n', datestr(now, 0), 'Capacitance batch calculations.');
51 if fid == -1
```

```
52 error('Cannot open log file.');
53 end
54 fclose(fid);
55
56
57 % processing
58 for i = 1: length (r_{\text{list}})59 for j = 1: length (d_{{\text{list}}})60 model.param.set('d', string(d_list(j))+'[um]');
61 model.param.set('d_shield', string(d_list(j))+'[um]');
62 model.param.set('r', string(r_list(i))+'[um]');
63 model.param.set('resolution',string(resolution)+'[um]');
6465 % update geometry
66 model = Geometry updater(model.false);
67 for k = 1:0.25:2*amp+168 try
69 tic
70
71 dist = d_list(j)-amp + k -1;
72 shield = dist;
73 model.param.set('d', string(dist)+'[um]');
74 model.param.set('d_shield', string(dist)+'[um]');
75
76 % log state
77 disp('Calculating d = '+string(dist)+' um, r = '+string(r_list(i))+' um.');
78
79 fid = fopen('log.txt','a');
80 Msg = 'Calculating d = '+string(dist)+' um, r = '+string(r_list(i))+' um.';
81 fprintf(fid, '%s: %s\r\n', datestr(now, 0), Msg);
82 fclose(fid);
83
84 % update and solve model
85 model.physics('esbe').feature('pot1').set('V0', '1[V]');
86 model.physics('esbe').feature('pot2').set('V0', '0[V]');
87 model.sol('sol1').runAll;
88
89 % calculate results
90 model.result.evaluationGroup('eg1').run;
91 model.result.evaluationGroup('eg2').run;
92
93 % save model
94 filename =
      ,→ 'Capacitances_d='+string(dist)+'um_d_shield='+string(shield)+'um_r='+string(r_list(i))+'um.mph';
95 mphsave(model, path+filename);
```

```
96
97 % save results
98 filename =
      ,→ 'Capacitances_d='+string(dist)+'um_d_shield='+string(shield)+'um_r='+string(r_list(i))+'um.txt';
99 model.result.evaluationGroup('eg1').save(path+filename);
100 filename =
      'Capacitances_coeffs1_d='+string(dist)+'um_d_shield='+string(shield)+'um_r='+string(r_list(i))+'um.txt
101 model.result.evaluationGroup('eg2').save(path+filename);
102
103 \% update and solve model
104 model.physics('esbe').feature('pot1').set('V0', '0[V]');
105 model.physics('esbe').feature('pot2').set('V0', '1[V]');
106 model.sol('sol1').runAll;
107
108 % calculate results
109 model.result.evaluationGroup('eg3').run;
110
111 % save results
112 filename =
      'Capacitances_coeffs2_d='+string(dist)+'um_d_shield='+string(shield)+'um_r='+string(r_list(i))+'um.txt
113 model.result.evaluationGroup('eg3').save(path+filename);
114
115 % stop timer and format
116 time = \text{toc};117 time = seconds(time);
118 time.Format = 'hh:mm:ss';
119
120 disp('d = '+string(dist)+' um, r = '+string(r_list(i))+' um is complete.');
121 disp('solution took: '+string(time));
122
123 % log progress
124 fid = fopen('log.txt','a');
125 Msg = 'd = '+string(dist)+' um, r = '+string(r_list(i))+' um is complete.';
126 fprintf(fid, '%s: \sqrt{s}\rightharpoonup', datestr(now, 0), Msg);
127 Msg = 'Solution took: '+string(time);
128 fprintf(fid, '%s: %s\r\n', datestr(now, 0), Msg);
129 fclose(fid);
130 catch ME
131 yourMsg = getReport(ME);
132 \text{fid} = \text{fopen}('log.txt', 'a');
133 fprintf(fid, '\r\n%s: %s\r\n', datestr(now, 0), yourMsg);
134 fclose(fid);
135
136 % save model
137 filename = 'Capacitances_d='+string(dist)+'um_r='+string(r_list(i))+'um.mph';
```

```
138 mphsave(model, path+filename);
139
140 % display error
141 disp('Error during d = '+string(dist)+'um, r = '+string(r_list(i))+'um!');
142 end
143 end
144 end
145 end
146
147 %eval(I'!shutdown -s -f -t' num2str(60)])
```
## F.3. Adatok exportálása XML fájlba

```
1 from os import listdir
2 import xml.etree.ElementTree as ET
3 import xml.dom.minidom as minidom
4 from math import sqrt
5
6 path2txts = '/Users/dandu/Documents/Projects/Onlab2/txts/'
7
8 def main():
9 data = ET.Element('data')
10
11 filenames = [f for f in listdir(path2txts)]
12 charges = [filename for filename in filenames if 'Charge' in filename]
13 coeffs1 = [filename for filename in filenames if 'Capacitances_coeffs1' in filename]
14 coeffs2 = [filename for filename in filenames if 'Capacitances_coeffs2' in filename]
15
16
17 for filename in charges:
18 datapoint = ET.SubElement(data, 'datapoint')
19 d = ET.SubElement(datapoint, 'd_electrode')
20 ds = ET.SubElement(datapoint, 'd_shield')
21 r = ET.SubElement(datapoint, 'r_electrode')
22 cap_mat = ET.SubElement(datapoint,'capacitance_coefficients')
23 charge_dist = ET.SubElement(datapoint, 'charge_distribution')
2425 file = open(path2txts + filename, 'r', encoding='windows-1252')
26 lines = file.readlines()
27 file.close()
28
29 # extracting parameters
30 parameters = filename.split('_')
```

```
31 d_value = parameters[1]
32 ds_value = parameters[3]
33 \t r_value = parameters[4]34 d_value = d_value [2:-2]35 ds_value = ds_value [7:-2]36 r_\text{value} = r_\text{value}[2:-6]37 d.text = str(d_value)38 ds.text = str(ds_value)39 \quad \text{r.text} = \text{str}(\text{r_value})40
41 lines = lines [5:]42 for index, line in enumerate(lines):
43 charge = ET.SubElement(charge_dist, 'Q' + str(index + 1))
q = line.split()45 charge.text = q[4]46
47 for filename in coeffs1:
48
49 file = open(path2txts+filename,'r', encoding='windows-1252')
50 lines = file.readlines()
51 file.close()
52
53 # extracting parameters
54 parameters = filename.split('_')
55 d_value = parameters[2]
56 ds_value = parameters[4]
57 r_value = parameters[5]
58 d_value = d_value[2:-2]59 ds_value = ds_value [7:-2]60 r_value = r_value[2:-6]61
62 # locating matching datapoint
63 for dp in data.findall('datapoint'):
64 d = dp.find('d_electrode').text
65 r = dp.find('r_electrode').text66 ds =dp.find('d_shield').text
67 if d = d_value and r = r_value and ds = ds_value:
68 datapoint = dp
69 break
70
71 line = lines [5]
72 values = line.split()
73
74 c10 = ET.SubElement(dp.find('capacitance_coefficients'),'C_10')
75 c10.text = str(values[1])
```

```
76 c12 = ET.SubElement(dp.find('capacitance_coefficients'),'C_12')
77 c12.text = str(values[0])78
79 for filename in coeffs2:
80
81 file = open(path2txts+filename,'r', encoding='windows-1252')
82 lines = file.readlines()
83 file.close()
84
85 # extracting parameters
86 parameters = filename.split('_')
87 d_value = parameters[2]
88 ds_value = parameters[4]
89 \t r_value = parameters[5]90 d value = d value [2:-2]91 ds_value = ds_value[7:-2]92 r_value = r_value[2:-6]93
94 # locating matching datapoint
95 for dp in data.findall('datapoint'):
96 d = dp.find('d_electrode').text
97 \t r = dp . find('r_electrode').text98 ds = dp . find('d\_shield') . text99 if d = d_value and r = r_value and ds = ds_value:
100 datapoint = dp
101 break
102
103 line = lines [5]
104 values = line.split()
105
106 c20 = ET.SubElement(dp.find('capacitance_coefficients'),'C_20')
107 c20.text = str(values[0])
108
109 mydata = ET.tostring(data, encoding='utf8', method='xml').decode('utf-8')
110 reparsed = minidom.parseString(mydata)
111 file = open("data.xml", "w")112 file.write(reparsed.toprettyxml(indent="\t"))
113
114 if \_name\_ = '\_main\_':115 main()
```
## F.4. Utófeldolgozás

```
1 import xml.etree.ElementTree as ET
2 from matplotlib import pyplot as plt
3 import numpy as np
4 from scipy.signal import ellip, filtfilt
5 from math import sin, pi, floor
6 from auxilary import Current, Voltage, Tablelookup1d
7
8 path = '/Users/dandu/Documents/Projects/Dipterv1/data.xml'
\alpha10 resolution = 2
11
12 class Configuration:
13 def __init__(self, d_shield, r_value):
14 self.Shield_distance = d_shield
15 self.Electrode_side = r_value
16 self. Separations = np.array([])
17 self.CapMat = np.array([])
18 self.Charge_dist = np.array([])
19
20 def add_data(self, separation, CapMat_data, Charge_dist_data):
21 if np.shape(self.Separations)[0] == 0:22 self.Separations = np.array([separation])
23 self.CapMat = np.array([CapMat_data])
24 self.Charge_dist = np.array([Charge_dist_data])
25 return
26
27 # find the right index for the insertion of the data in the arrays
28 # for a sorted result
29 index = 0
30 for i, sep in enumerate(self.Separations):
31 if sep < separation:
32 index = i + 1
33 else:
34 break
35
36 # data insertion
37 self.Separations = np.insert(self.Separations, index, separation, 0)
38 self.CapMat = np.insert(self.CapMat, index, CapMat_data, 0)
39 self.Charge_dist = np.insert(self.Charge_dist, index, Charge_dist_data, 0)
40
41 def plot_data(self, fig, axs, xlim):
42 # plot data of Configuration
```

```
43 if fig is None:
44 fig = plt.figure(figsize=(12.8, 8))
45 ax1 = fig.add\_subplot(3, 2, 1)46 ax2 = fig.add_subplot(3, 2, 3)
47 ax3 = fig.add_subplot(3, 2, 5)
48 ax4 = fig.add\_subplot(1, 2, 2)49 axs = [ax1, ax2, ax3, ax4]50
51 # set title
52 fig.suptitle('Electrode sidelength: ' + str(self.Electrode_side*2) + ' \u03BCm',
          \leftrightarrow fontsize=16)
53
54 x = self.Separations
55 \qquad \qquad y = \text{self.CapMat}[:, 0]
56 axs[0].plot(x, y)
57 axs[0].set_title('C10')
58 axs[0].set_xlabel('Electrode sample separation in \u03BCm')
59 axs[0].set_ylabel('fF')
60 axs[0].grid()
61 \# axis[0]. legend(loc='upper right')
62
63 y = \text{self}.\text{CapMat}[:, 1]64 axs[1].plot(x, y)65 axs[1].set_title('C12')
66 axs[1].set_xlabel('Electrode sample separation in \u03BCm')
67 axs[1] . set_ylabel('ff')68 axs[1].grid()
69 # axs[1]. legend(loc='lower right')
70
y = \text{self}.\text{CapMat}[:, 2]72 axs[2].plot(x, y)
73 axs[2].set_title('C20')
74 axs[2].set_xlabel('Electrode sample separation in \u03BCm')
75 axs[2].set_ylabel('fF')
76 axs[2].grid()
77 # axs[2].legend(loc='upper right')
78
79 x = [resolution*i for i in range(self.Charge_dist.shape[1])]
80 middle = floor(len(self.Separations)/2)
81 y = self.Charge_dist[middle, :]
82
83 # limiting x range
84 n = [i for i, x in enumerate(x) if x \le x \lim [ -1 ]85 \quad x = x[0:n]86 y = y[0:n]
```

```
88 # filter data
89 b, a = \text{ellip}(4, 1, 60, 0.25, \text{output}^{-1}ba')90 y_filtered = filtfilt(b, a, y)
91
92 axs[3].plot(x, y, label='Original')
93 axs[3].plot(x, y_filtered, label='Filtered')
94 axs[3].set_title('Charge distribution')
95 axs[3].set_xlabel('Distance from origin in \u03BCm')
96 axs[3].set_ylabel('fC')
97 axs[3].grid()
98 axs[3].legend(loc='upper right')
99100 return fig, axs
101
102 def plotCurrent(self,voltage = 1,frequency = 200,fig = None,axsID = 0):
103 if fig is None:
104 fig = plt.figure(figsize=(12.8, 8))
105 axs = fig.add\_subplot(2,2,axsID+1)106 twin = axs.twin(x)107
108 T = 1/frequency
109 dt = T/100110 periods = 2
111 t = np.linspace(0,periods*T,periods*100)
112
113 # vibration parameters
114 d0 = (self. Separations.max() + self. Separations.min())/2115 delta = self. Separations. max() - d0116 d = lambda tau: d0 + delta*sin(2*pi*frequency*tau)
117 disp = [d(tau) for tau in t]
118
119 y = Current (self. Separations, self. CapMat[:, 0], disp, voltage, dt)
120 h1, = axis.plot(t, y, "r-", label="Current")121 h2, = twin.plot(t,disp,"b-", label="Displacement")
122 axs.set_xlabel('time in ms')
123 axs.set_ylabel('current in pA')
124 axs.grid()
125 axs.set_title('Separation = '+str(self.Shield_distance)+' \u03BCm')
126 twin.set_ylabel('Separation in \u03BCm')
127
128 fig.suptitle('Electrode radius: '+str(self.Electrode_radius)+' \u03BCm', fontsize=16)
129 axs.legend(handles=[h1, h2],loc='lower left')
130 return fig
131
```

```
132 def plotVoltage(self, Us=5, amplitude = 5, frequency=0.2, Rc=0.1, fig=None):
133 # Unit system
134 \t H [C] = fF135 \# [t] = us136 \# \left[ f \right] = MHz137 \# \[R] = Mohm138 \# [V] = V139 # [A] = uA140
141 if fig is None:
142 fig = plt.figure(figsize=(12.8, 8))
143 axs = fig.subplots(2, 1)
144 twin = \arcsin \left[ 1 \right]. twinx()
145
146 accuracy = 1000
147
148 T = 1/frequency
149 dt = T/accuracy
150 periods = 2
151 t = np.linspace(0, periods*T, periods*accuracy)
152 t_period = np.linspace(0, T, accuracy)
153
154 # vibration parameters
155 d0 = (self.\nSeparations.max() + self.\nSeparations.min())/2156
157 distances = [d0 + amplitude*sin(2*pi*frequency*tau) for tau in t_period]
158 C10 = Tablelookup1d(self.Separations, self.CapMat[:, 0], distances)
159 C12 = Tablelookup1d(self.Separations, self.CapMat[:, 1], distances)
160
161 axs[0].plot(t_period, C10, 'r-', label="Electrode-sample capacitance")
162 axs[0].plot(t_period, C12, 'b-', label="Electrode-shield capacitance")
163
164 axs[0].set_xlabel('time in us')
165 axs[0].set_ylabel('capacitance in fF')
166 axs[0].grid()
167 axs[0].set_title('Capacitances-time')
168 axs[0].legend(loc='upper left')
169
170 distances = [d0 + amplitude * sin(2*pi * frequency * tau) for tau in t]
171 C10 = Tablelookup1d(self.Separations, self.CapMat[:, 0], distances)
172 C12 = Tablelookup1d(self.Separations, self.CapMat[:, 1], distances)
173
174 U = 1000*Voltage(self.Separations, C10*1000, C12*1000, distances, dt*1000, Rc, Us)
175
176 axs[1].plot(t, U, 'r-', label="Input voltage signal")
```

```
177 twin.plot(t, distances, 'b-', label="Displacement")
178
179 axs[1].set_xlabel('time in us')
180 axs[1].set_ylabel('voltage in mV')
181 axs[1].grid()
182 axs[1].set_title('Input signal and displacement')
183 twin.set_ylabel('Separation in \u03BCm')
184
185 h1, 11 = axis[1] . get \textit{legend\_handles\_labels()}186 h2, l2 = twin.get_legend_handles_labels()
187
188 axs[1].legend(h1+h2, 11+12, loc='upper right')
189
190
191 fig.suptitle('MEMS performance', fontsize=16)
192
193 return fig
194
195
196 def main():
197
198 # define font parameters
199 plt.rcParams.update({'font.size': 15})
200
201 data = ET.parse(path)
202 Configurations = []
203
204 # load data from XML to Configurations list
205 for dp in data.findall('datapoint'):
206 d_value = float(dp.find('d_electrode').text)
207 ds_value = float(dp.find('d_shield').text)
208 r_value = float(dp.find('r_electrode').text)
209
210 c = dp.find('capacitance_coefficients')
211 c10 = float(c.find('C_10').text)212 c12 = float(c.find('C_12') .text)213 c20 = float(c.find('C_20') .text)214 charge_dist_data = [float(q.text) for q in dp.find('charge_distribution')]
215
216 actual_config = next( (conf for conf in Configurations if conf. Electrode_side == r_value),
217 Configuration(ds_value, r_value))
218
219 actual_config.add_data(d_value, np.array([c10, c12, c20]), charge_dist_data)
220 if actual_config not in Configurations:
221 Configurations.append(actual_config)
```

```
70
```

```
223 # sort and reshape loaded data
224 Configurations.sort(key=lambda config: config.Shield_distance, reverse=False)
225 Configurations.sort(key=lambda config: config.Electrode_side, reverse=False)
226 Configurations = np.array(Configurations)
227 # Configurations = np.readí (Configurations, (3, 4))228
229 # process data
230 # plot capacitances and charges
231 for conf in Configurations:
232 figure = None
233 axs = None
234 conf.plot_data(figure, axs, xlim=500)
235 plt.tight_layout()
236
237 # plot capacitance variations and voltage signal
238 for conf in Configurations:
239 conf.plotVoltage(Us=1, amplitude=10, frequency=0.1, Rc=0.1, fig=None)
240 plt.tight_layout()
241
242
243 # for row in range(len(Configurations[:, 0])):
244 \# 144 144 140 140 140 140 140 140 140 140 140 140 140 140 140 140 140 140 140 140 140 140 140 140 140 140 140 140 140 140 140 140 140 140 140 
245 \# axs = None
246 # for column in range(len(Configurations[0, :])):
247 # figure, axs = Configurations[row, column].plot_data(figure, axs, xlim=500)
248 \# plt.tight_layout()
249 # for row in range(len(Configurations[:, 0])):
250 # fiqure = None251 # for column in range(len(Configurations[0, :])):
252 # figure = Configurations[row, column].plotCurrent(frequency=
        \rightarrow 170, fig=figure, axsID=column)
253 # plt.tight_layout()
254 plt.show()
255
256 if {\_}name{\_} == {\_} {\_}main{\_}':257 main()
```
## Ábrák jegyzéke

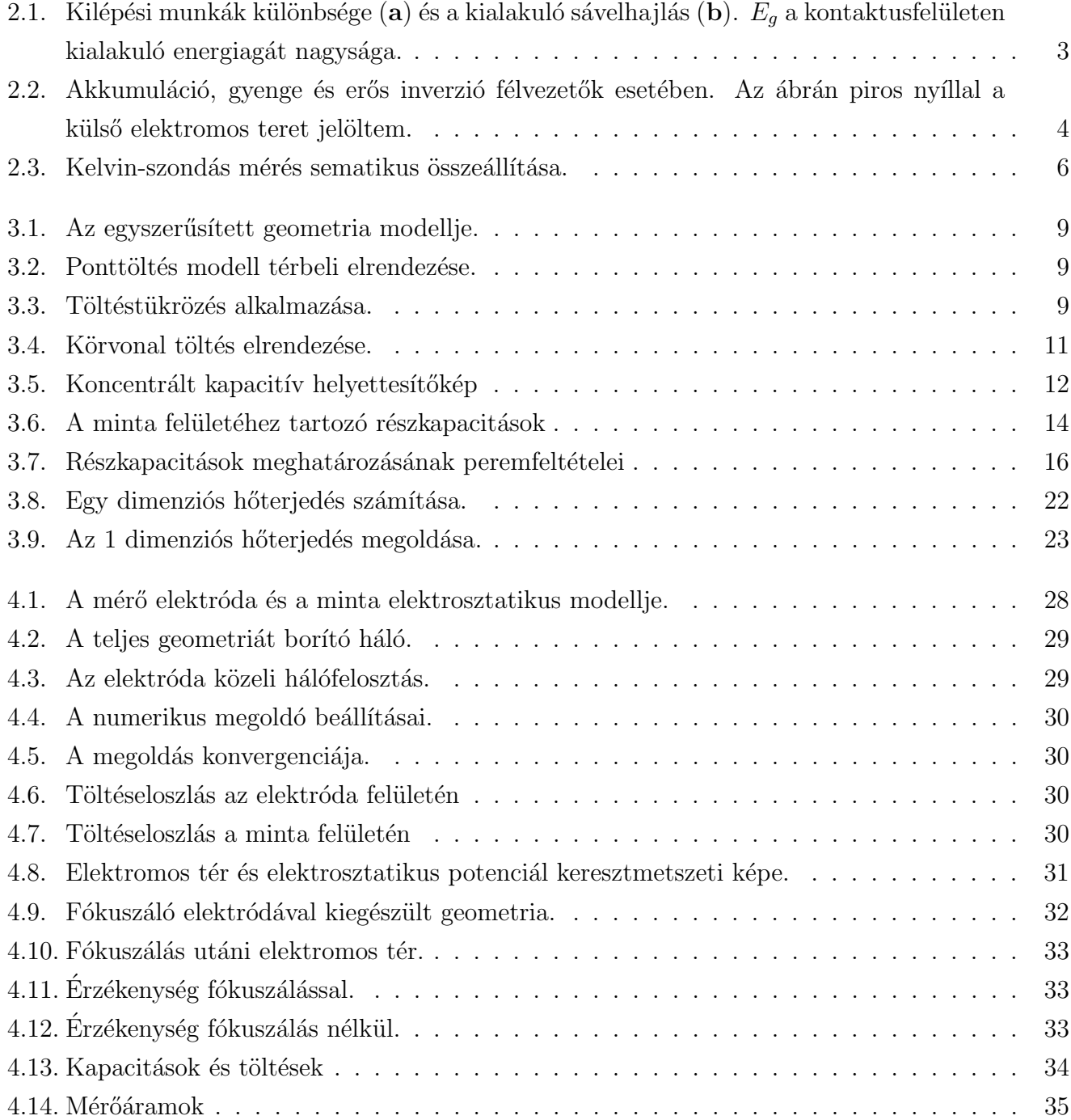

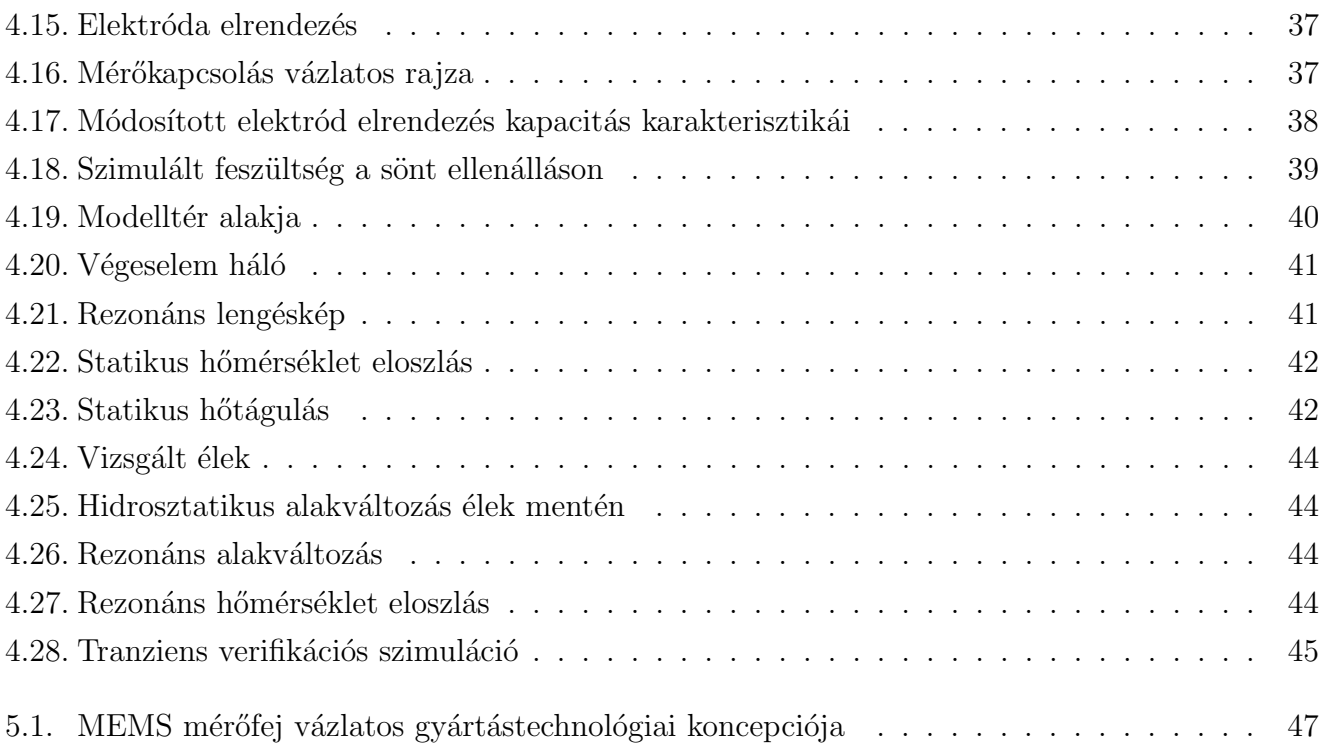

## Irodalomjegyzék

- [1] Dimitri S. H. Charrier és tsai. "Real versus Measured Surface Potentials in Scanning Kelvin Probe Microscopy". ACS Nano 2.4 (2008). PMID: 19206591, 622-626. old. DOI: 10.1021/ [nn700190t](https://doi.org/10.1021/nn700190t). eprint: <https://doi.org/10.1021/nn700190t>. url: [https://doi.org/10.](https://doi.org/10.1021/nn700190t) [1021/nn700190t](https://doi.org/10.1021/nn700190t).
- [2] Mere és tsai. "Thermally Actuated MEMS Micromirror: Design Aspects". 2014. márc.
- [3] David Torres, Sarah Dooley és LaVern Starman. "Large Out-of-Plane Deflection MEMS Actuators for Optical Applications". Proceedings  $2$  (2018. nov.), 1072. old. DOI: [10 . 3390 /](https://doi.org/10.3390/proceedings2131072) [proceedings2131072](https://doi.org/10.3390/proceedings2131072).
- [4] Umer Izhar és tsai. "An Electrothermally Actuated MEMS Braille Dot". 2020. jan., 985– 993. old. ISBN: 978-981-13-7602-3. DOI: [10.1007/978-981-13-7603-0\\_93](https://doi.org/10.1007/978-981-13-7603-0_93).
- [5] Deák Elemér Dávid. "MEMS rezgőkondenzátor tervezése Kelvin-szondás mérésekhez BSc szakdolgozat". 2019. URL: [https : / / diplomaterv . vik . bme . hu / hu / Theses / MEMS](https://diplomaterv.vik.bme.hu/hu/Theses/MEMS-rezgokondenzator-tervezese-Kelvinszondas)  [rezgokondenzator-tervezese-Kelvinszondas](https://diplomaterv.vik.bme.hu/hu/Theses/MEMS-rezgokondenzator-tervezese-Kelvinszondas).
- [6] Deák Elemér Dávid. "MEMS rezgőkondenzátor tervezése Kelvin-szondás mérésekhez TDK dolgozat". 2020. URL: <https://tdk.bme.hu/VIK/eleszk/a126>.
- [7] Instability of paralell plate capacitors on springs. URL: https://physicstasks.eu/3250/ [capacitor-with-plate-on-a-spring](https://physicstasks.eu/3250/capacitor-with-plate-on-a-spring) (elérés dátuma 2021. 10. 27.).
- [8] Harsányi József és Mizsei János. A szilárdtestkutatás újabb eredményei 17. kötet. Akadémiai Kiadó, 1987. ISBN: 0619001429712.
- [9] Non-Contact Surface Charge/Voltage Measurements. url: [https://www.advancedenergy.](https://www.advancedenergy.com/globalassets/resources-root/application-notes/en-esvm-capacitive-probe-application-note.pdf) [com/globalassets/resources- root/application- notes/en- esvm- capacitive- probe](https://www.advancedenergy.com/globalassets/resources-root/application-notes/en-esvm-capacitive-probe-application-note.pdf)[application-note.pdf](https://www.advancedenergy.com/globalassets/resources-root/application-notes/en-esvm-capacitive-probe-application-note.pdf) (elérés dátuma 2021. 10. 27.).
- [10] G. Norris Glasoe. "Contact Potential Difference between Iron and Nickel and their Photoelectric Work Functions". Phys. Rev. 38 (8 1931. okt.), 1490-1496. old. DOI: [10.1103/PhysRev.38.](https://doi.org/10.1103/PhysRev.38.1490) [1490](https://doi.org/10.1103/PhysRev.38.1490). url: <https://link.aps.org/doi/10.1103/PhysRev.38.1490>.
- [11] A.K. Henning. "Microfluidic MEMS". 1998 IEEE Aerospace Conference Proceedings (Cat. No.98TH8339). 1. köt. 1998, 471–486 vol.1. DOI: [10.1109/AERO.1998.686945](https://doi.org/10.1109/AERO.1998.686945).
- [12] D. Sparks és tsai. "Embedded MEMS-Based Concentration Sensor for Improved Active Fuel Cell Performance". TRANSDUCERS 2007 - 2007 International Solid-State Sensors, Actuators and Microsystems Conference. 2007, 1911-1914. old. DOI: [10.1109/SENSOR.2007.4300532](https://doi.org/10.1109/SENSOR.2007.4300532).
- [13] Shengyuan Yang és T. Saif. "Mechanical response of single living cells by bio-MEMS sensors". 17th IEEE International Conference on Micro Electro Mechanical Systems. Maastricht MEMS 2004 Technical Digest. 2004, 265-267. old. DOI: [10.1109/MEMS.2004.1290573](https://doi.org/10.1109/MEMS.2004.1290573).
- [14] Erhan Albayrak. "Calculation of the Potential and Electric Flux Lines for Parallel Plate Capacitors with Symmetrically Placed Equal Lengths by Using the Method of Conformal Mapping". Turkish Journal of Physics 25 (2001. jan.).
- [15] Simonyi Károly és Zombory László. Elméleti villamoságtan 12. kiadás. Műszaki Könyvkiadó, 2000. isbn: 963-16-3058-7.
- [16] Boundary element method. URL: https://perso.univ-rennes1.fr/martin.costabel/ [publis/Co\\_PrinciplesBEM.pdf](https://perso.univ-rennes1.fr/martin.costabel/publis/Co_PrinciplesBEM.pdf) (elérés dátuma 2021. 10. 27.).
- [17] Thermoelastic Damping in a MEMS Resonator. URL: https://www.comsol.com/model/ [download / 647941 / models . mems . thermoelastic \\_ damping \\_ 3d . pdf](https://www.comsol.com/model/download/647941/models.mems.thermoelastic_damping_3d.pdf) (elérés dátuma 2020. 10. 25.).
- [18] Finite volumes method. URL: [http://www.scholarpedia.org/article/Finite\\_volume\\_](http://www.scholarpedia.org/article/Finite_volume_metho) [metho](http://www.scholarpedia.org/article/Finite_volume_metho) (elérés dátuma 2021. 10. 27.).
- [19] Finite difference method. url: [https://www.ljll.math.upmc.fr/frey/cours/UdC/ma691/](https://www.ljll.math.upmc.fr/frey/cours/UdC/ma691/ma691_ch6.pdf) [ma691\\_ch6.pdf](https://www.ljll.math.upmc.fr/frey/cours/UdC/ma691/ma691_ch6.pdf) (elérés dátuma 2021. 10. 27.).
- [20] Maryam Sarboland és Azim Aminataei. "Solving PDEs by moment's method with radial basis functions". 2010. márc.
- [21] COMSOL MULTYPHYSICS. URL: <https://www.comsol.com/> (elérés dátuma 2021. 10. 27.).
- [22] Comsol Realase History. URL: <https://www.comsol.com/release-history> (elérés dátuma 2020. 10. 25.).
- [23] LiveLink. URL: https : / / doc. comsol. com / 5.4 / doc / com. comsol. help. llmatlab / [LiveLinkForMATLABUsersGuide.pdf](https://doc.comsol.com/5.4/doc/com.comsol.help.llmatlab/LiveLinkForMATLABUsersGuide.pdf) (elérés dátuma 2021. 10. 27.).
- [24] Conjugate gradient method. URL: https://www.cs.cmu.edu/~quake-papers/painless[conjugate-gradient.pdf](https://www.cs.cmu.edu/~quake-papers/painless-conjugate-gradient.pdf).